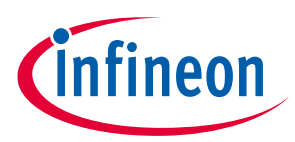

# **MOTIX™ TLE987x Motor Control FOC Demo**

# **SW Version 1.3.0**

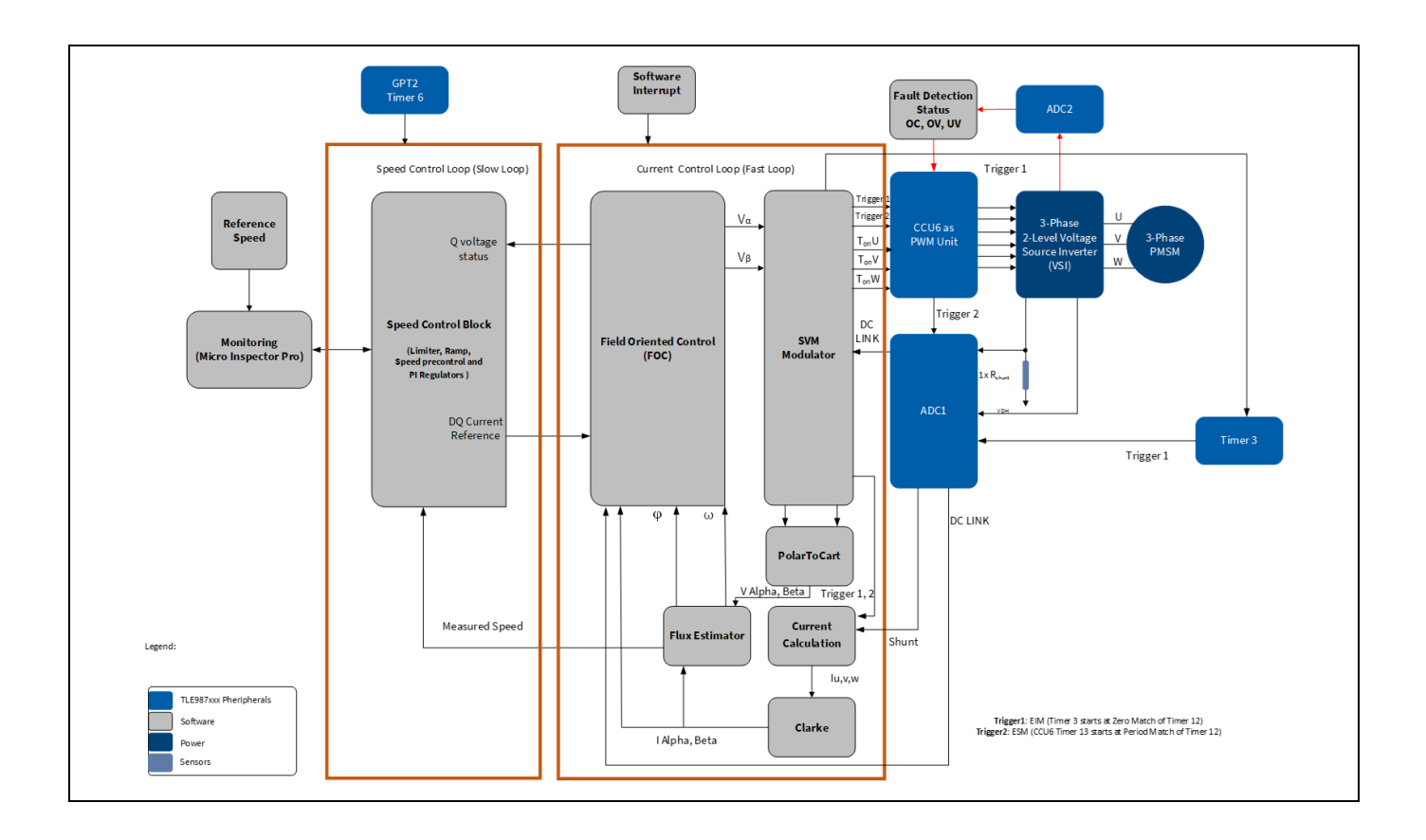

# <span id="page-0-0"></span>**About this document**

#### **Scope and purpose**

This document describes the implementation of the MOTIX™ TLE987x Motor Control FOC Demo (called also "BASIC SW"), capable to drive 3-phase BLDC motors using the Infineon MOTIX™ TLE987x device. This document shall be used along with the "Motor Control Software Libraries BASIC for TLE987x Getting started" (included in [SW package\)](https://softwaretools.infineon.com/software?q=foc), "[TLE987x User Manual](https://www.infineon.com/dgdl/Infineon-TLE987x_UM-UserManual-v01_08-EN.pdf?fileId=8ac78c8c81ae03fc0181d38669525fab)", "[TLE986x/7x BootROM User Manual](https://www.infineon.com/dgdl/Infineon-TLE986x_TLE987x_BootROM_UM-UserManual-v01_08-EN.pdf?fileId=8ac78c8c8412f8d3018466da103f52cb), "[TLE987x/6x Hardware Design](https://www.infineon.com/dgdl/Infineon-Z8F80032532_HW_Design_Guideline-ApplicationNotes-v01_10-EN.pdf?fileId=5546d46275b79adb0175bde698f26102)  [Application Note](https://www.infineon.com/dgdl/Infineon-Z8F80032532_HW_Design_Guideline-ApplicationNotes-v01_10-EN.pdf?fileId=5546d46275b79adb0175bde698f26102)", "[Sensorless Field Oriented Control with TLE987x](https://www.infineon.com/dgdl/Infineon-TLE987x-Sensorless-Field-Oriented-Control-ApplicationNotes-v01_00-EN.pdf?fileId=5546d46270c4f93e0170f23529817afa)".

#### **Intended audience**

This document is intended for users already familiar with FOC as motor control solution, and who are going to use the BASIC SW in combination with the TLE987x microcontrollers for BLDC applications.

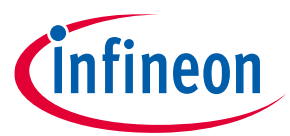

#### **Table of contents**

<span id="page-1-0"></span>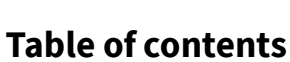

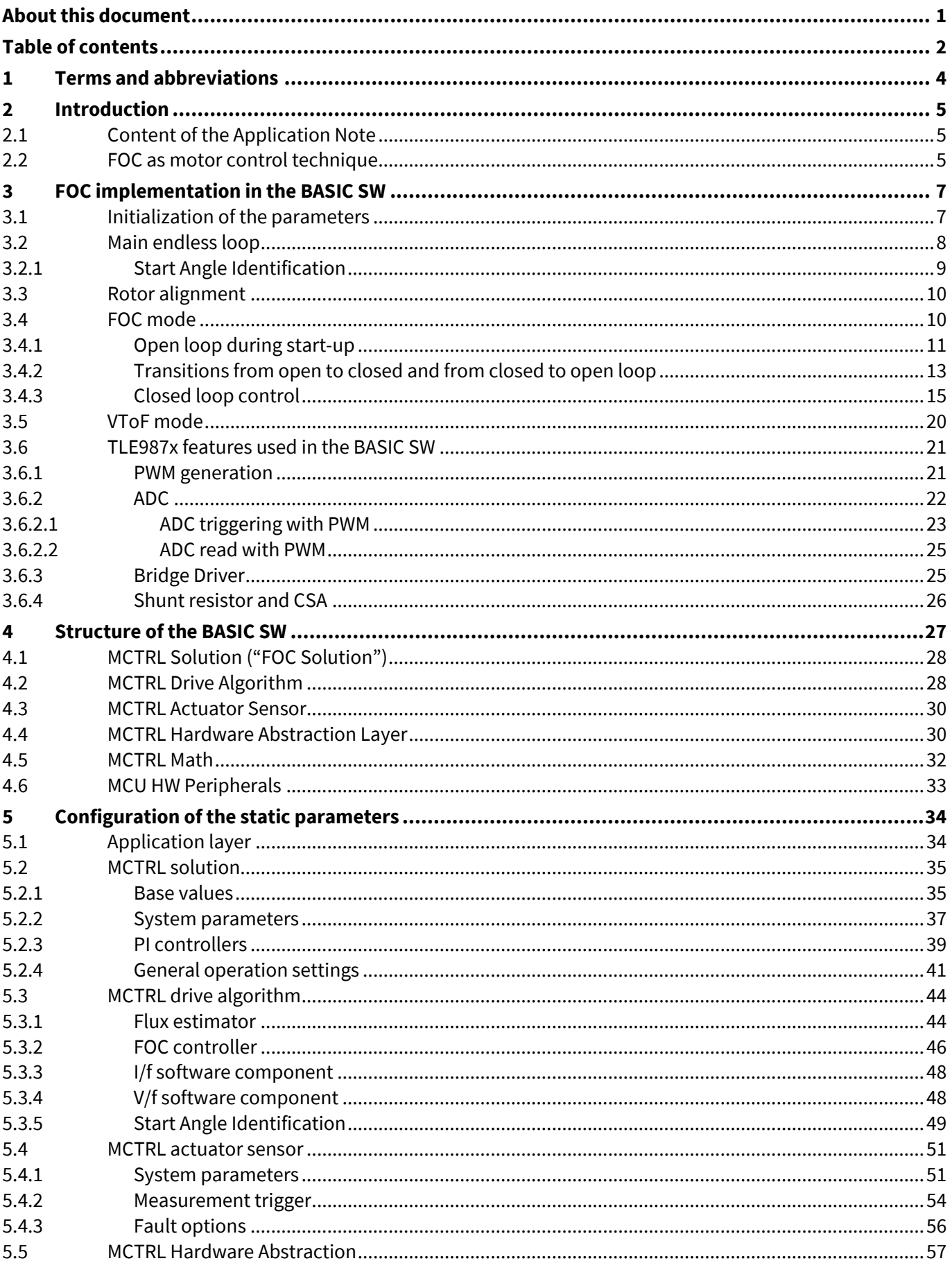

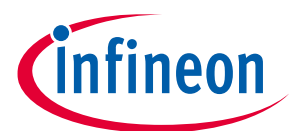

#### **Table of contents**

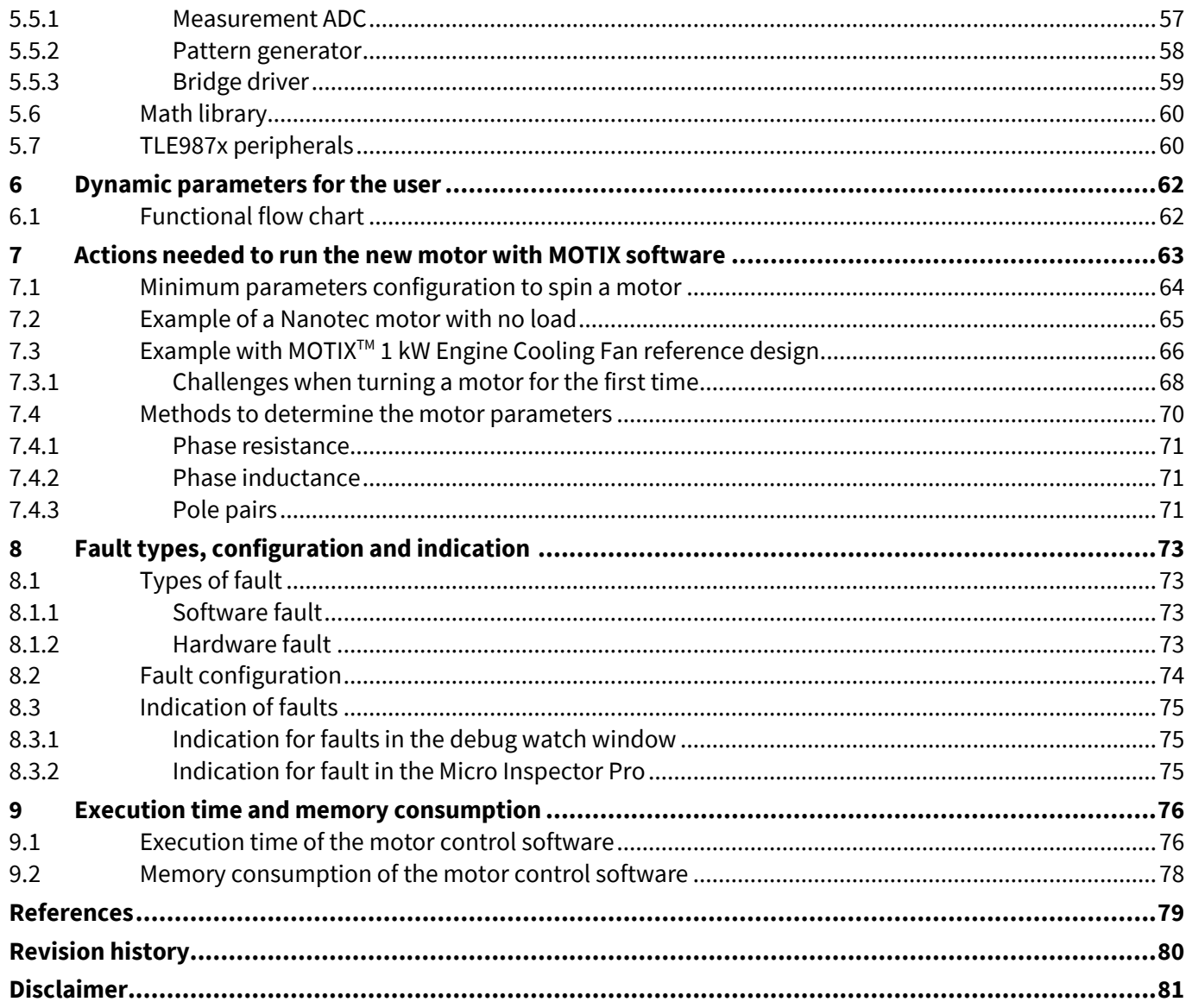

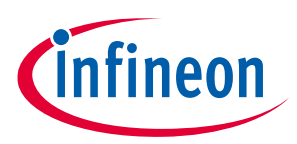

**1 Terms and abbreviations**

# <span id="page-3-0"></span>**1 Terms and abbreviations**

#### **Table 1 Terms and abbreviations**

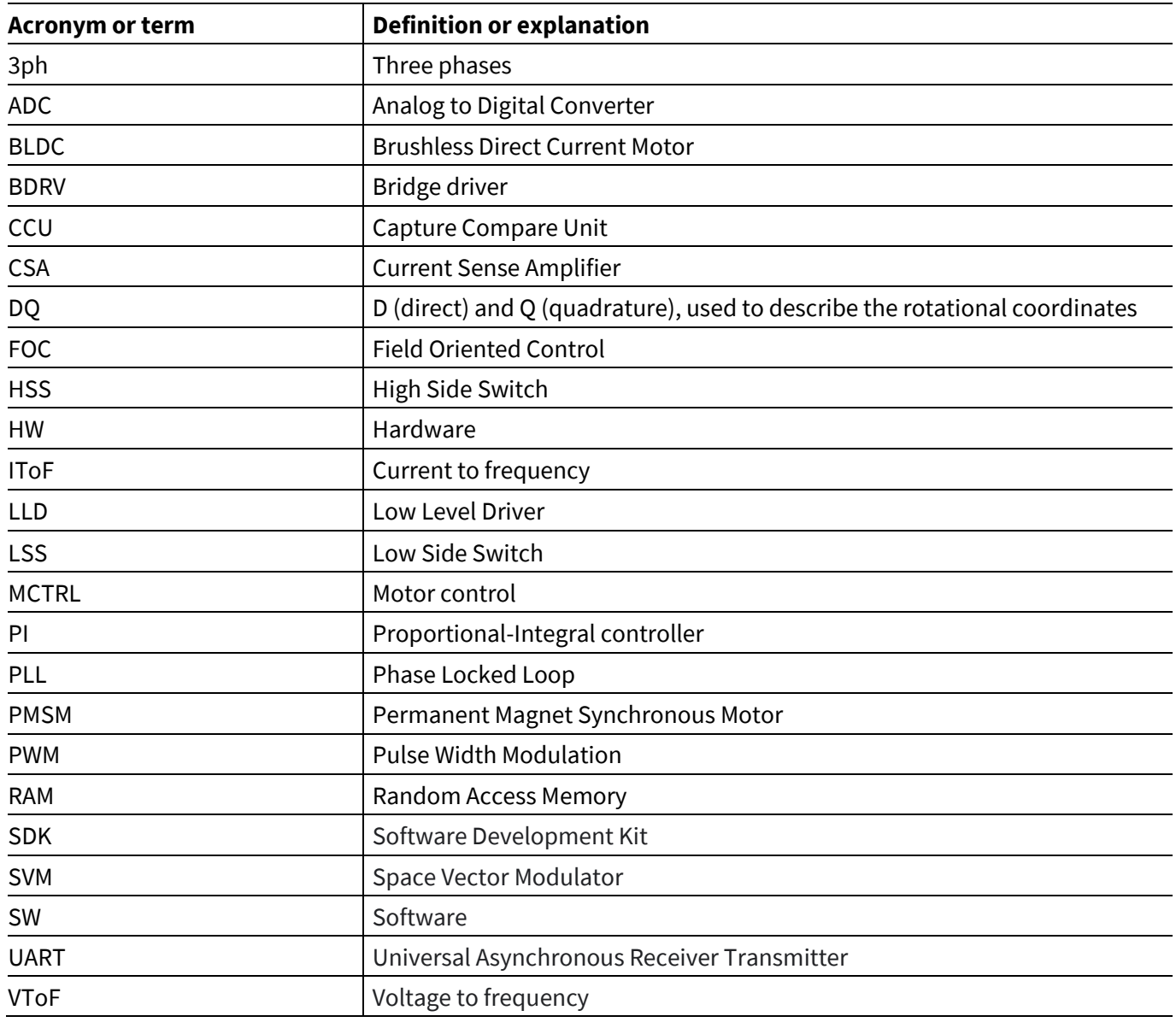

#### **2 Introduction**

# <span id="page-4-0"></span>**2 Introduction**

The Infineon BASIC SW is capable to drive BLDC motors in combination with the TLE987x device, implementing FOC in sensorless single shunt configuration.

# <span id="page-4-1"></span>**2.1 Content of the Application Note**

The BASIC SW, available in th[e Infineon Developer Center,](https://softwaretools.infineon.com/software?q=foc) is a **demo SW** to be evaluated in combination with the TLE987x devices. If the SW is going to be used in a productive environment, a **licensed version** of the BASIC SW is available from Infineon.

*Note: for additional information about the licensed version, please visit th[e Infineon link](https://www.infineon.com/cms/en/tools/motix-software/embedded-software-library/) or contact your Infineon counterpart*

The BASIC SW has been developed according to MISRA-C guidelines. The BASIC SW can also fulfill ASPICE Level 1 requirements: all the related information can be provided by Infineon, together with the licensed version.

This application note will focus on the following topics:

- Description of FOC implementation in the BASIC SW
- Description of the structure of the BASIC SW
- Description of the parameters
- Making a motor spin with the BASIC SW and TLE987x
- Fault types and troubleshooting
- Execution time and memory consumption

#### <span id="page-4-2"></span>**2.2 FOC as motor control technique**

Field oriented control (FOC) is a method of motor control to generate three sinusoidal phase signals, which can be controlled with frequency and amplitude in order to minimize the phase currents, which in turn means to maximize the efficiency. The basic idea is to transform three phase signals into two rotor-aligned signals and vice versa.

According to the specific implementation, FOC can be realized with or without sensor to detect the rotor position, and with single, double or triple shunt to measure the motor current.

For a general description of FOC in sensorless single shunt configuration, the user can refer to the Infineon Application Note "[Sensorless Field Oriented Control with TLE987x](https://www.infineon.com/dgdl/Infineon-TLE987x-Sensorless-Field-Oriented-Control-ApplicationNotes-v01_00-EN.pdf?fileId=5546d46270c4f93e0170f23529817afa)".

The [Figure 1](#page-5-0) shows a simplified block diagram of FOC, as implemented in the BASIC SW.

*Note: the SW mentioned in the Application Note "[Sensorless Field Oriented Control with Embedded Power SoC](https://www.infineon.com/dgdl/Infineon-TLE987x-Sensorless-Field-Oriented-Control-ApplicationNotes-v01_00-EN.pdf?fileId=5546d46270c4f93e0170f23529817afa)" is the "BLDC Sensorless FOC (TLE9879 EvalKit)"example SW, available till 2022 in the Embedded Power SDK. This demo SW has been replaced by the BASIC SW.*

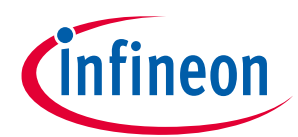

#### **2 Introduction**

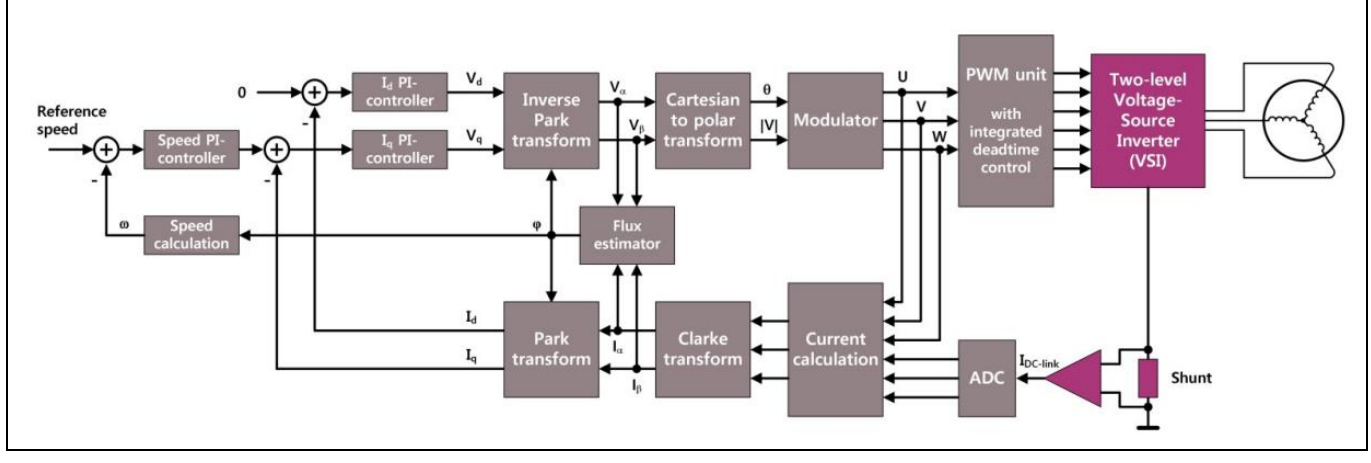

<span id="page-5-0"></span>**Figure 1 General block diagram of FOC motor control**

At start-up, since it is difficult to measure the back electromotive force (BEMF) signal at low speeds, the IToF method (current to frequency open loop) is used. After the speed exceeds the threshold when the BEMF signal can be clearly measured, the flux estimation and the speed closed loop are enabled.

There are two control loops in the system: the speed control loop (known as "slow sloop") and the current control loop (known as "fast sloop").

The motor current is sampled by the low side single shunt resistor, using the current sensor amplifier and the ADC integrated in the TLE987x. By measuring the current of two phases, the current of the 3rd phase can be obtained using Kirchhoff's law. The stator-aligned rotor current  $I_\alpha$ ,  $I_\beta$  are the output of Clarke transformation, while the rotating current  $I_d$ ,  $I_q$  is derived from the Park transformation.

Being stator currents  $I_\alpha$ ,  $I_\beta$  and stator voltages  $V_\alpha$ ,  $V_\beta$ , the motor rotor speed and angle can be calculated through flux estimation. In order to make the speed and angle estimation more stable, SW modules like the angle PLL observer and low pass filter are implemented.

The reference speed is derived from the speed ramp controller. The output of the speed PI controller is the reference for the  $I_q$  axis current PI controller, while the reference for the  $I_d$  axis current PI controller is 0.

The outputs of the current PI controllers are converted into polar coordinates and fed to the space vector modulator (SVM), which calculates the timings for the pattern generator needed as inputs for the CCU6 module of the TLE987x.

The CCU6 block translates the timings into PWM signals, which are fed into the TLE987x bridge drivers to switch on and off the MOSFETs of the 3-phase inverter.

# <span id="page-6-0"></span>**3 FOC implementation in the BASIC SW**

In this section, the FOC implementation in the BASIC SW is described, referring to the simplified flow-chart shown i[n Figure 2.](#page-6-2)

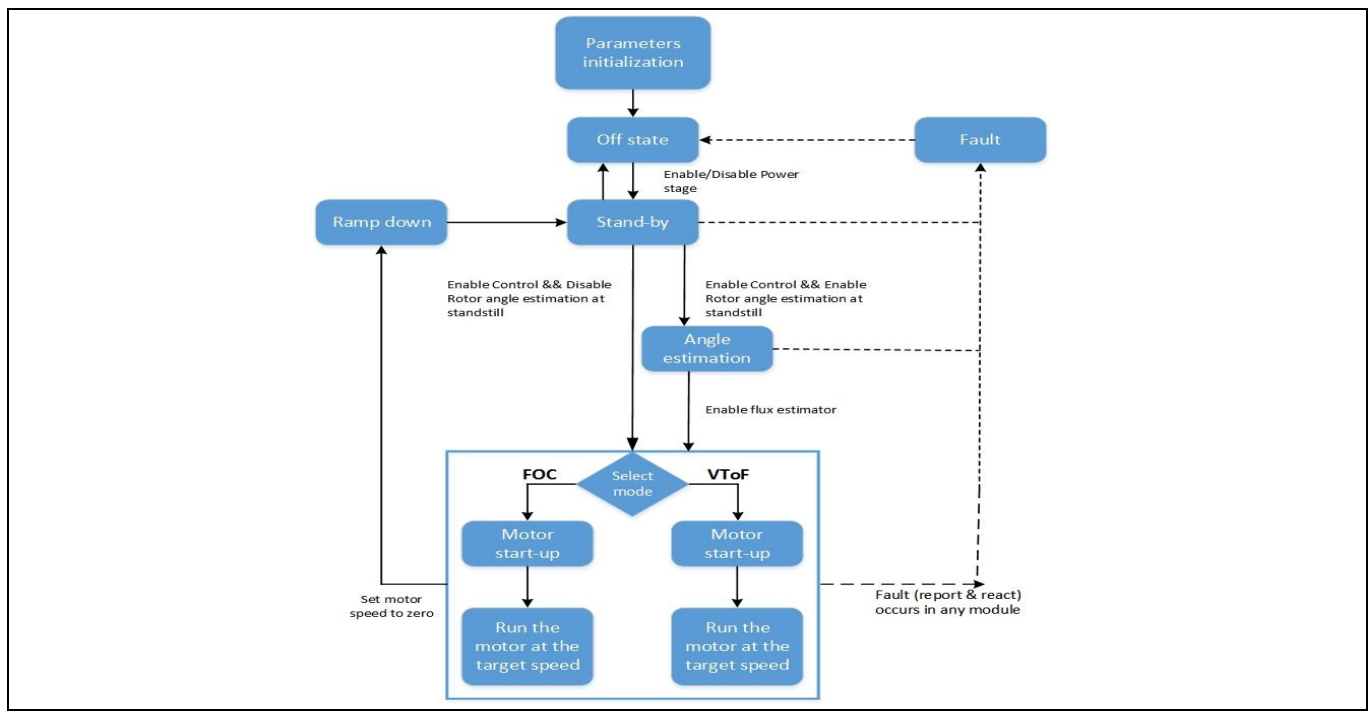

<span id="page-6-2"></span>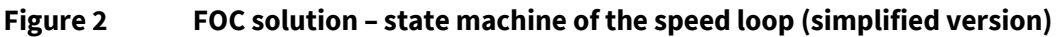

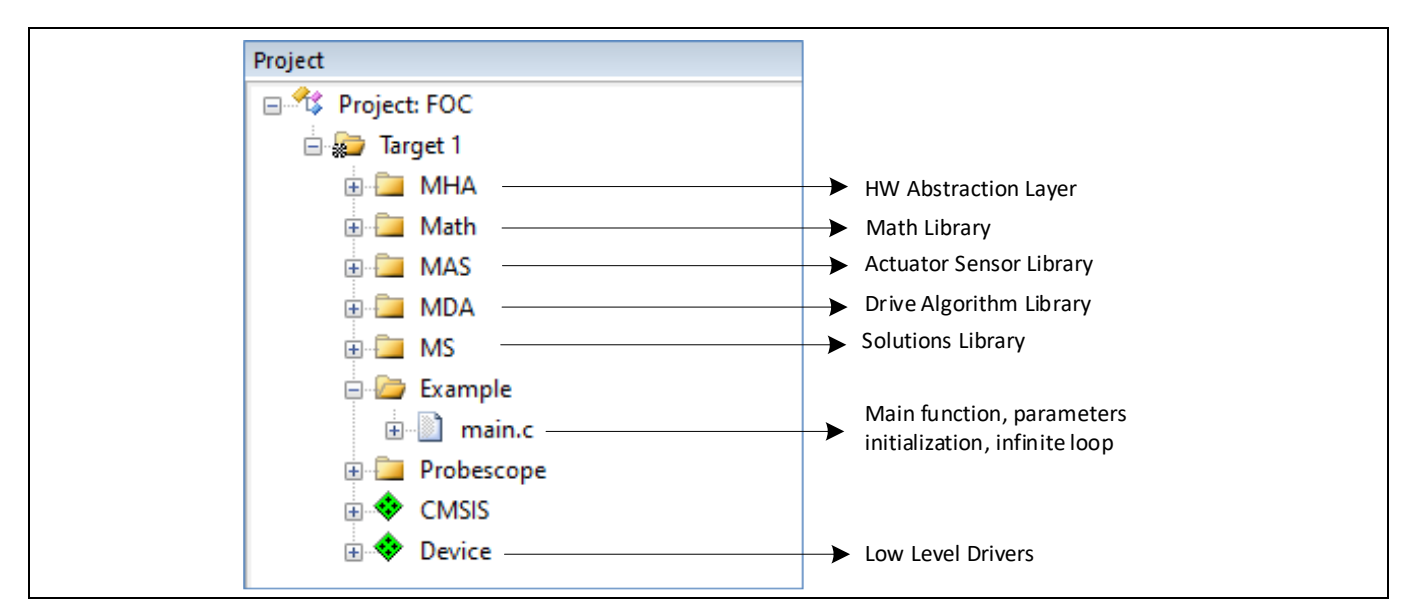

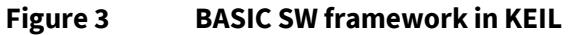

#### <span id="page-6-1"></span>**3.1 Initialization of the parameters**

At the beginning of the SW main.c function [\(Figure 4\)](#page-7-1), the following initializations are performed:

- The TLE987x modules are initialized by the TLE\_Init() instruction
- The TIMER3 of the TLE987x, used to trigger the ADC measurement of the shunt current, starts

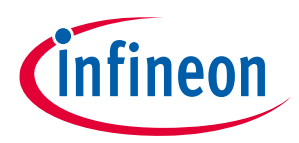

- The Timer T6 of the GPT2, used as timer for the speed loop, starts
- The Timer12, used as timer for the CCU6 block, starts
- The parameters of the "FOC Solution" function, which include the state machines of the SW and speed loop, are initialized

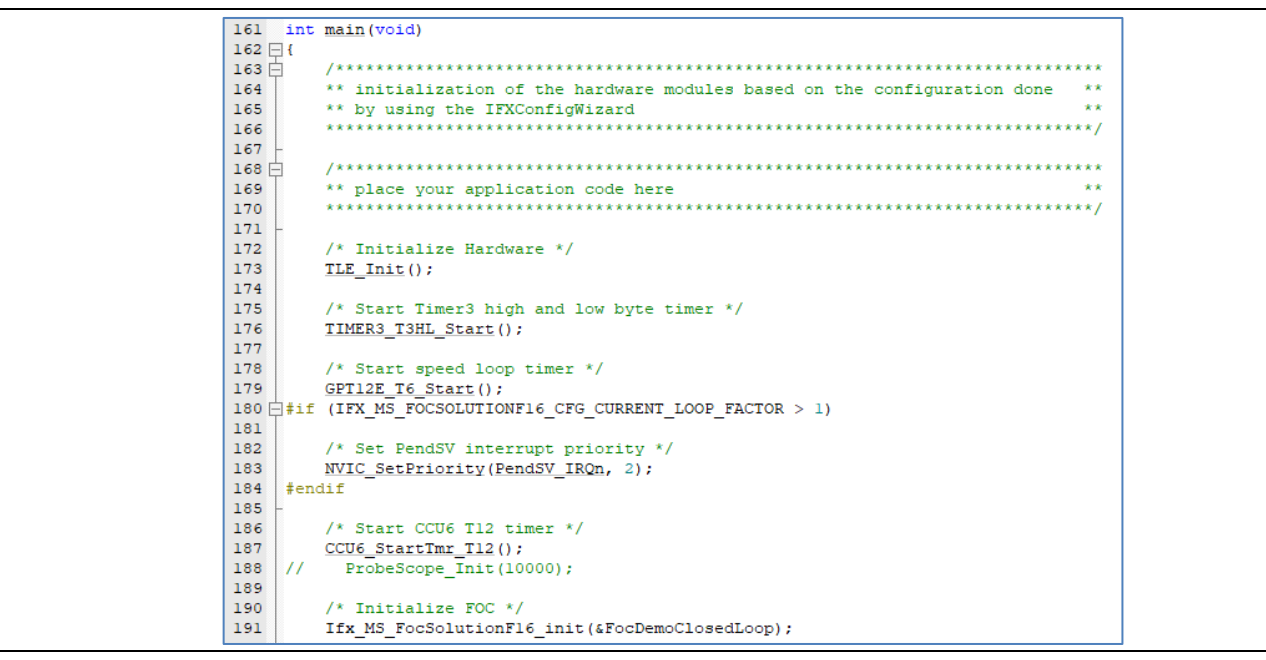

<span id="page-7-1"></span>**Figure 4 Initializations in the main.c function**

The configuration of the BASIC SW parameters can be classified in two categories:

- Parameters that can be only configured before code compilation, called "**static-configuration**". These static parameters, also defined as "constants", are stored in the data flash of the TLE987x device.
- Parameters that can be tuned during the code execution (runtime), called "**dynamic-configuration**". These dynamic parameters are physically implemented as variables in RAM. The configuration may be performed either by the application, or by the user by using a specific parameter handler, like a PC-Tool [\(Micro Inspector Pro,](https://softwaretools.infineon.com/tools?q=inspector) MOTIX<sup>™</sup> [Solution Designer\)](https://softwaretools.infineon.com/tools?q=motix%20solution%20designer) that is able to send and receive back data from the target device.

The user shall configure the static parameters of the BASIC demo SW using th[e Config Wizard](https://softwaretools.infineon.com/tools?q=motix%20config%20wizard%20mcu) tool, available in the Infineon Developer Center Launcher.

#### <span id="page-7-0"></span>**3.2 Main endless loop**

In the main endless loop [\(Figure 5\)](#page-8-1), the mandatory service function of the TLE987x watchdog (WDT1) is executed. The "FOC Solution" statemachine is then enabled: after aligning the rotor, the motor will start and the selected control mode will be applied. By default, the FOC mode is selected in the BASIC demo SW.

*Note: the Start Angle Identification function is disabled by default in the BASIC SW V1.3*

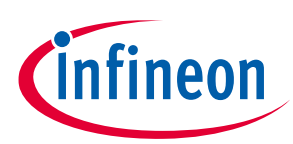

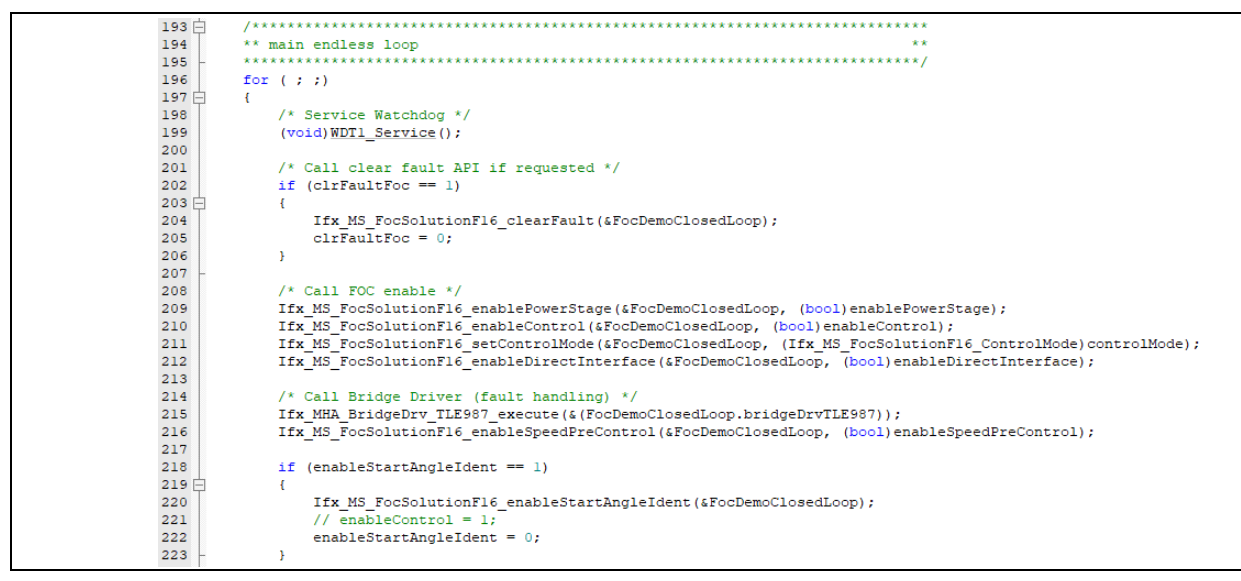

<span id="page-8-1"></span>**Figure 5 Main endless loop**

# <span id="page-8-0"></span>**3.2.1 Start Angle Identification**

*Note: The Start Angle Identification functions is disabled by default in the BASIC SW V1.3.0. A detailed description of this module is available in the BASIC SW User Manual, available with the licensed version.*

In order to prevent unwanted rotation in the opposite intended direction during start-up, it is important to know the initial position of the rotor to impose a starting voltage vector accordingly. However, with the absence of a position sensor there is no direct feedback about the initial rotor angle. In addition to that, modelbased speed and position estimators only work starting from a high enough speed level, thus other methods need to be used to estimate the initial rotor position.

Permanent magnet synchronous motors (PMSM) have a structural saliency, since the flux path is different in the d axis compared to the q axis (i.e. the inductance  $L_d$  and  $L_q$  are not equal,  $L_d < L_q$ ). This characteristic can be used to detect the position of the rotor by putting a pulse of constant voltage amplitude for a very short time and observing the change of current.

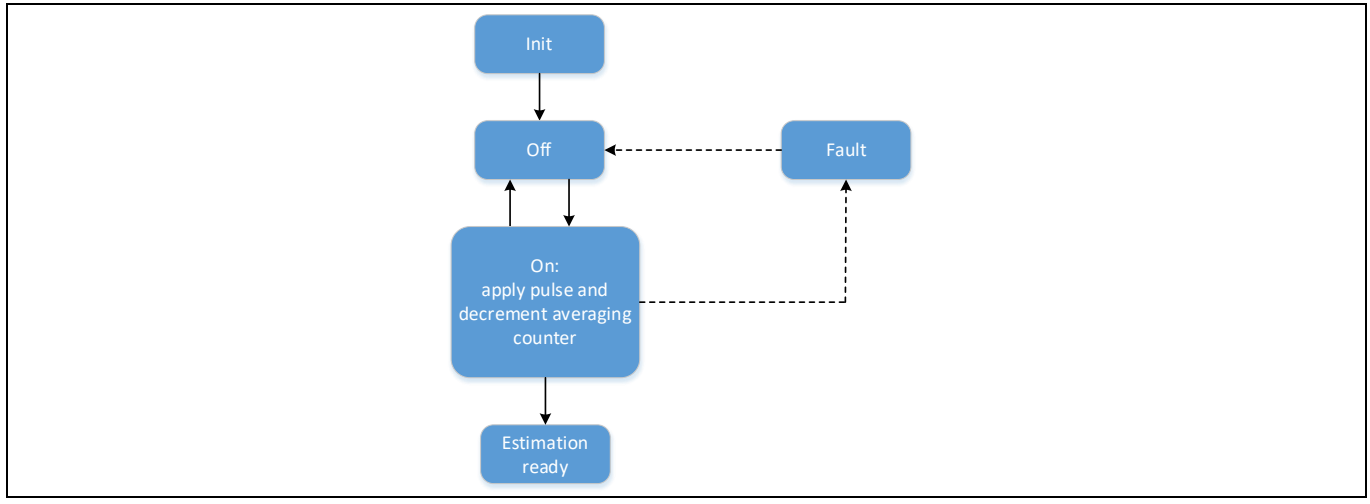

**Figure 6 Start Angle Identification state machine (simplified)**

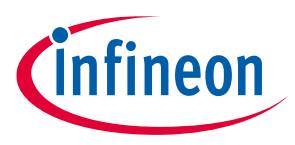

Ideally it is possible to excite the stator windings with a voltage vector with a small amplitude and to rotate at a high frequency. Due to the rotor-load inertia, the rotor then does not rotate. By measuring all three phase currents at this moment it is possible to estimate the position of the rotor.

#### <span id="page-9-0"></span>**3.3 Rotor alignment**

The rotor alignment is implemented in the main function with open loop control. The alignment is done by setting the reference speed to zero for some fixed steps, so that the currents will be applied to the motor continuously as the control is enabled. During these fixed steps, the flux is generated and the magnetic fields will get aligned.

#### <span id="page-9-1"></span>**3.4 FOC mode**

FOC requires feedbacks on rotor position and rotor speed. These can come from a sensorless mechanism or from dedicated sensors: the sensorless FOC derives the rotor position and rotor speed based on motor modeling, the voltage applied to the motor phases and the current of the three motor phases. The feedback of the phase currents can be sensed with a shunt at the low-side MOSFET.

The [Figure 7](#page-9-2) shows the simplified block diagram for FOC, where the current sensing with single shunt at low side is implemented.

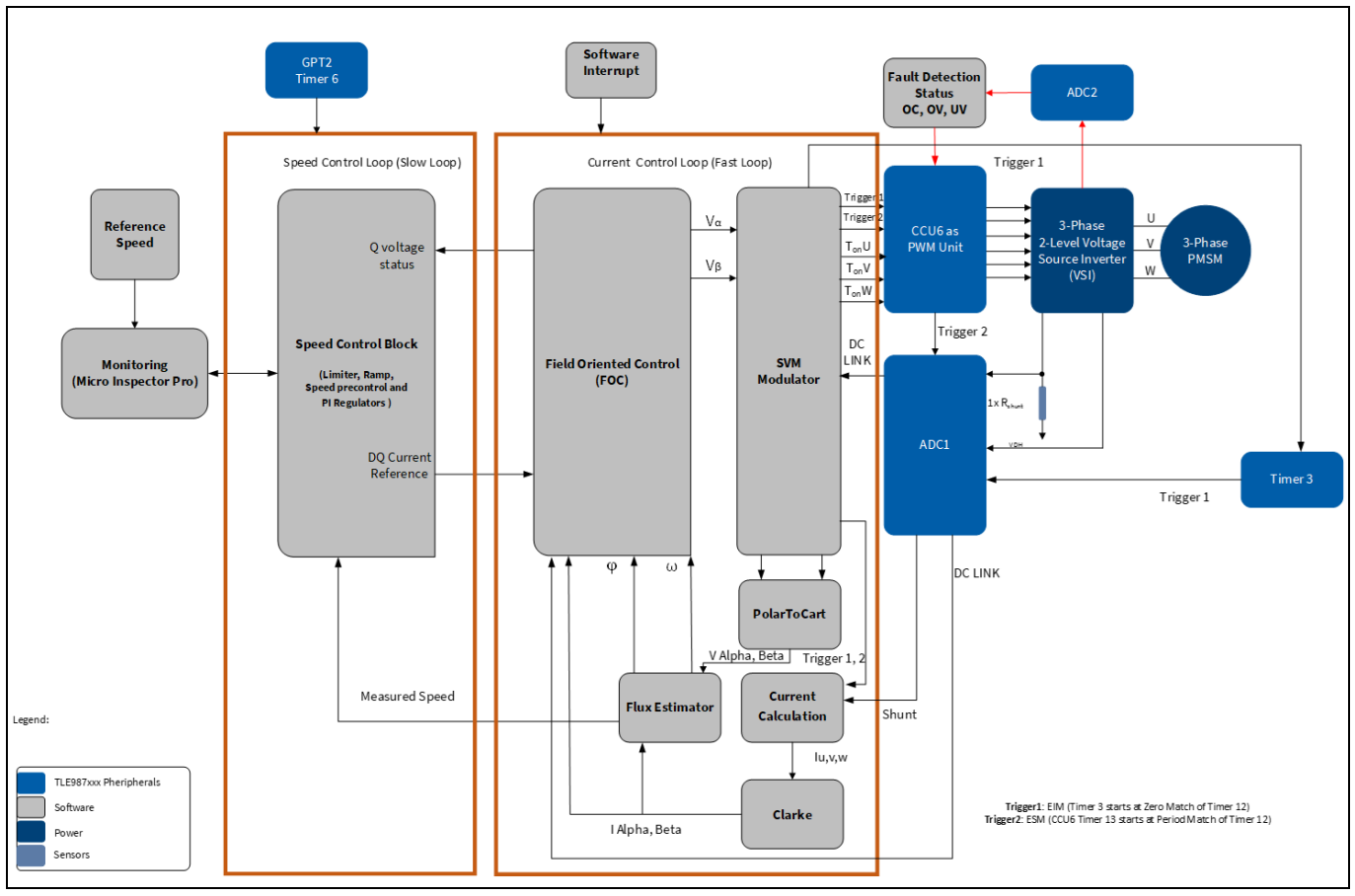

<span id="page-9-2"></span>**Figure 7 Block diagram of PMSM FOC motor control**

From start-up until the motor reaches the reference speed, two control stages can be identified [\(Figure 8\)](#page-10-1):

• **Open loop control**: it is active from start-up (i.e. at zero speed) until a specific limit (transition speed) is reached. Vice versa, it is enabled if the speed drops below the specific limit (Transition speed down). "Open loop" means that the control does not consider neither the motor speed estimated by the flux estimator as

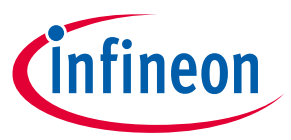

feedback, nor the estimated angle for the Park transformation. The reason why open loop control is used at start-up, is that closed-loop methods do not work reliably at low speeds

• **Closed loop control**: it is active from the moment when the transition speed is reached until the speed drops below the lower limit of the transition speed. "Closed loop" means that the control considers the motor speed estimated by the flux estimator as feedback to calculate the reference  $I_q$  current, and then uses it for estimating the angle in the Park transformation.

Both control stages of the FOC mode are called "sensorless", since they work without a feedback from sensor to detect the motor angle.

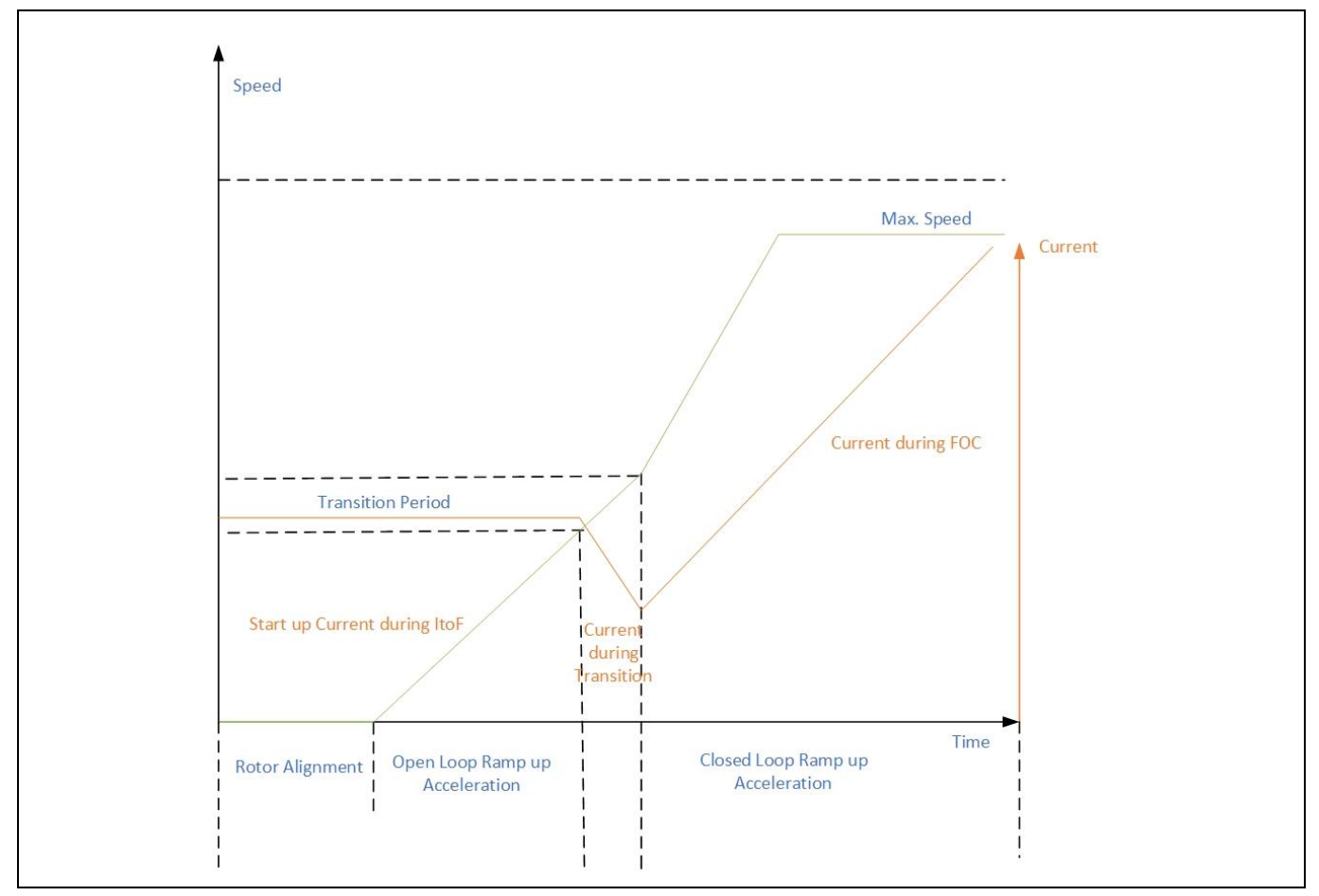

<span id="page-10-1"></span>**Figure 8 Start-up sequence – smooth transition**

# <span id="page-10-0"></span>**3.4.1 Open loop during start-up**

The IToF (current to frequency) method is used as open loop control technique to turn the motor at start-up and to run it at lower speeds. The IToF control advantages are the following:

- The IToF uses the same current controller with PI regulators as FOC, so the transition from IToF to FOC is easier compared to other methods
- The IToF method is better suited under load conditions because of its torque regulation compared to VToF

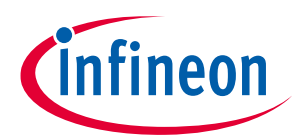

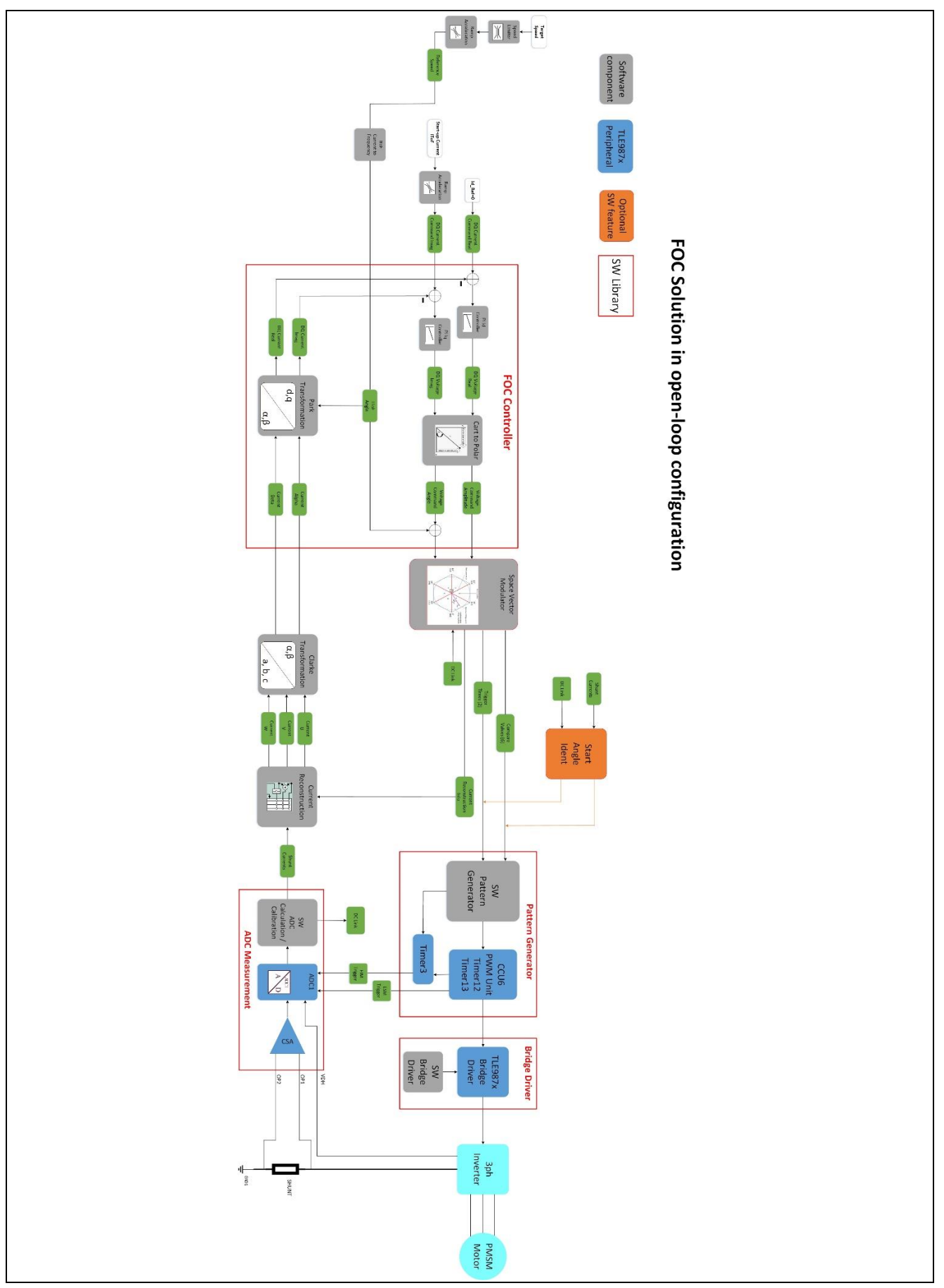

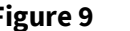

<span id="page-11-0"></span>**Figure 9 Block diagram for FOC in open loop configuration** 

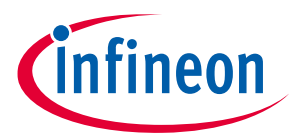

#### **Working principle**

The amplitude of the start-up current has to be configured by the user to start the motor initially (Start-up Current IToF i[n Figure 9\)](#page-11-0). The start-up current is used as a constant electro-mechanical torque reference to accelerate the motor. The value, to be adjusted according to the load, shall be big enough to start the motor.

In fact, when turning a motor for the first time with the BASIC SW, the motor might not start spinning as expected. One of the reasons could be the value of the start-up current, which has to be adequately increased.

The start-up current ramp-up rate is used for smooth acceleration during start-up. Without the ramp-up rate, a constant start-up current can also be used. Depending upon the reference speed, the IToF algorithm calculates the related angle used by the Park transformation and the modulator.

#### <span id="page-12-0"></span>**3.4.2 Transitions from open to closed and from closed to open loop**

The transition from open to closed loop (and vice versa) is not trivial, because the angle generated by the IToF open loop and the real rotor position are not aligned [\(Figure 10\)](#page-12-1). The reason is that in open loop the  $I_a$  reference current is the start-up current, which is usually different from the closed loop FOC reference current required to accelerate then the load.

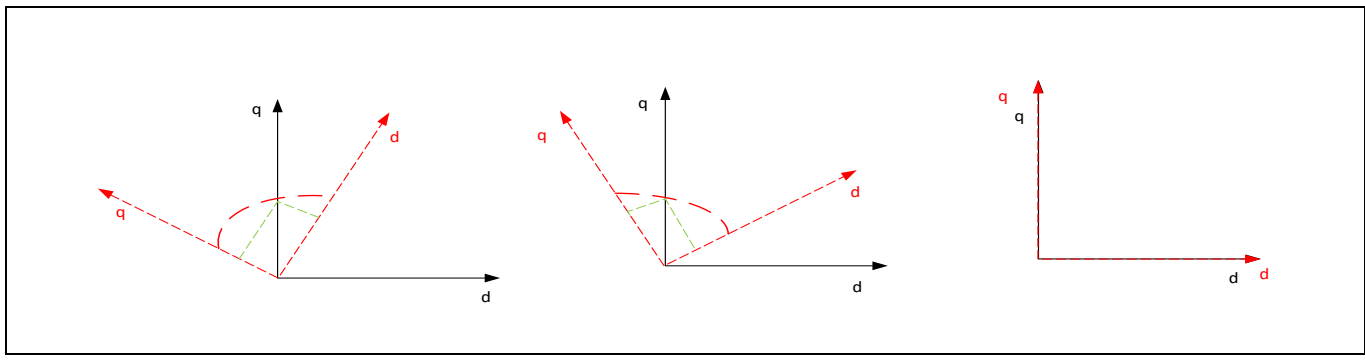

<span id="page-12-1"></span>**Figure 10 Transition angle from open (red) to closed loop (black)**

#### **Transition from open loop to closed loop, also called "transition up"**

The IToF open loop will be executed until the limit of transition speed (set in the Config Wizard - MCTRL solution) is reached. Then the mode will be switched to closed loop.

#### **Transition from closed loop to open loop, also called "transition down"**

The closed loop will be executed until the limit of transition speed (set in the Config Wizard - MCTRL solution) is reached. Then the mode will be switched to open loop.

#### **Smooth transition and direct transition**

Two types of transitions can be selected [\(Figure 11\)](#page-13-0):

- smooth transition (soft switching): the transition is done following a ramp during a configurable period of time
- direct transition (hard switching): the transition is done instantly

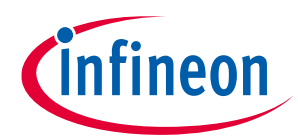

#### **Sensorless FOC motor control using Infineon MOTIX™ TLE987x**

#### **3 FOC implementation in the BASIC SW**

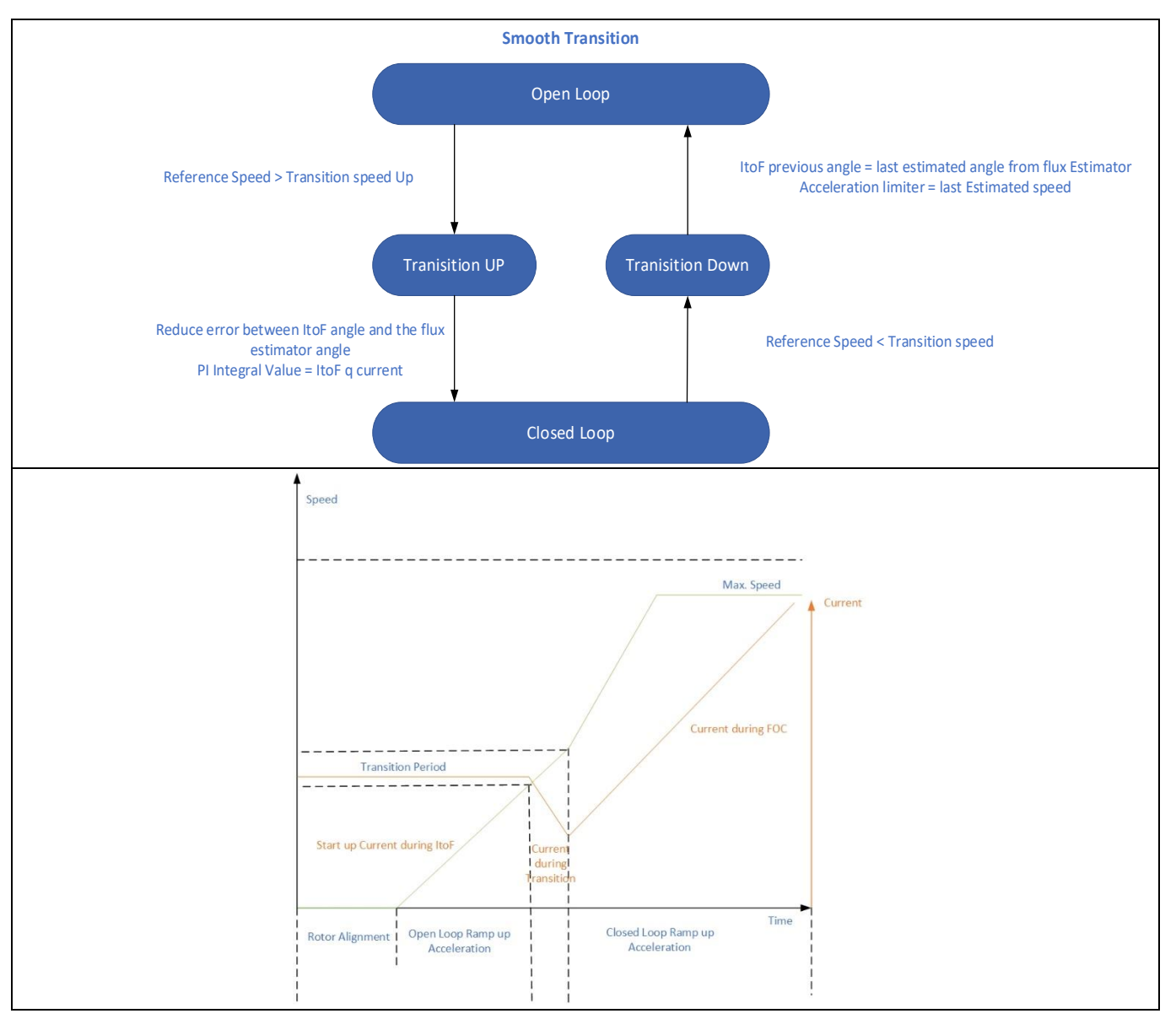

<span id="page-13-0"></span>**Figure 11 Smooth transition flow**

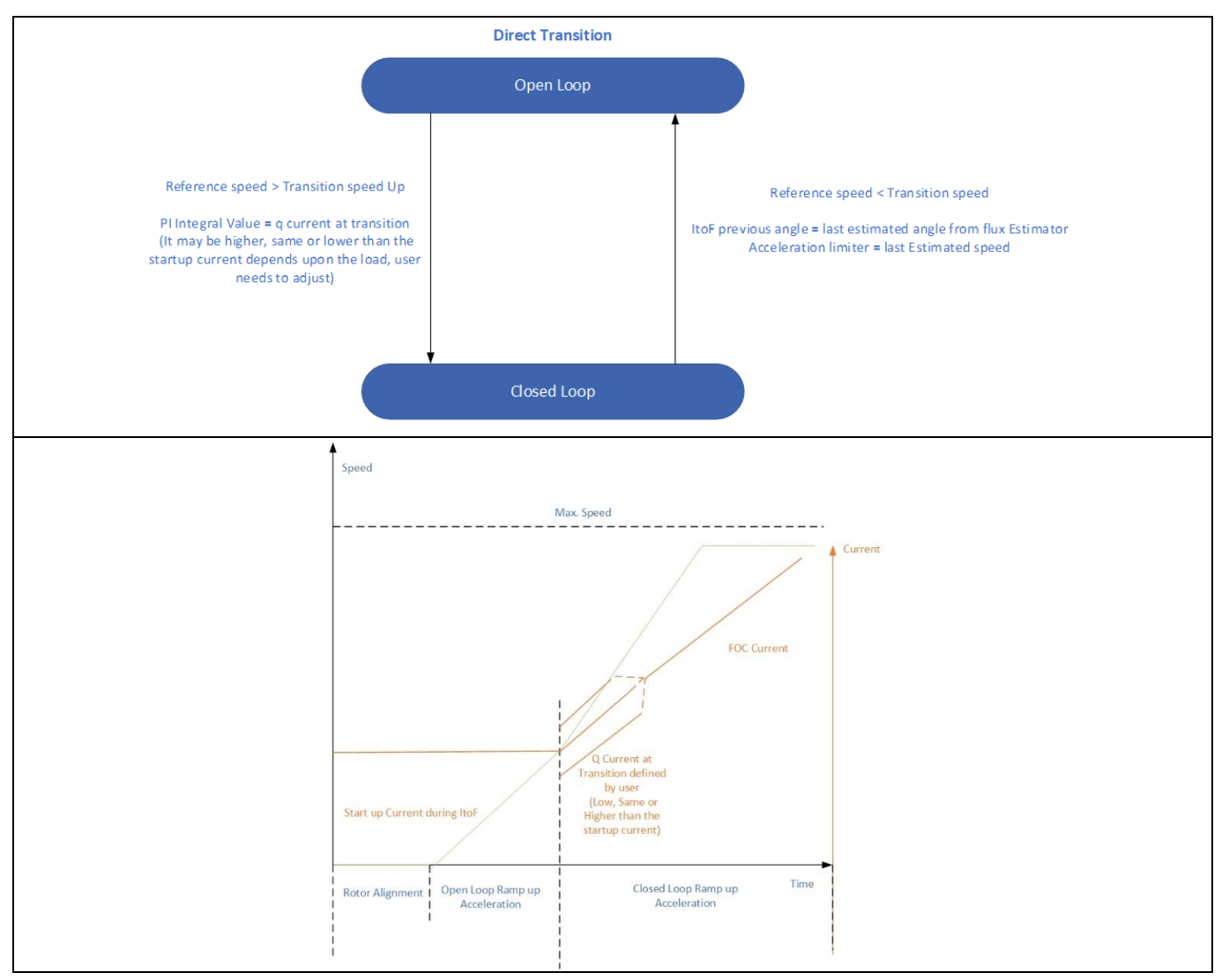

**Figure 12 Direct transition flow**

#### <span id="page-14-0"></span>**3.4.3 Closed loop control**

Field oriented control is all about controlling the stator currents represented by a vector. This control depends upon the projections of a 3-phase time and speed dependent system converted into a two-coordinate (d and q frame) time invariant system. These projections and transformations result in a structure that is similar to that of a DC machine control. FOC controller require two constants as input references: the torque component (aligned with the q coordinate) and the flux component (aligned with d coordinate).

The speed control scheme, shown in [Figure 7,](#page-9-2) represents a closed loop configuration. This scheme uses cascaded speed and current control structures, where the dynamic requirement for the speed control loop is lower compared to the current loop. In fact, the speed control loop is called **slow loop** and the current control loop is called **fast loop**. The time to execute the fast loop and the slow loop can be configured in the Config Wizard – Application section.

The [Figure 13](#page-15-0) shows a simplified representation of the FOC in closed loop configuration, as implemented in the Infineon BASIC SW.

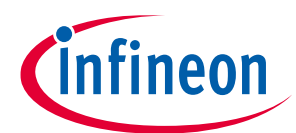

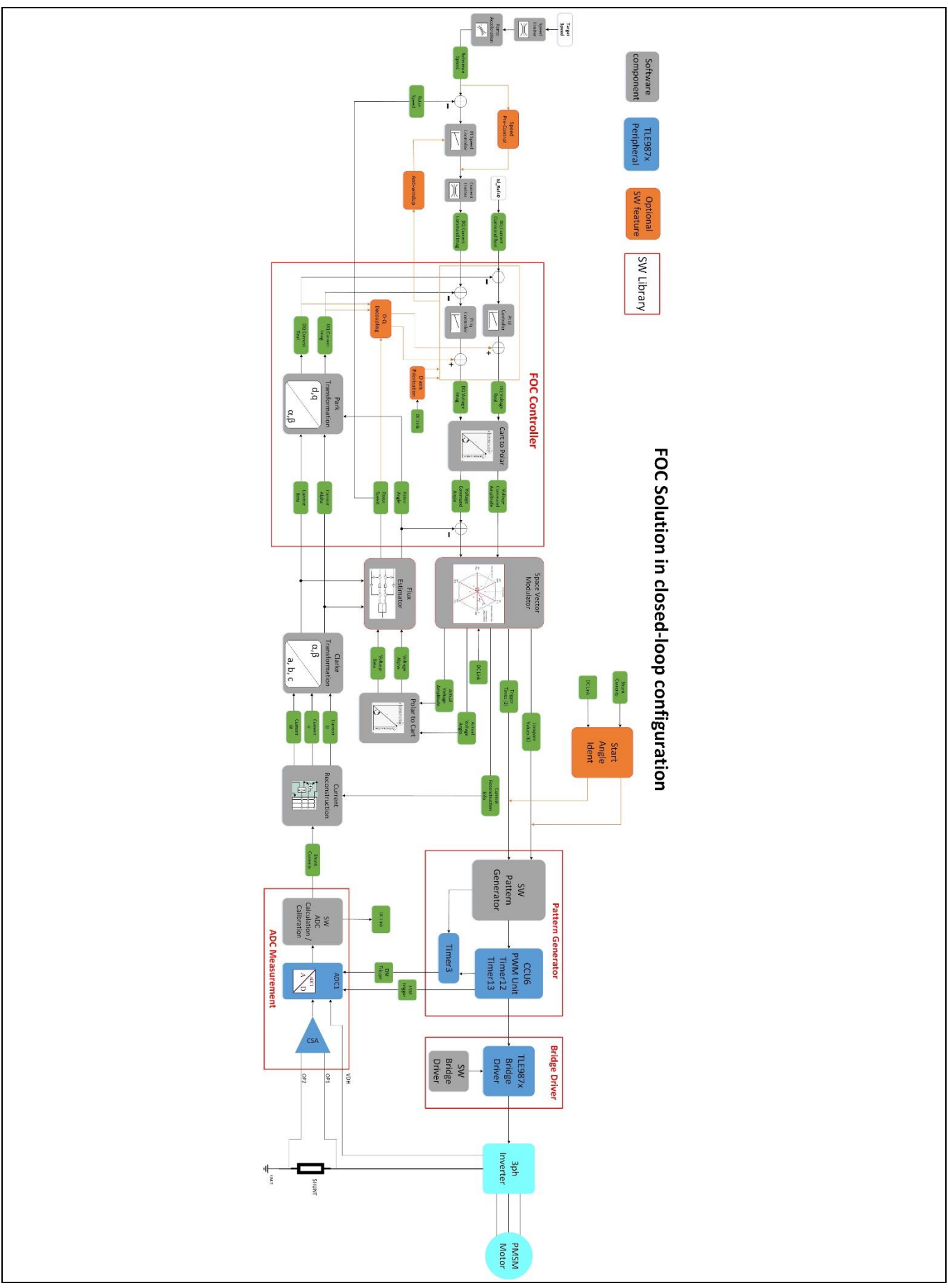

<span id="page-15-0"></span>**Figure 13 Block diagram for FOC with closed loop control**

# **Sensorless FOC motor control using Infineon MOTIX™ TLE987x**

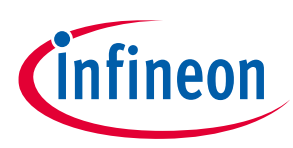

#### **3 FOC implementation in the BASIC SW**

The working principle of FOC in closed loop control is as follows.

- 1. The desired motor speed in steady state is defined as **target speed** [\(Figure 14](#page-16-0)[Figure 13\)](#page-15-0): this is used as input for the **ramp generator**, which is managing the transition from zero to nominal speed during the start-up phase. The output of the ramp generator is the reference of the speed controller.
- 2. The difference between the reference speed and the estimated rotor (motor) speed, calculated by the flux estimator, is the input of the **speed PI controller**. As SW options, speed pre-control and antiwindup can be enabled.
- 3. The speed proportional-integral (PI) controller calculates the motor currents (direct and quadrature, Id and  $I_q$ ) used as reference for the current loop. The PI speed loop compensator acts on the error between the reference speed and the current speed: the integral term forces the steady state error to zero, while the proportional term improves the high frequency response. The PI compensator gains can be adjusted depending on the motor and load characteristics to meet the target dynamic performance.

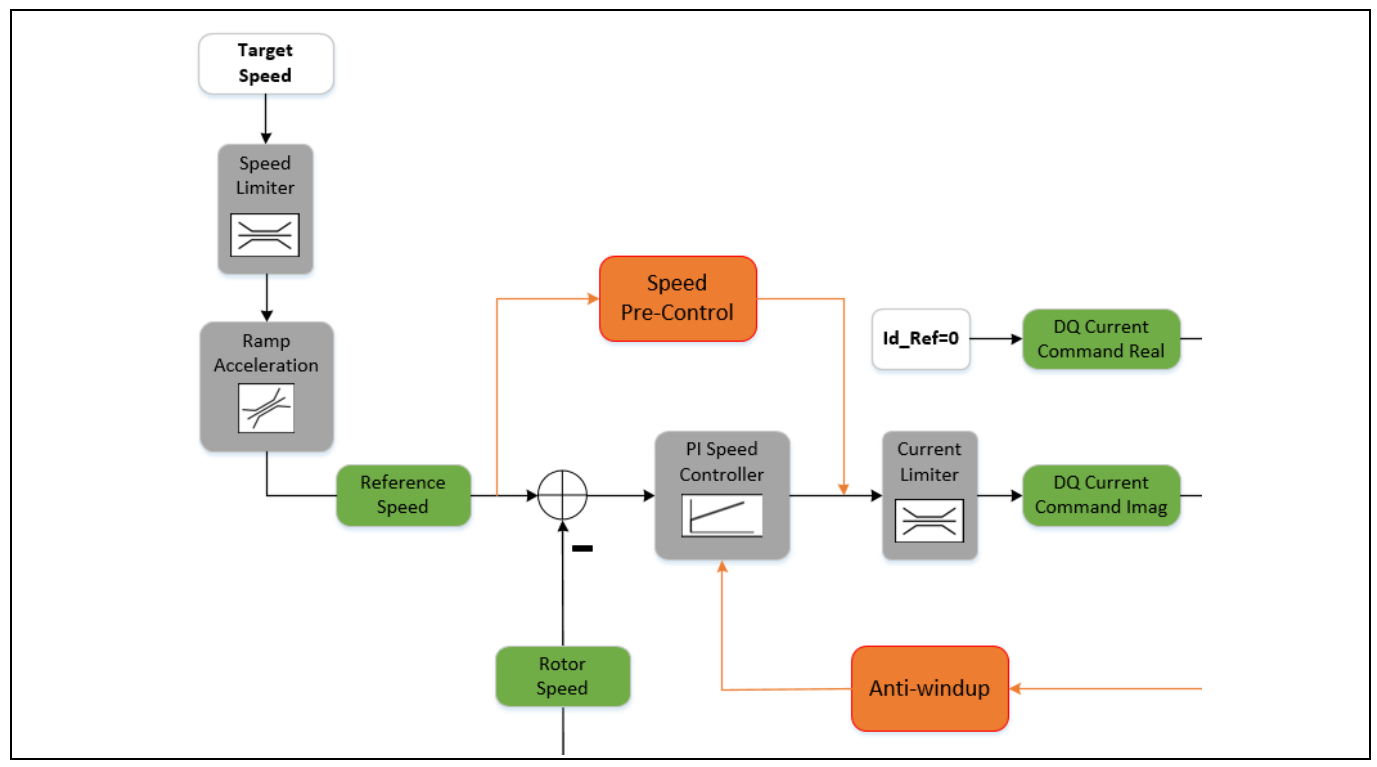

<span id="page-16-0"></span>**Figure 14 Target speed and PI speed controller**

- 4. The current loop in the FOC controller block [\(Figure 15\)](#page-17-0) calculates the inverter voltages to drive the motor currents needed to generate the desired torque. Two separate current PI controllers (for  $I_d$  and  $I_q$ ) have as inputs the difference of the **I<sup>d</sup> and I<sup>q</sup> reference currents** (DQ Current Commands from the speed controller) and the **I<sup>d</sup> and I<sup>q</sup> motor currents** (DQ Currents calculated with Clarke and Park transformations from the phase currents measured on the shunt). The FOC uses the Clarke and Park transformations to convert the motor phase currents into two quasi DC components: An  $I_d$  component that increases or weakens the rotor field, and an  $I_q$  component that generates motor torque.
- 5. The outputs of the current PI controllers are the output voltages V $_{\rm d}$  and V $_{\rm q}$ , used as input for the Cartesian to polar function, which convert them as voltage reference amplitude and reference angle for the space vector modulator (SVM) i[n Figure 15.](#page-17-0)

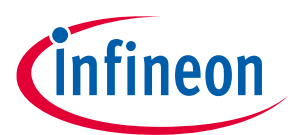

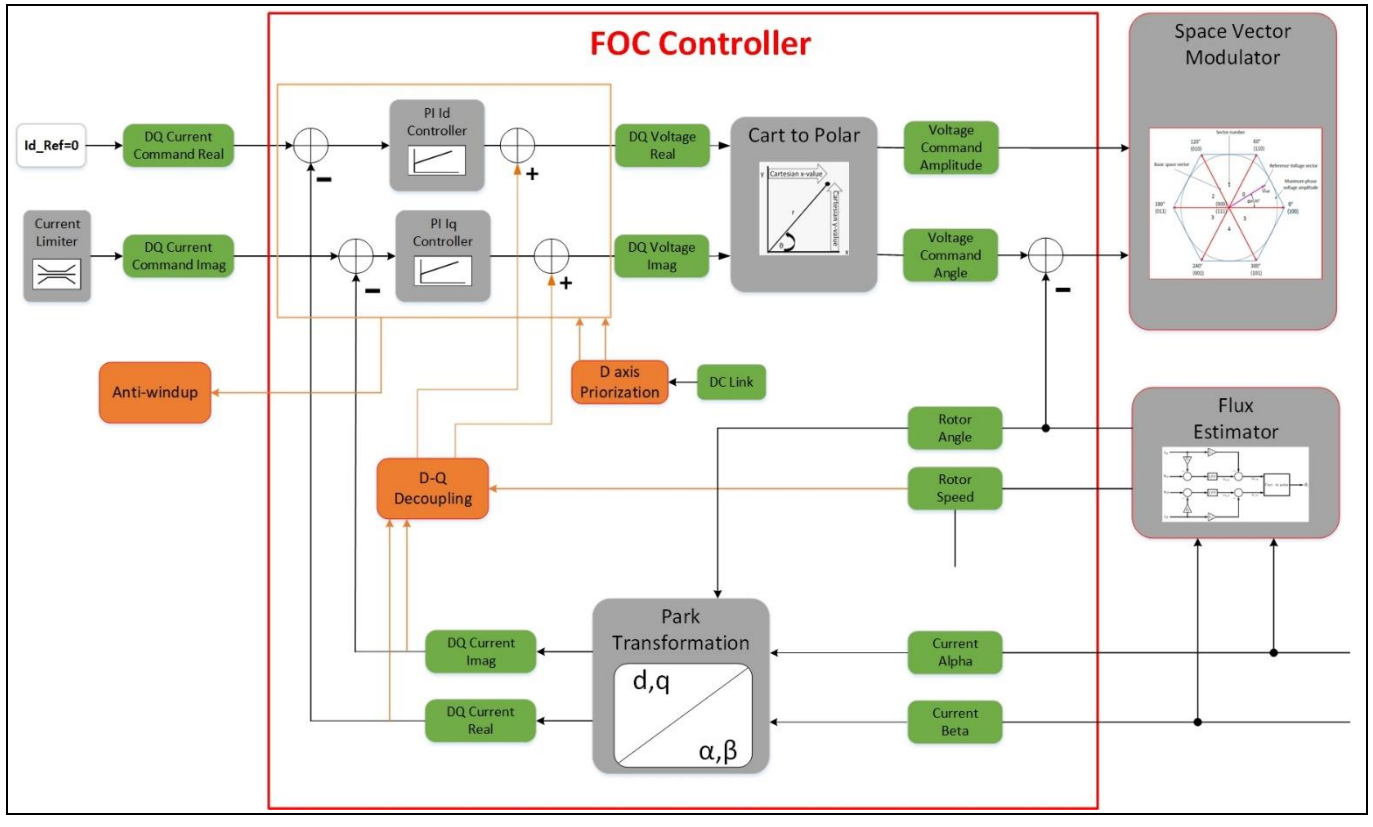

<span id="page-17-0"></span>**Figure 15 FOC Controller**

- 6. The SVM block [\(Figure 16\)](#page-18-0) calculates the opening times of the switches for the voltage source inverter that is connected to the stator of a three-phase BLDC motor. The compare values and trigger times (output signals of the SVM block) are fed into the pattern generator. The current reconstruction information is used by the homonymous module in order to obtain the phase currents of the motor, calculated by the ADC measurement block. The currents are then converted into alpha/beta domain by the Clarke transformation.
- 7. The flux estimator [\(Figure 16\)](#page-18-0) calculates the position and the speed of the rotor, taking as inputs the angle and amplitude voltage from the SVM (after a polar to Cartesian conversion) and the alpha/beta currents from the Clarke transformation.

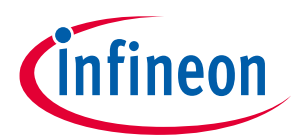

#### **Sensorless FOC motor control using Infineon MOTIX™ TLE987x**

#### **3 FOC implementation in the BASIC SW**

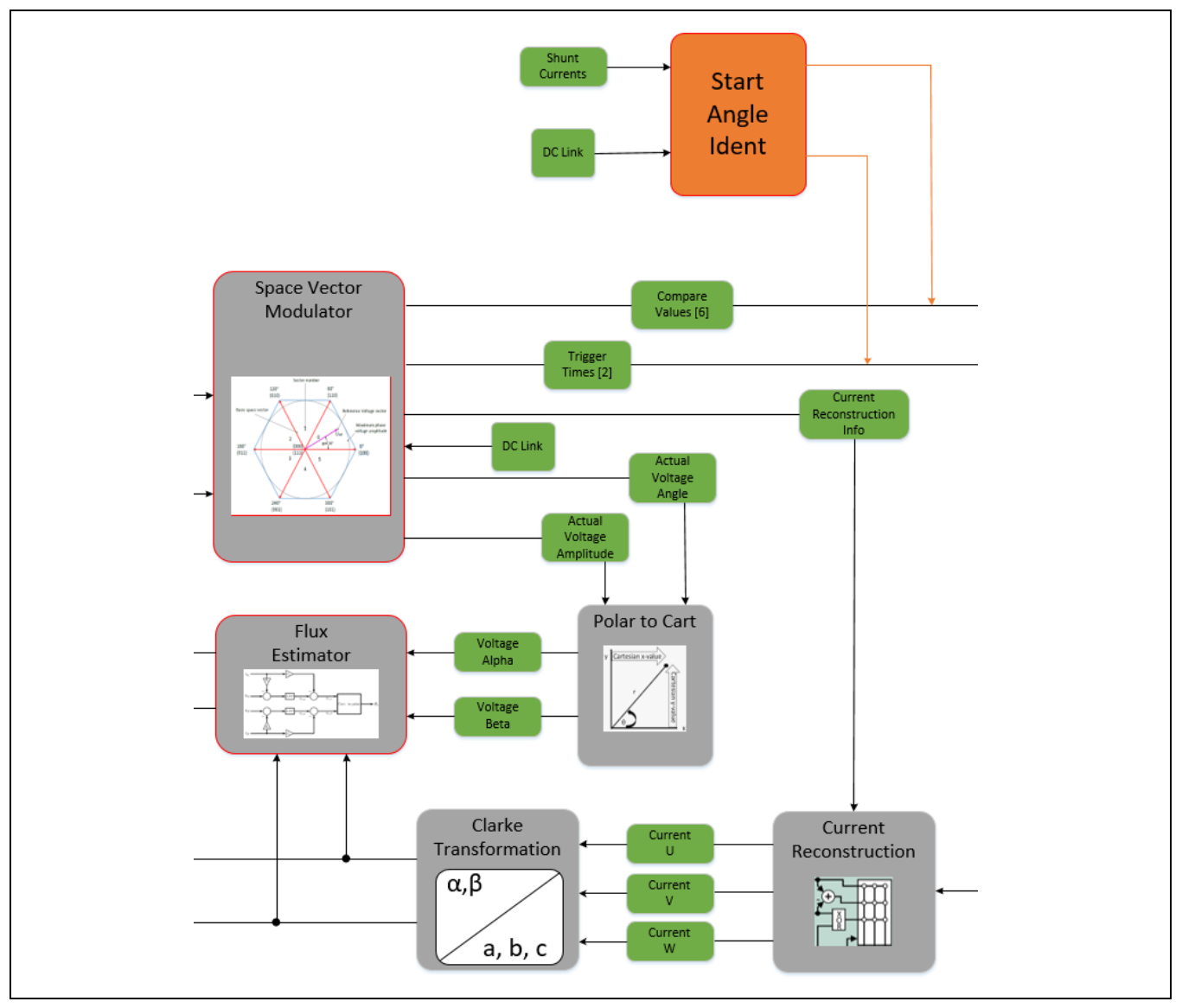

<span id="page-18-0"></span>**Figure 16 SVM and Flux Estimator blocks**

- 8. The pattern generator block [\(Figure 17\)](#page-19-1) provides the PWM signals to drive the 3ph inverter, based on the reference voltage and angle inputs from the SVM module. The CCU6 module of the TLE987x generates the PWM signals in center-aligned mode, using the timers T12 and T13. The Timer3 module is used to generate the EIM (exceptional interrupt measurement) event for the ADC measurement.
- 9. In the ADC measurement block [\(Figure 17\)](#page-19-1), the CSA (current sense amplifier) of the TLE987x is used to sense the current of the motor, fed into the TLE987x ADC1 converter that takes also care of measuring the motor supply voltage (VDH). The ADC measurement is triggered by EIM and ESM (exceptional sequence measurement) events, generated by the CCU6 module and Timer3. The SW of the ADC measurement is used to calibrate the current offset during the initialization phase.
- 10. Finally, the bridge driver integrated in the TLE987x [\(Figure 17\)](#page-19-1) drives the MOSFETS of the 3-phase inverter, using the PWM signals from the CCU6 module. The bridge driver SW manages the fault conditions detected by the hardware.

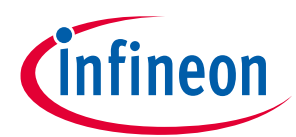

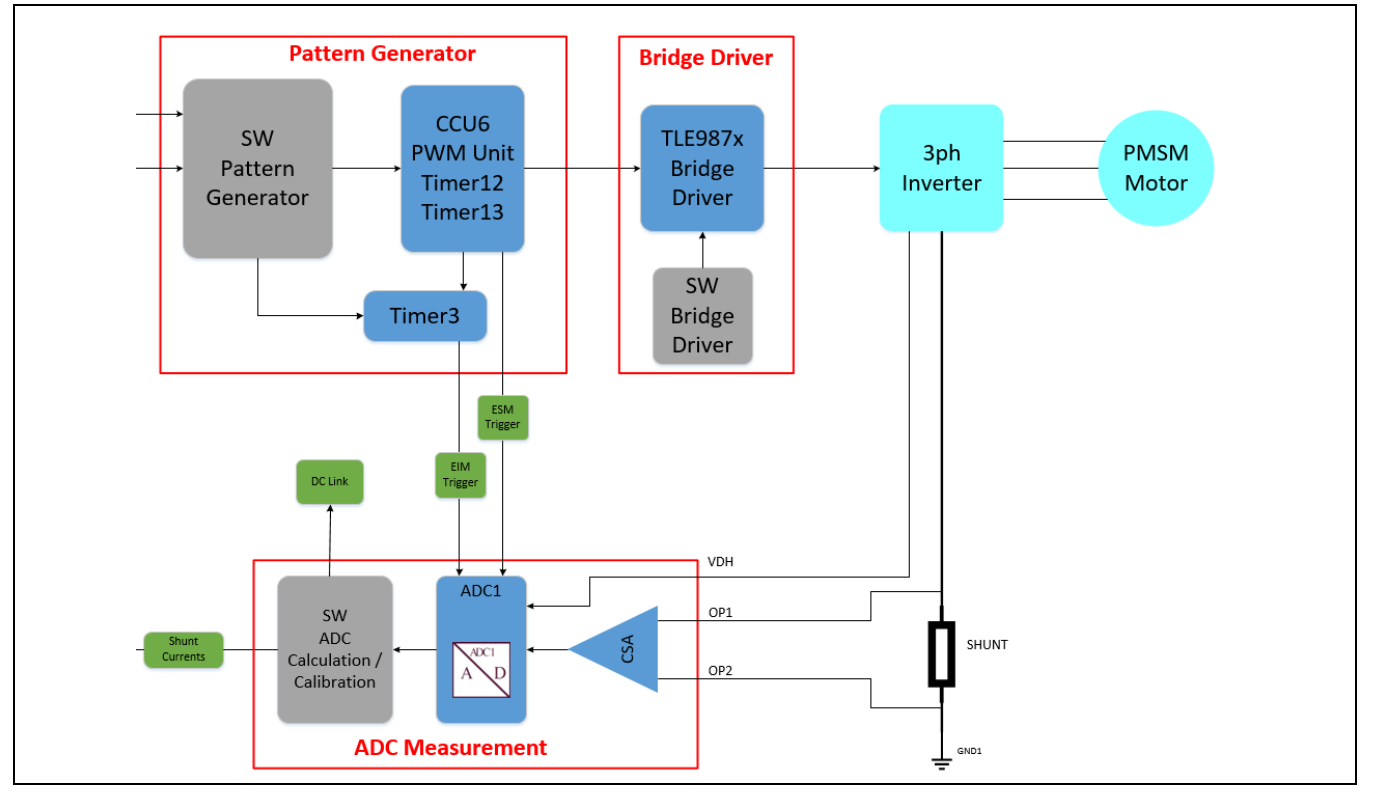

<span id="page-19-1"></span>**Figure 17 Pattern generator, Bridge Driver and ADC measurement blocks**

#### <span id="page-19-0"></span>**3.5 VToF mode**

In the VToF (voltage to frequency) control mode, the rotational voltage command in alpha/beta coordinate system is generated based on the input reference speed command [\(Figure 18\)](#page-19-2). The characteristics of the motor are configured in the voltage to speed look-up-table. If the dead-time compensation feature is enabled, the current measurement is still used for dead-time compensation, but it is not used as feedback. In VToF control mode it is not possible to switch to closed-loop operation.

The parameters of the VToF scalar control structure are tuned based on the motor parameters (rated voltage, rated speed) and the mechanical characteristics of the load (load torque, load inertia, range of variation) in the specific application.

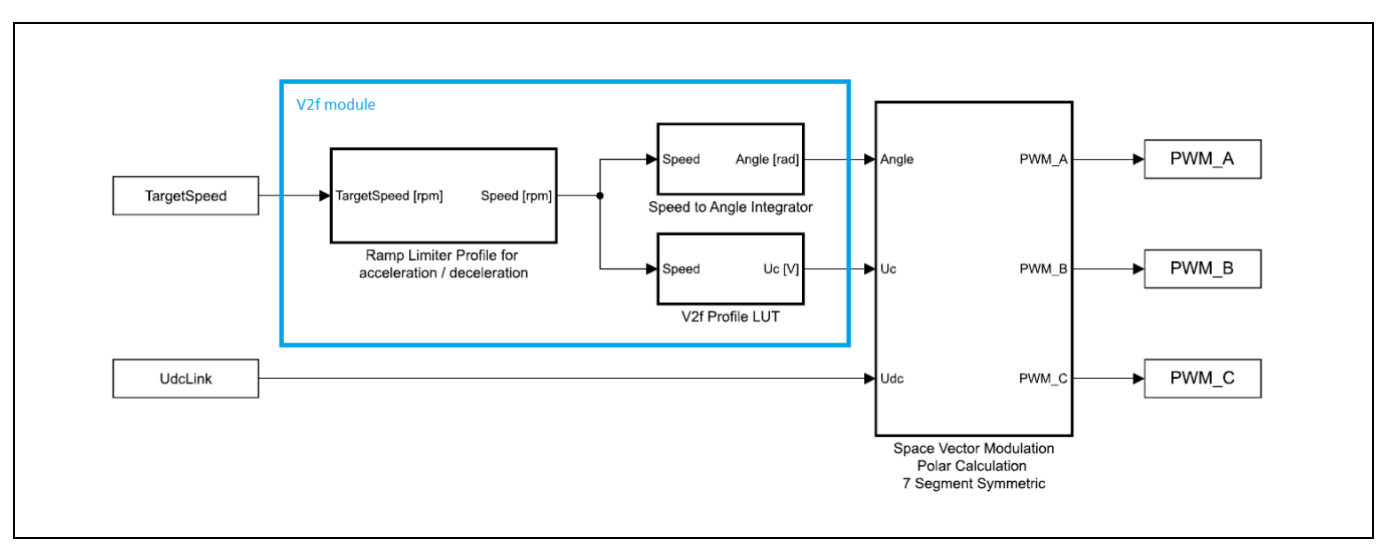

<span id="page-19-2"></span>**Figure 18 Block diagram of VToF open loop control (simplified)**

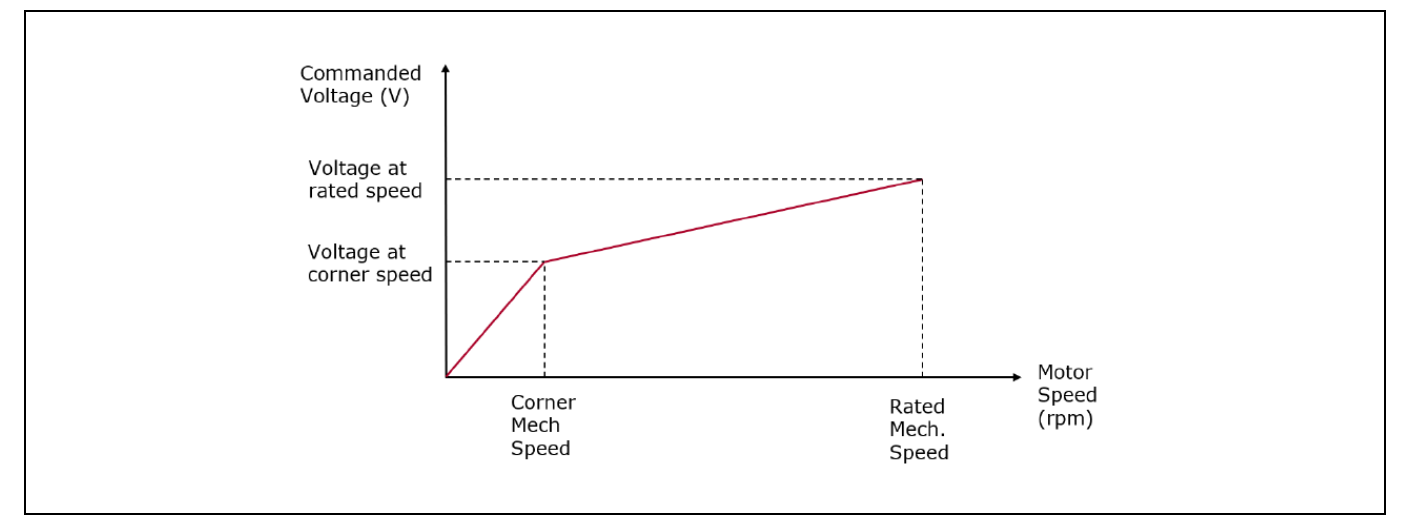

#### **Figure 19 VToF configuration example**

Such open loop control structure is only recommended in applications where the load characteristics are stable, such as for fans and pumps. In applications where the load torque at constant speed changes dynamically, this control structure could become unstable.

#### <span id="page-20-0"></span>**3.6 TLE987x features used in the BASIC SW**

This section describes more in detail some of the TLE987x features used in the BASIC SW.

#### <span id="page-20-1"></span>**3.6.1 PWM generation**

The CCU6 timer unit of the TLE987x has been designed to generate the PWM signal by using the timers T12 and T13.

T12 is used to generate the signals for the space vector modulation (SVM), which is why it has three different compare values set on each single timer period. The timer period is setup according to the PWM frequency, whereas the three compare values define the on-time for the three phases.

Additionally, the CCU6 can automatically add a dead time. Depending on the MOSFET type used in the halfbridges, the switch-on and switch-off times will change. In the worst case, the switch-on time is smaller than the time for switch-off and a short circuit in the inverter leg might occur. In order to avoid such cross conduction in the motor bridge, the capture/compare unit contains a programmable dead-time generation block, which can automatically add a delay between the switch-off on one MOSFET and the switch-on of its complementary one.

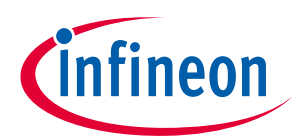

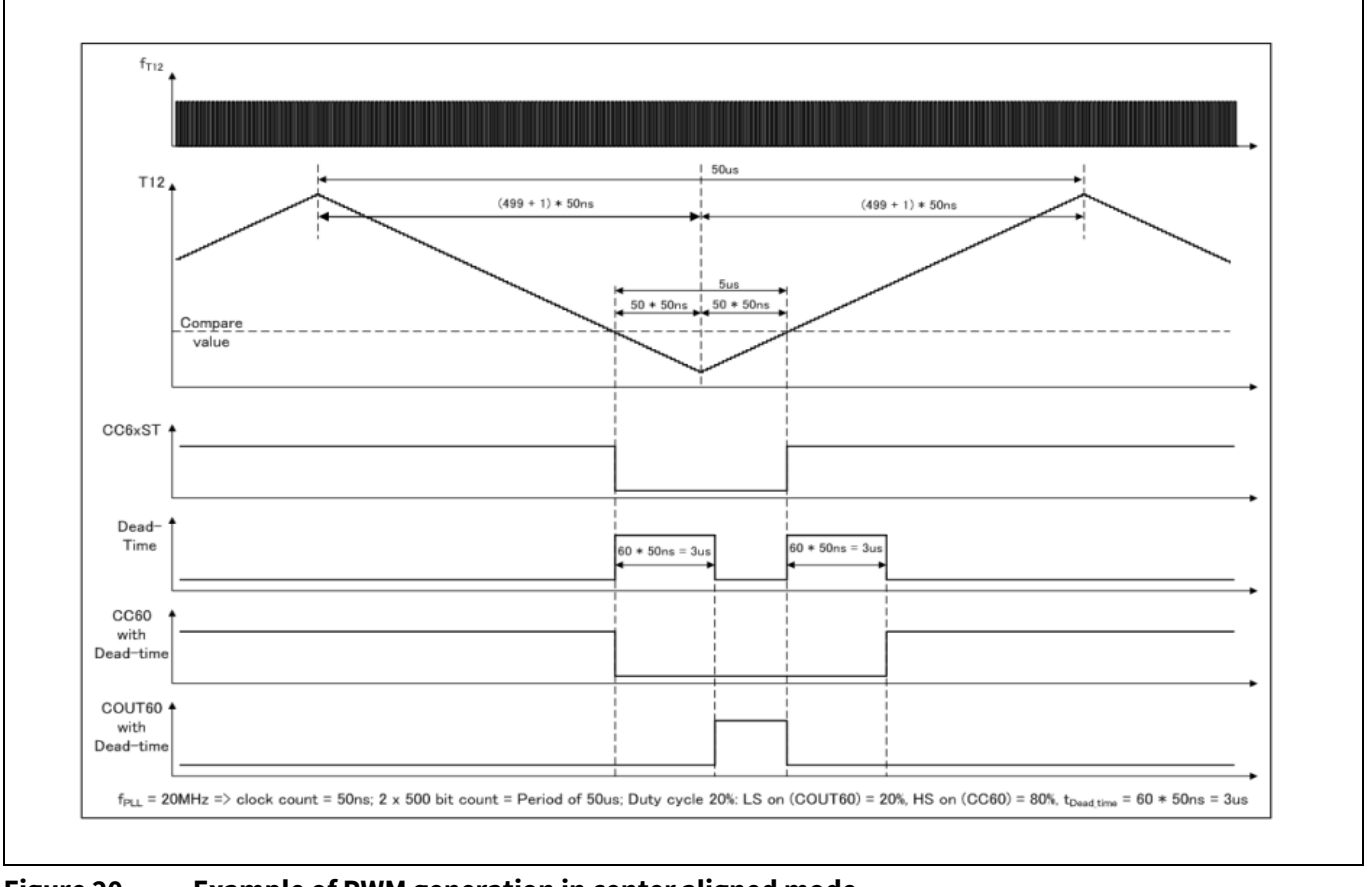

**Figure 20 Example of PWM generation in center aligned mode**

#### <span id="page-21-0"></span>**3.6.2 ADC**

Single shunt current measurement is used to measure the currents of the motor phases. The ADC module is used to convert the voltage measurement from the shunt resistance to a digital value that can be used by the software.

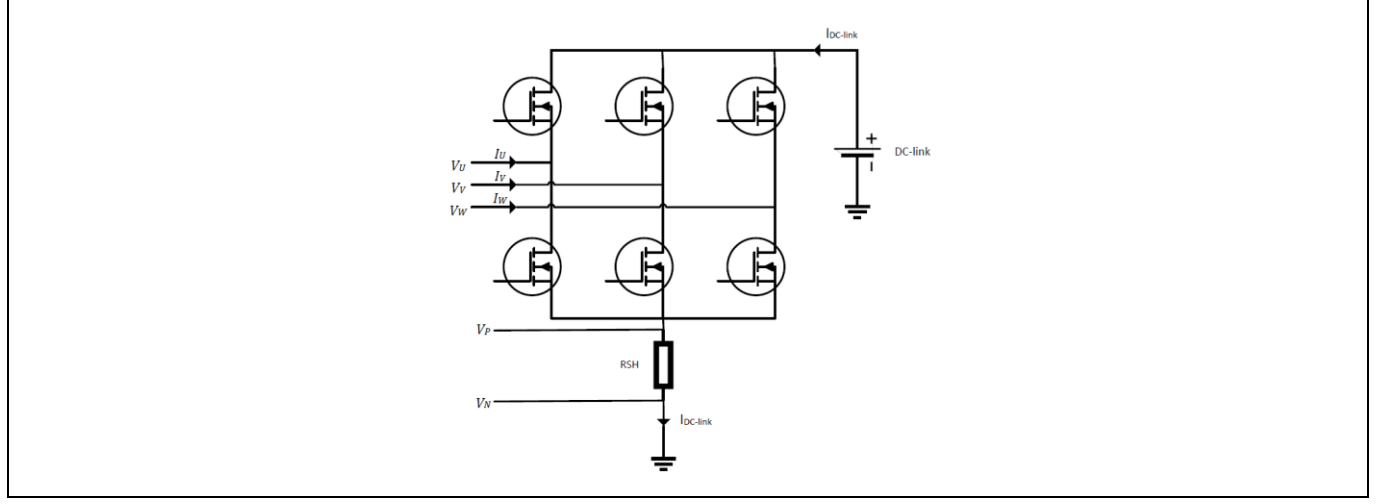

**Figure 21 Single shunt current measurement**

Using the single shunt approach, the measurement is performed twice during each PWM cycle, at points where different phases are active, relying on the SW knowledge of the implemented phase modulation pattern. These

two measurements allow the calculation of the current of two phases, where the third one can be derived by the equation  $i_U + i_V + i_W = 0$ .

The measured currents are used in the regulation according to the current loop period defined in the Config Wizard.

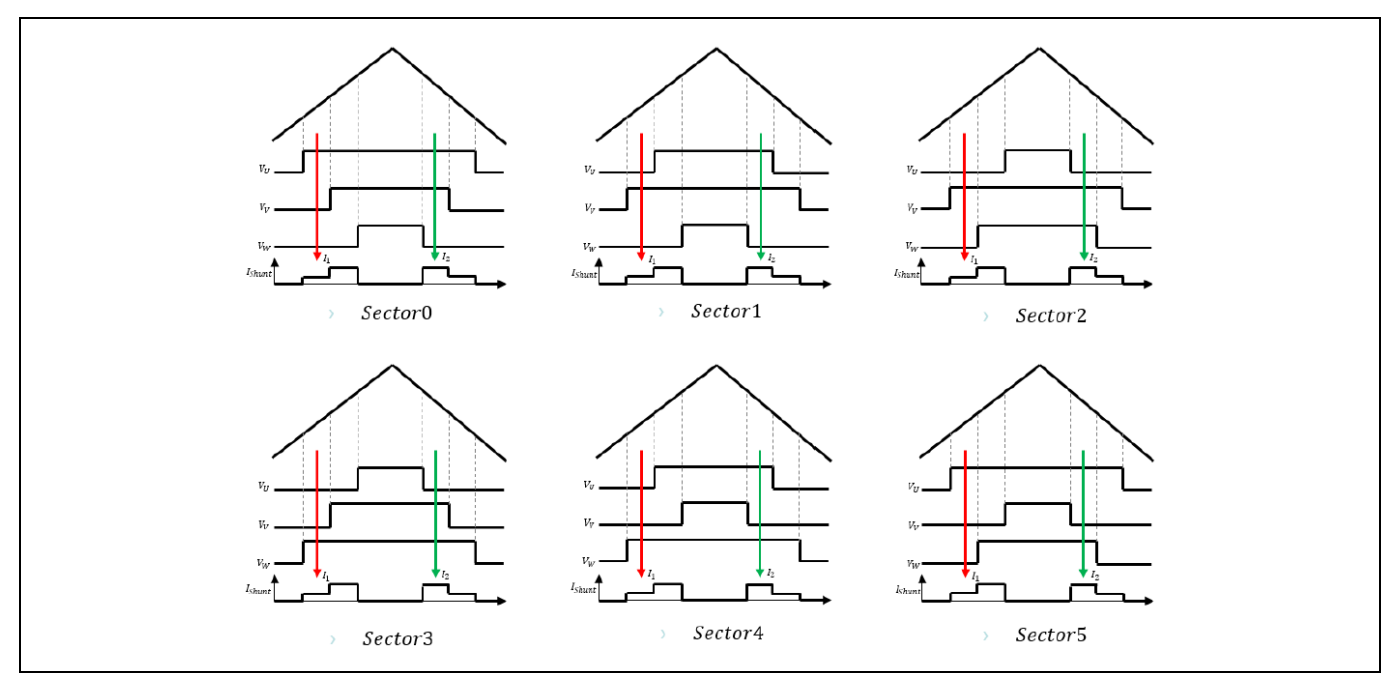

**Figure 22 Current sampling position according to sector number**

#### <span id="page-22-0"></span>**3.6.2.1 ADC triggering with PWM**

Timer3 can function as a timer or a counter. When working as a timer, Timer3 is incremented in periods based on the MI\_CLK or LP\_CLK clocks (as a reference: [\[1\]\)](#page-78-1). When working as a counter, Timer3 is incremented in response to a 1-to-0 transition (falling edge) at its configured input. Timer3 can be configured in four different operating modes for a variety of applications. Out of that one mode is used for triggering the measuring unit upon PWM/CCU6 unit. During up counting, Timer3 starts at zero match of Timer12, used as a trigger 1 to ADC (EIM).

T13 is used in combination with T12 timing to generate the trigger events for the ADC. T13 runs in single shot mode and starts automatically on one defined compare match of one of the 3 compare channels. The generated trigger starts the conversion of the ADC1 channel which generates an interrupt after the channel is converted. During down counting, Timer13 starts at period match of Timer12, used as a trigger 2 to ADC (ESM, as a reference[: \[1\]\)](#page-78-1).

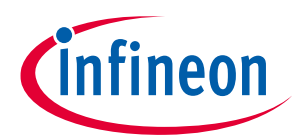

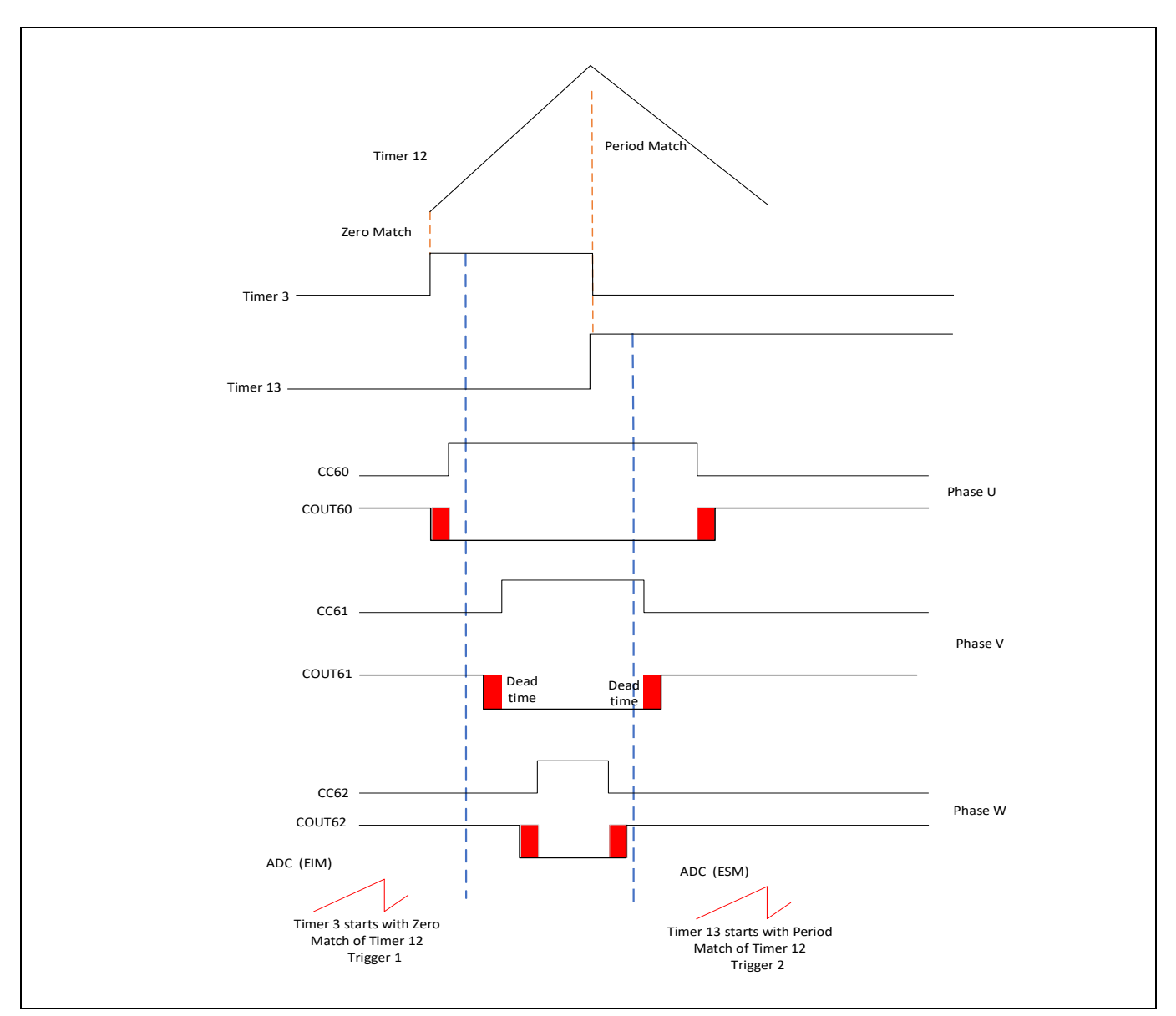

**Figure 23 ADC triggering with PWM**

#### **Situation 1**

- Single phase is active at trigger 1 (for example here: U)
- Both phases are active at trigger 2, one phase is the same phase of trigger 1 (for example here: U and V)

*Note: In corner cases, there is not enough tome to perform the ADC measurements (minimum sense time) between the pulses, then it may lead to shift the pulse and trigger.*

#### **Situation 2**

- Single phase is active at trigger 1
- Single phase is active at trigger 2, which is a different compared to the phase of trigger 1

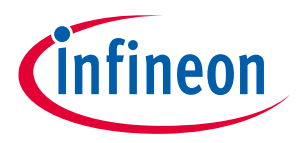

#### <span id="page-24-0"></span>**3.6.2.2 ADC read with PWM**

Two interrupts of T12 are used to execute the function loops to read the currents from ADC [\(Figure 24\)](#page-24-2). The two function names are placed in the interrupt call back section of T12 period-match and T12 one-match [\(Figure](#page-24-3)  [25\)](#page-24-3).

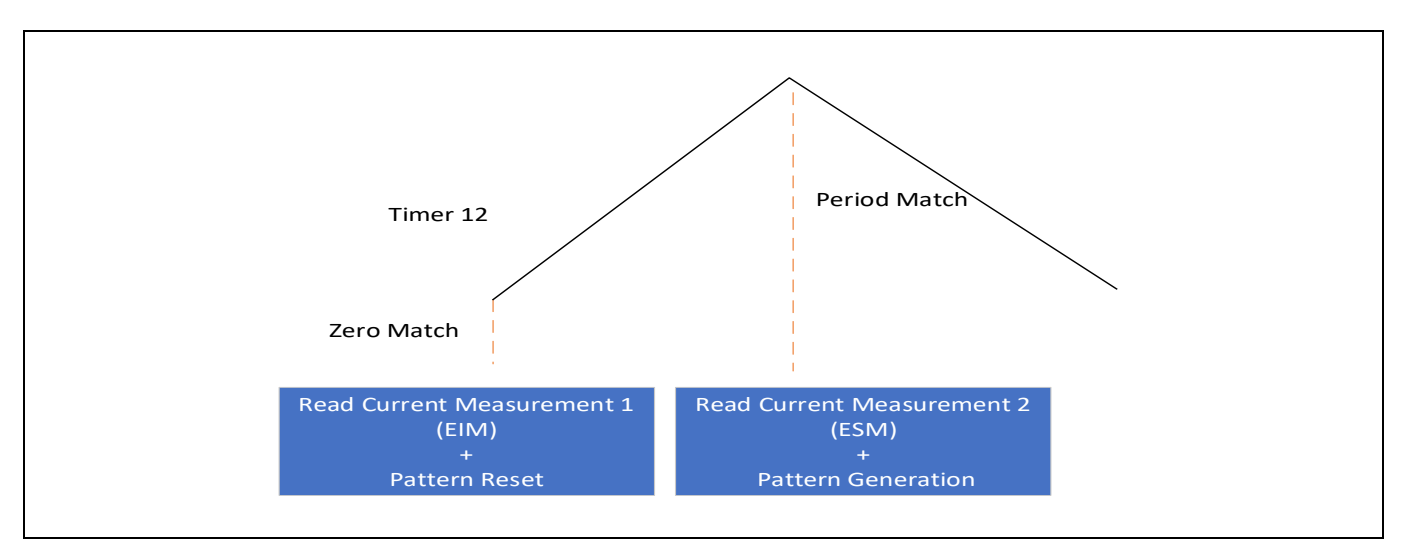

<span id="page-24-2"></span>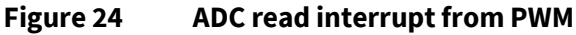

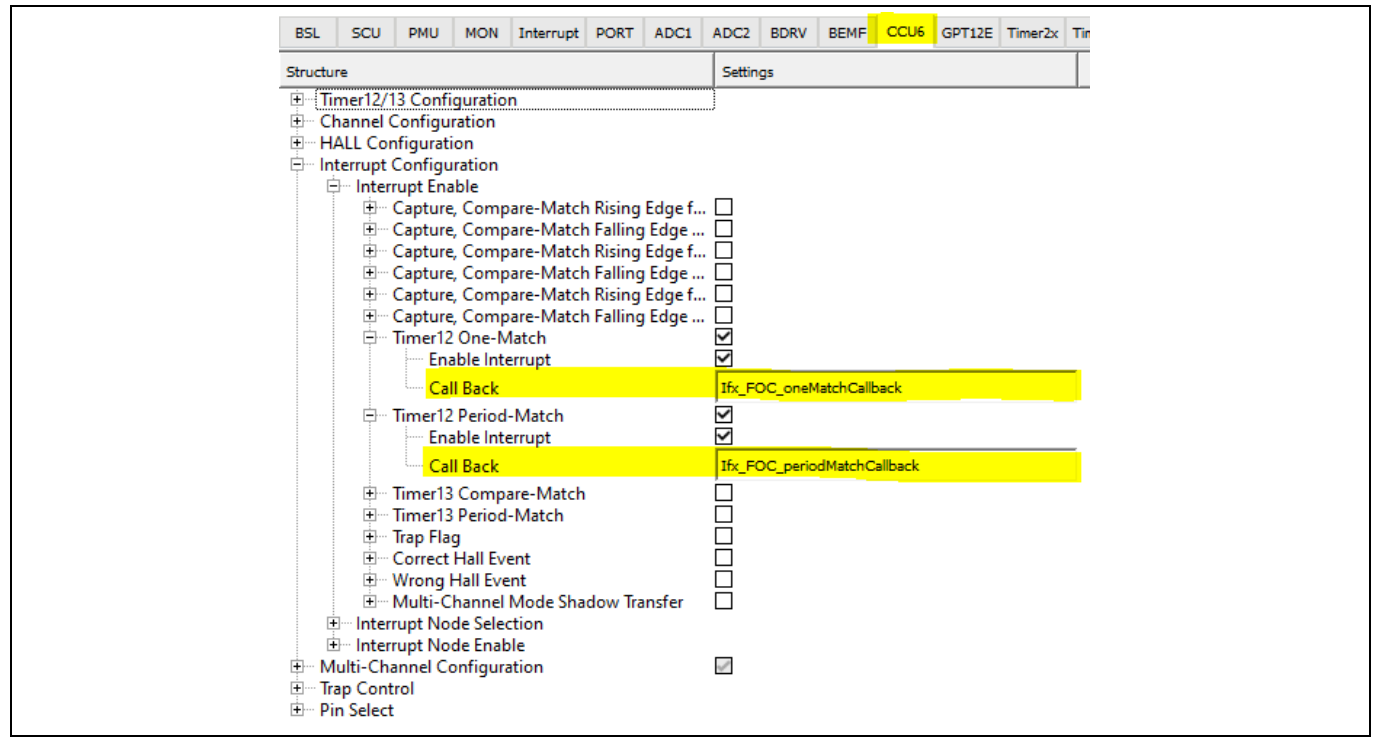

<span id="page-24-3"></span>**Figure 25 ADC read interrupt from PWM in the Config Wizard**

#### <span id="page-24-1"></span>**3.6.3 Bridge Driver**

The MOSFET driver is designed to drive N-MOSFETs. The Bridge driver typically has to operate at 12V, however the voltage range at the supply can vary greatly. The use of the charge pump enables to drive N-MOSFETS with a duty cycle range from 0% to 100%. The regulated output voltage is typically V<sub>s</sub> + 14 V (V<sub>s</sub> is the DC link

voltage), but it can be set to  $V_s + 9$  V if necessary. The charge pump output VCP is monitored by undervoltage comparator. If undervoltage is detected, the pumping is stopped and the drivers will be switched off.

The configuration of the bridge driver HW modules is done in Config Wizard.

#### <span id="page-25-0"></span>**3.6.4 Shunt resistor and CSA**

The TLE987x is meant to be used typically with single shunt resistor, enabling a cost-optimized solution compared to multi-shunt approaches. The resulting voltage of the CSA is then measured by ADC1 via an internal current sense amplifier, as shown in [Figure 26.](#page-25-1)

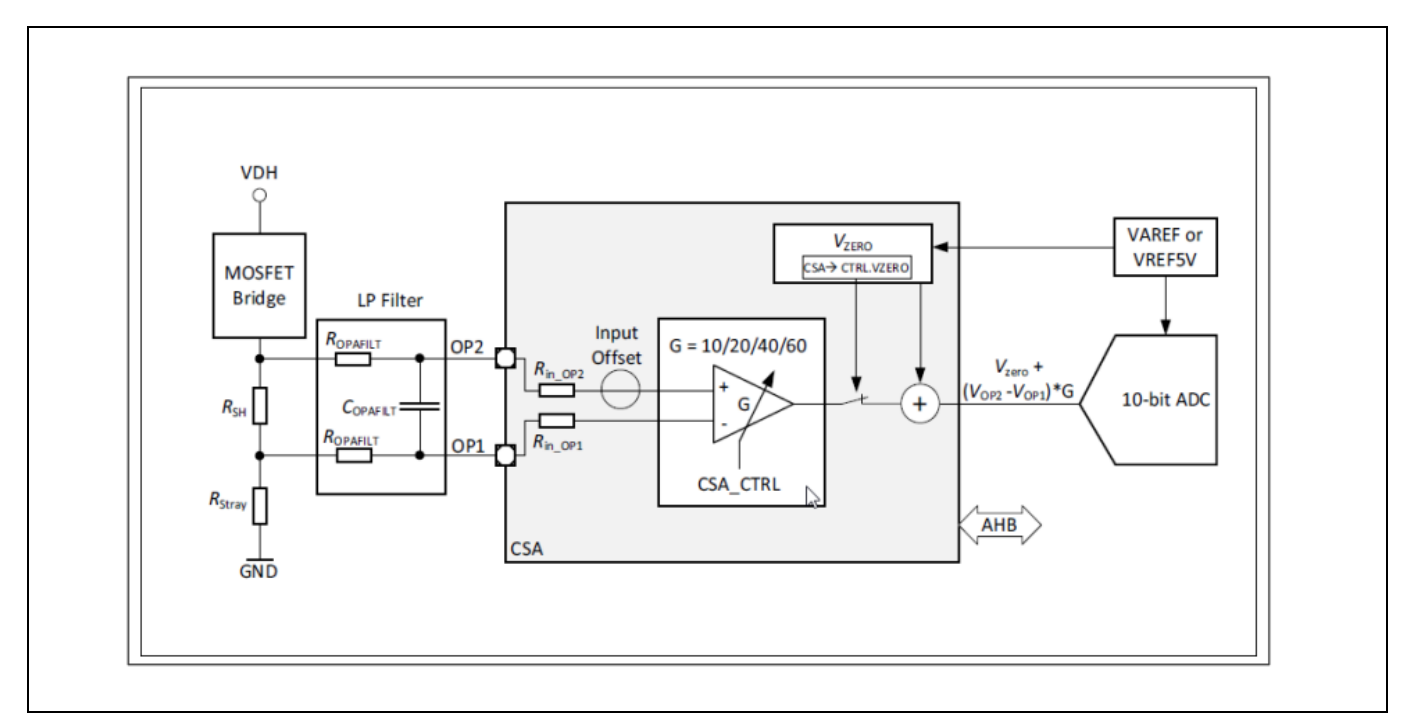

<span id="page-25-1"></span>**Figure 26 CSA in TLE987x**

The user can refer to the "[TLE987x/6x Hardware Design Application Note](https://www.infineon.com/dgdl/Infineon-Z8F80032532_HW_Design_Guideline-ApplicationNotes-v01_10-EN.pdf?fileId=5546d46275b79adb0175bde698f26102)" for details and recommendations for the CSA configuration and the external components.

#### **4 Structure of the BASIC SW**

# <span id="page-26-0"></span>**4 Structure of the BASIC SW**

The BASIC FOC motor control SW is developed based on libraries structured on a well-defined layered approach. The architecture is designed in such a way to separate the libraries into specific groups. This allows different modules in a given layer to be replaced without affecting the performance in other modules, as well as the structure of the complete system.

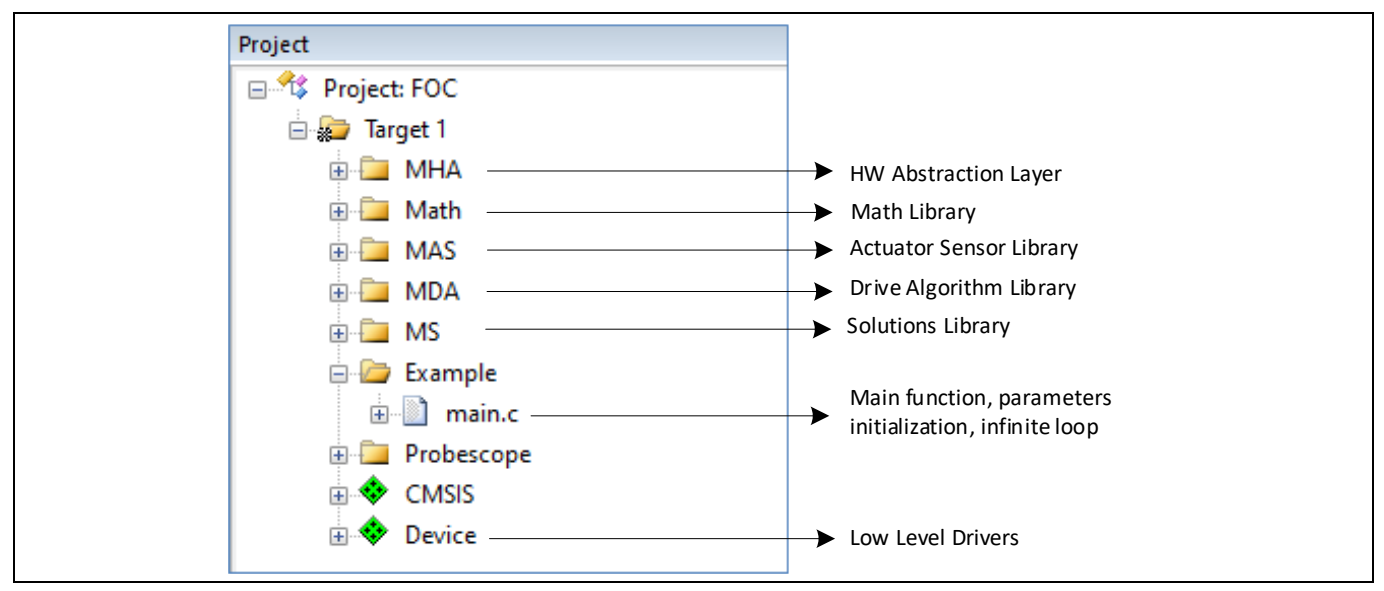

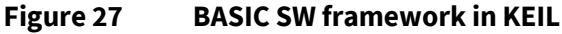

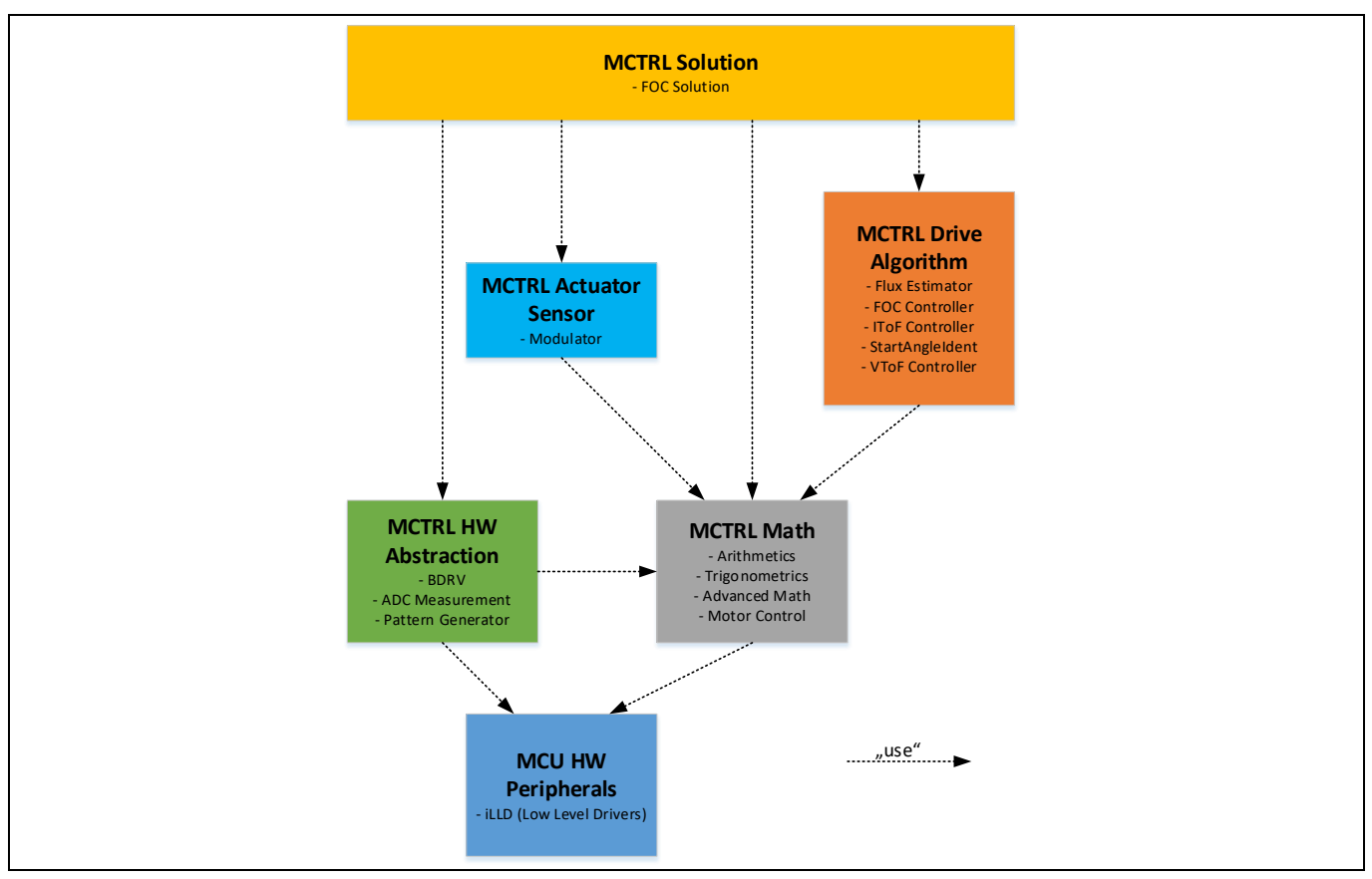

**Figure 28 BASIC SW architecture overview**

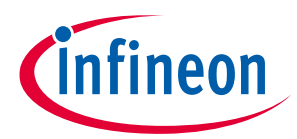

#### **4 Structure of the BASIC SW**

A detailed description of the libraries, as well as additional documentation, is included in the SW licensed version. A first overview is provided in the following sections.

#### <span id="page-27-0"></span>**4.1 MCTRL Solution ("FOC Solution")**

MCTRL Solution (MS-BAS) contains the main "**FOC solution**" state machines and the speed controller. This library utilizes all the modules available in the BASIC SW, providing two control modes for driving a motor: field oriented control (FOC mode) and voltage to frequency control (VToF control mode).

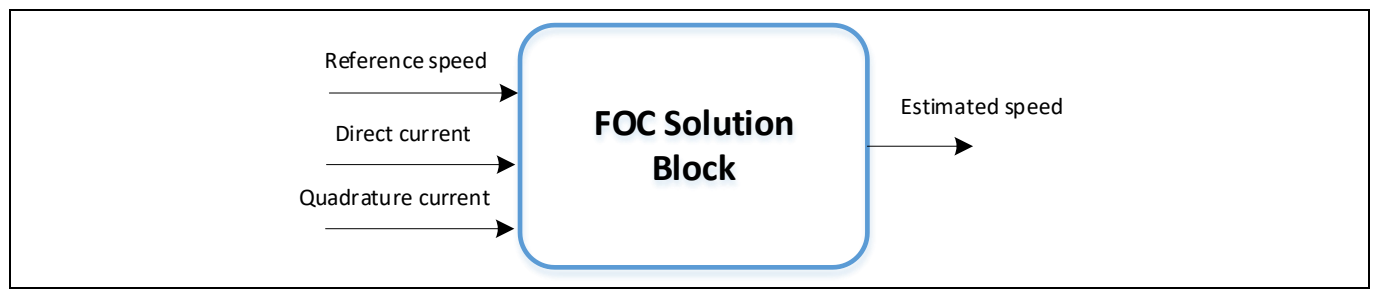

**Figure 29 FOC solution block (simplified)**

#### <span id="page-27-1"></span>**4.2 MCTRL Drive Algorithm**

The MCTRL Drive Algorithm (MDA-BAS) module estimates the electrical **position** and electrical **frequency** of the rotor flux, based on stator voltage and current. It contains multiple blocks described in following section.

• **Flux estimator**: this software component estimates the electrical position and electrical frequency of the rotor flux based on stator voltage and stator current in stator reference frame (alpha-beta). The angle of the rotor flux is estimated based on a mathematical model of the motor and processed with a phase locked loop. The angular speed (electrical angular velocity) is calculated from the angle by using a differentiation with averaging and a low pass filter.

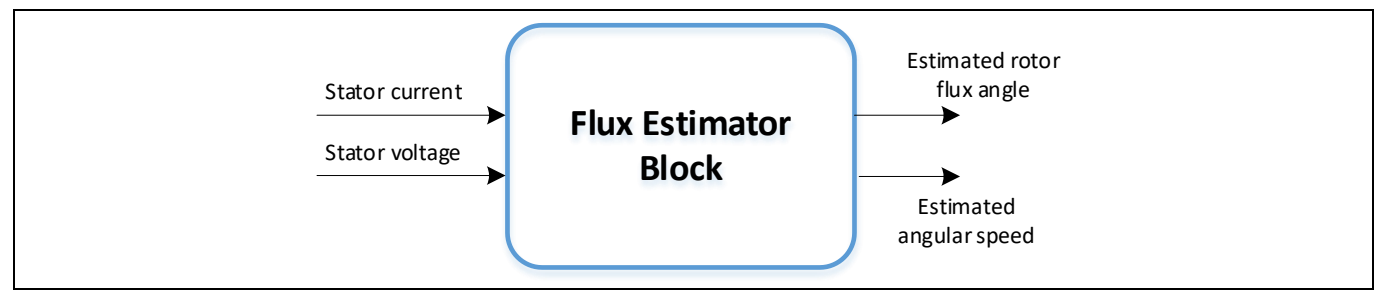

#### **Figure 30 Flux estimator block (simplified)**

• **FOC controller**: it takes as input the currents in alpha-beta format, the direct and quadrature reference currents and the rotor flux angle. Then it performs the current control using two PI controllers, and outputs the voltage command in polar format.

# leon

#### **Sensorless FOC motor control using Infineon MOTIX™ TLE987x**

#### **4 Structure of the BASIC SW**

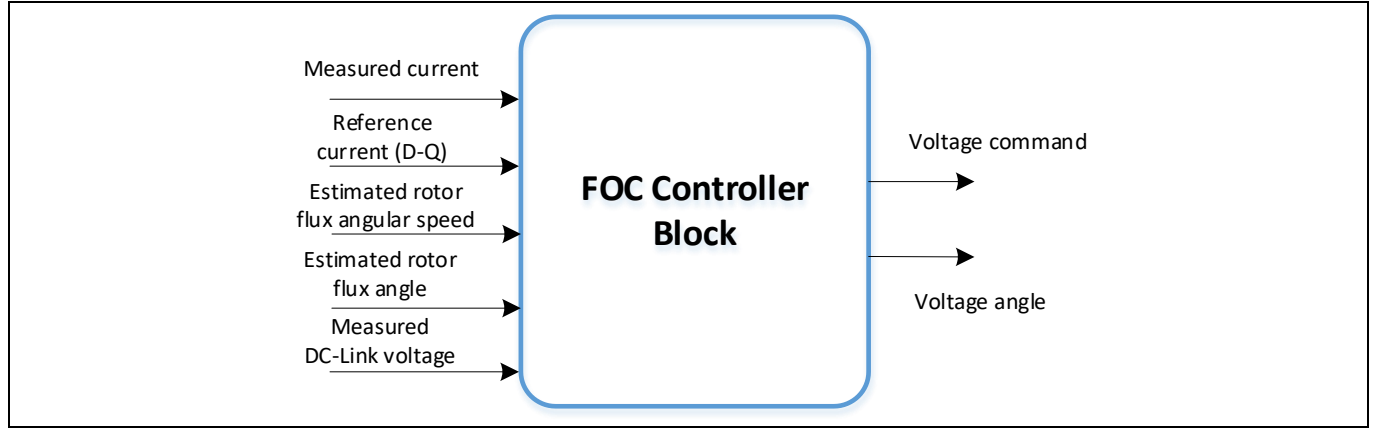

**Figure 31 FOC controller block (simplified)**

• **Current to frequency (IToF)**: this software component generates the reference direct and quadrature currents as well as the angle of a rotating voltage vector, in order to enable a current to frequency control of a rotating field machine. The IToF block is used during the start-up phase, when the control method is open loop.

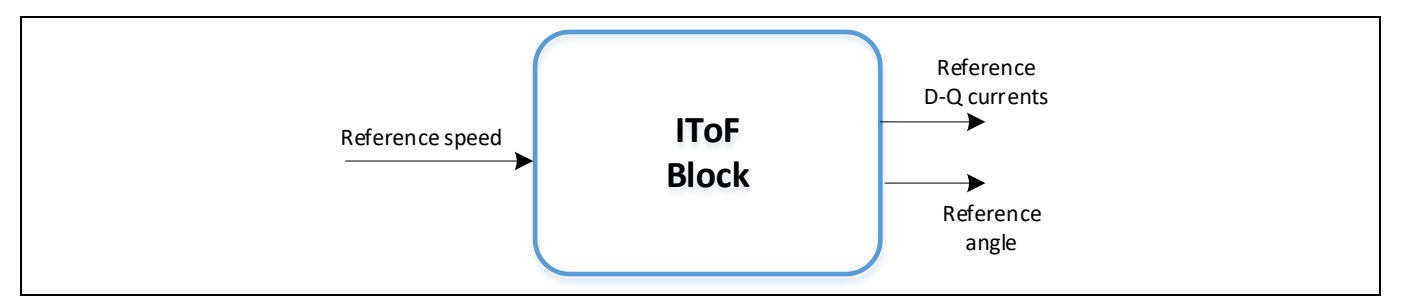

**Figure 32 Current to frequency block (simplified)**

• **Control voltage to frequency (VToF)**: it generates a rotational voltage command in alpha- beta coordinate system based on the input reference speed. The VToF control mode is an open loop control structure, hence there is no feedback from the motor such as motor position or motor current.

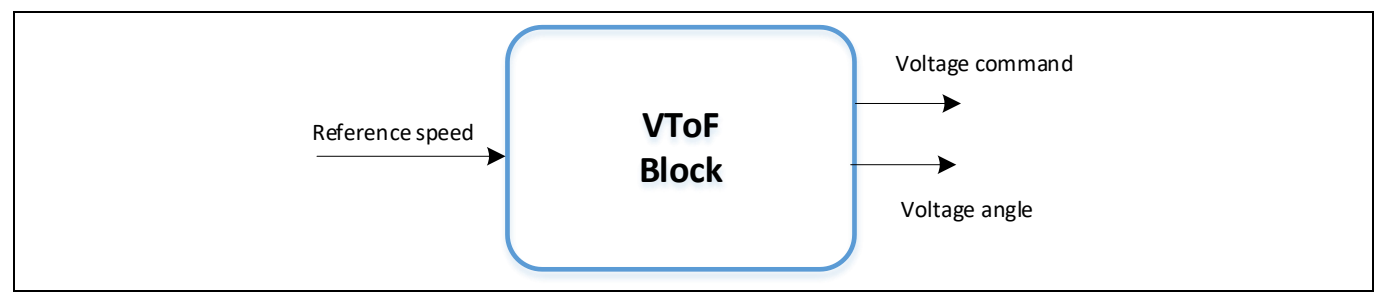

**Figure 33 Voltage to frequency block (simplified)**

• **Control angle identification (Start Angle Ident)**: it is used to estimate the electrical rotor angle at standstill with an error of 60 degrees.

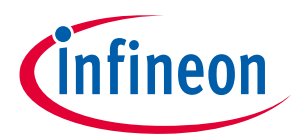

#### **4 Structure of the BASIC SW**

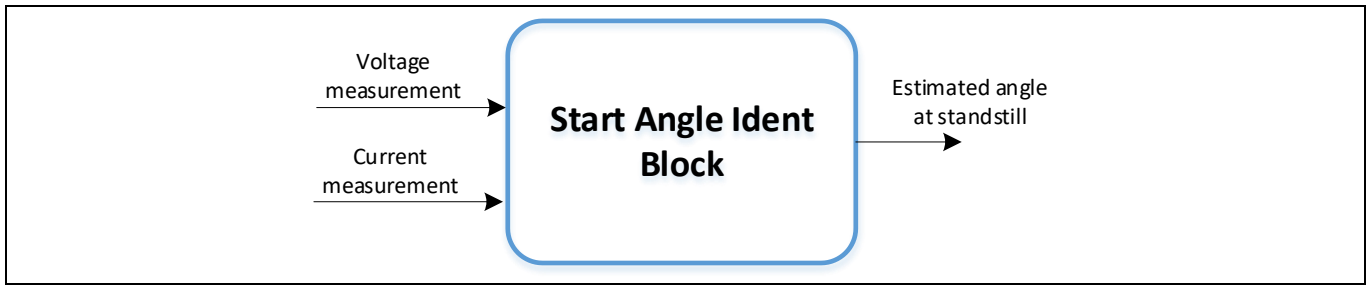

**Figure 34 Control angle identification block (simplified)**

#### <span id="page-29-0"></span>**4.3 MCTRL Actuator Sensor**

The MCTRL Actuator Sensor (MAS-BAS) contains the **modulator block** and its different techniques, which provide the signals to the pattern generator (for PWM generation) and to the current reconstruction block. Space vector modulation (SVM) is a fundamental basic function for any kind of BLDC motor control application. The modulator contains math algorithms and calculations, executed in the current control loop.

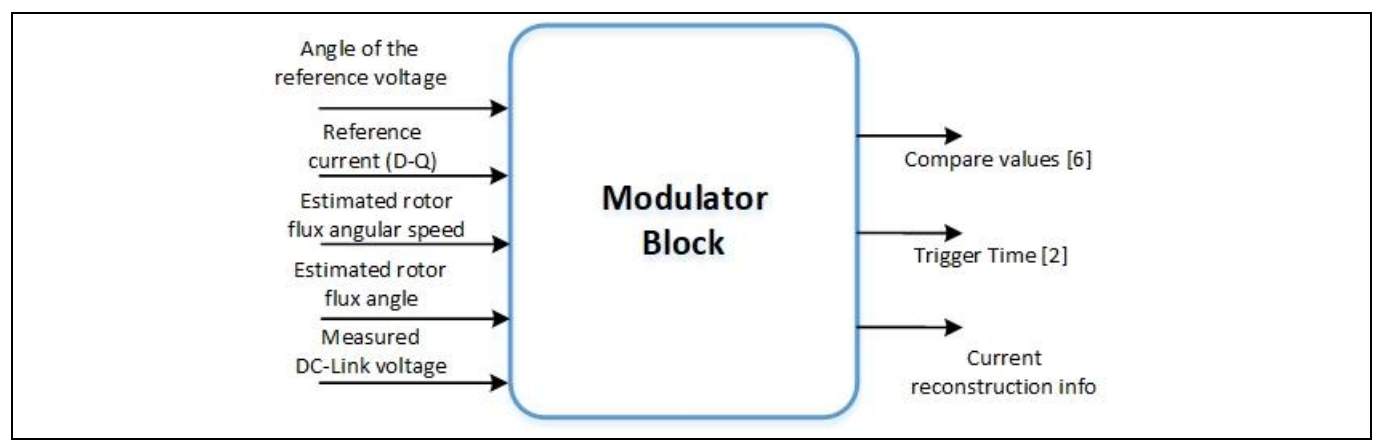

**Figure 35 Modulator block (simplified)**

## <span id="page-29-1"></span>**4.4 MCTRL Hardware Abstraction Layer**

The MCTRL Hardware Abstraction (MHA-BAS) consists of SW components that manage the TLE987x HW blocks, such as the bridge driver and the ADC measurement. This layer allows to read current from the ADC, to generate a PWM and to detect a fault from the bridge driver.

• **Pattern Generator:** it sets the timer compare values needed by the hardware module that drives the switches of the bridge driver, as well as the timer compare values needed by the hardware module to trigger a current measurement. The timer compare values are calculated and provided by the modulator. The Pattern Generator can be configured to set the PWM frequency, to set the dead-time of the system, and it can be configured to react on a trap fault.

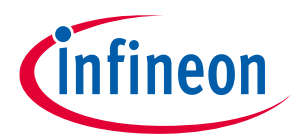

#### **Sensorless FOC motor control using Infineon MOTIX™ TLE987x**

#### **4 Structure of the BASIC SW**

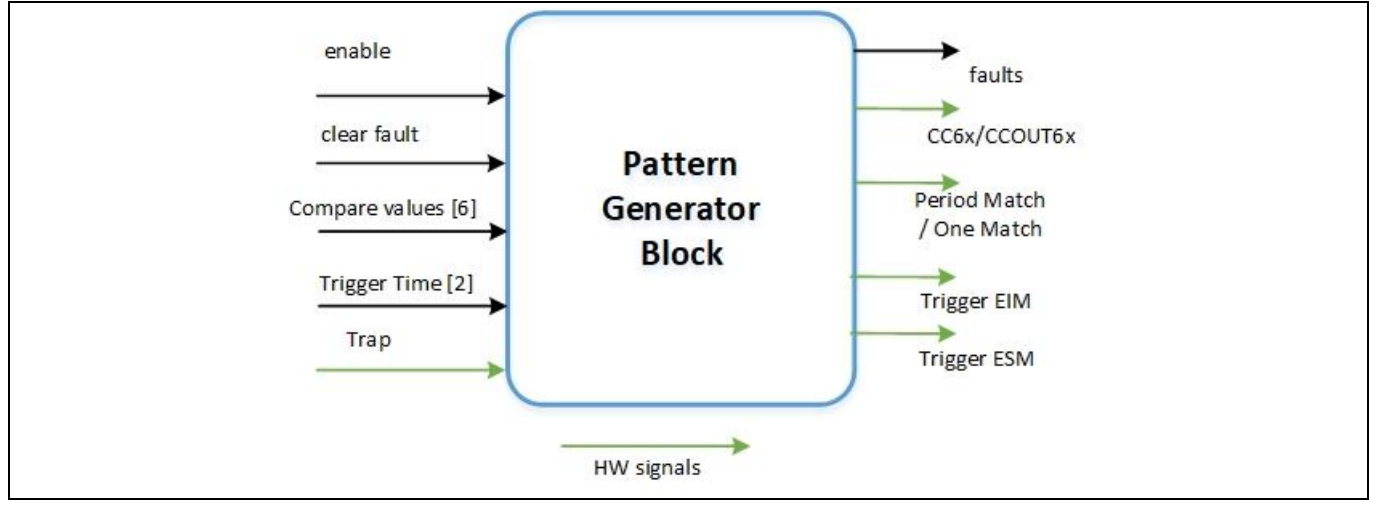

**Figure 36 Pattern Generator block (simplified)**

**Bridge Driver:** it provides the management of the hardware faults detected by the BDRV HW module.

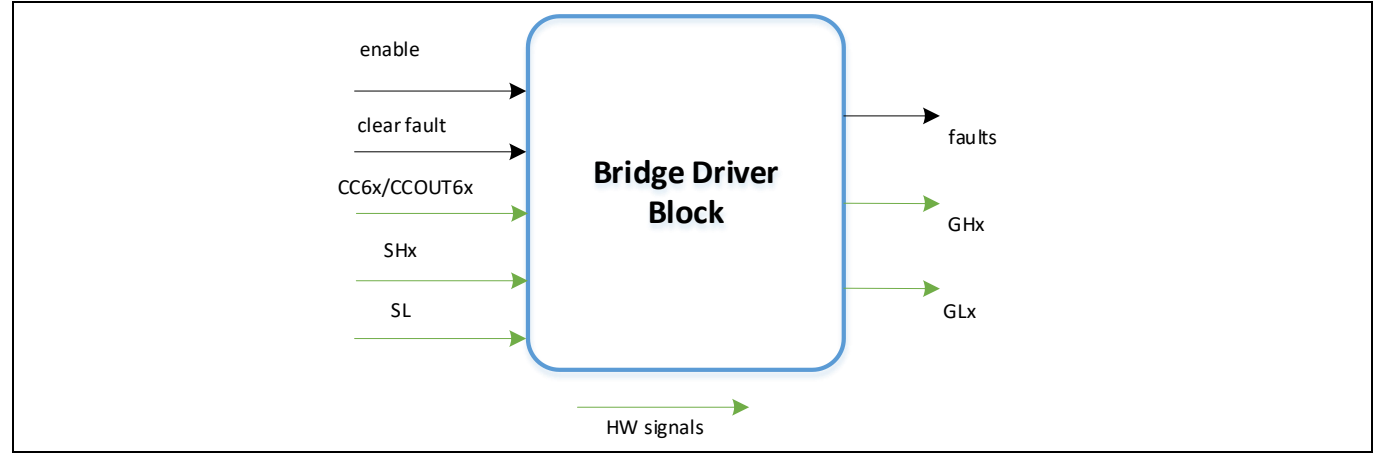

**Figure 37 Bridge driver block (simplified)**

• **Measurement ADC**: it reads the DC link voltage and the phase current from the hardware measurement module (current sense amplifier), removes the current measurement offset, and scales the values by the respective base value. In addition to that, it can be used to calibrate the current offset during the initialization phase.

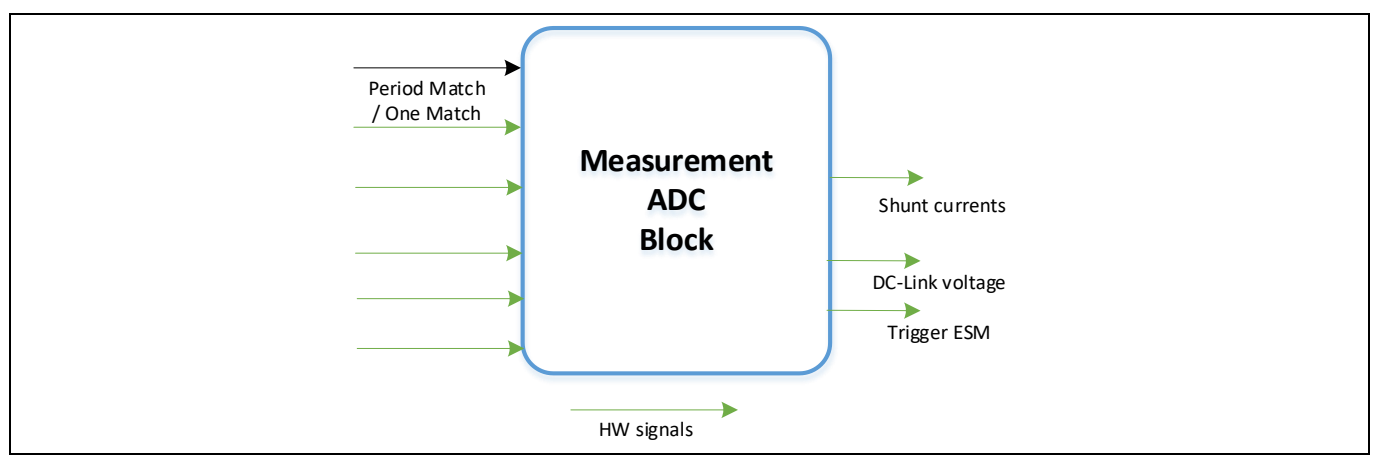

**Figure 38 Measurement ADC block (simplified)**

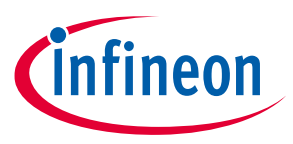

#### **4 Structure of the BASIC SW**

#### <span id="page-31-0"></span>**4.5 MCTRL Math**

The MCTRL Math (MAS-BAS) provides optimized mathematical functions with multiple header and source files. Each header file contains a specific function, like for example Clarke transformation, or a group of similar operations, for instance multiplication of 16 bits and of 32 bits variables with or without saturation.

The static configuration of the functions is done in the Config Wizard tool.

The **arithmetic functions** provide simple arithmetic operations like addition, subtraction, multiplication, with or without saturation.

The **trigonometric functions** included in the BASIC SW are operations like:

- **Atan**: arctangent of a fractional input value
- **Atan2**: function to calculate the four-quadrant arctangent of x (abscissa) and y (ordinate)
- **Sin**: sine of an angle
- **Cos**: cosine of an angle
- **SinCos**: the sine and cosine value of an angle

Look-up tables have been implemented in the SW (for example like Lut\_Atan, Lut\_SinCos) to store the values for the specific functions. The size of the look-up tables can be set in the Config Wizard (8 bits, 10 bits or 12 bits).

The **math functions**, used specifically in motor control and provided within the BASIC SW, are the following:

- **CartToPolar**: function to calculate the Cartesian (α, β) to polar (amplitude, angle) transformation
- **PolarToCart**: function to perform the polar to Cartesian transformation, necessary to calculate the coordinates from polar (amplitude, angle) system to Cartesian (α, β) system
- **Clarke**: function to calculate the Clarke transformation of the three phase input
- **InvClarke**: function to calculate the inverse Clarke transformation of the two-axis orthogonal input
- **Park**: function to calculate the Park transformation
- **InvPark**: function to calculate the inverse Park transformation
- **Current reconstruction:** function to calculate the three phase currents based on two single shunt measured currents and the sector number
- **DqDecoupling**: to implement the decoupling of the DQ currents in a field oriented controller
- **SpeedPreControl**: function to implement speed pre-control (also known as feed-forward speed control)

Moreover, the MCTRL Math consists also of software components, which provide advanced mathematics operations like linear interpolation, elements of control algorithms like PI controller, low-pass filter, PLL, rate limiter.

- **PI controller**: PI controller functions with anti-windup feature and different discretization methods
- **PLL**: Phase locked loop (PLL) function which takes an angle as input and calculates the speed as well as filters the input angle
- **AccelerationLimit**: function to limit the acceleration and deceleration of an input speed signal

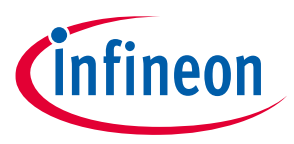

#### **4 Structure of the BASIC SW**

- **Interp1DLUT**: function that calculates the intermediate values between known points (provided within a 1-D Lookup Table) by linear interpolation
- **Limit**: function to limit an input variable between the set maximum and minimum values.
- **RateLimiter**: function to limit the rate of change of a signal
- **LowPass1st**: function to filter an input signal by a 1st order type low pass filter

#### <span id="page-32-0"></span>**4.6 MCU HW Peripherals**

The MCU HW Peripherals (or iLLD – Low Level Drivers) are provided in the SDK of the TLE987x and they consist of all the hardware register settings of the TLE987x peripherals, such as ADC, CCU6, UART, bridge driver, watchdog etc. The configuration is done in the Config Wizard tool [\(Figure 39\)](#page-32-1).

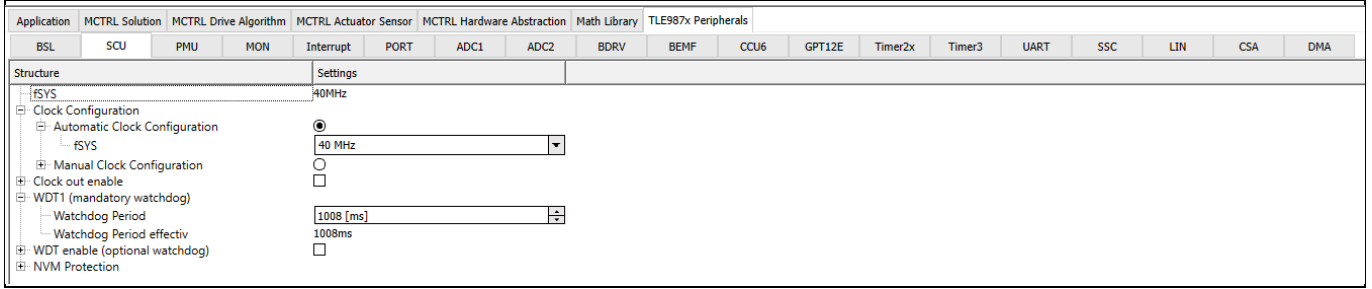

<span id="page-32-1"></span>**Figure 39 TLE987x Peripherals in Config Wizard**

#### **5 Configuration of the static parameters**

# <span id="page-33-0"></span>**5 Configuration of the static parameters**

The static parameters are constants that cannot be changed during the program execution. These parameters can be configured only before compiling the SW, in the Config Wizard or directly in the program configuration files.

In this section of the document, an overview of the SW parameters is given, as implemented in the Config Wizard tool.

**Note: if not reported in the tables, the default values and the range of the parameters are easily visible in Config Wizard, in a pop-up window appearing moving the mouse cursor over the value of each parameter.** 

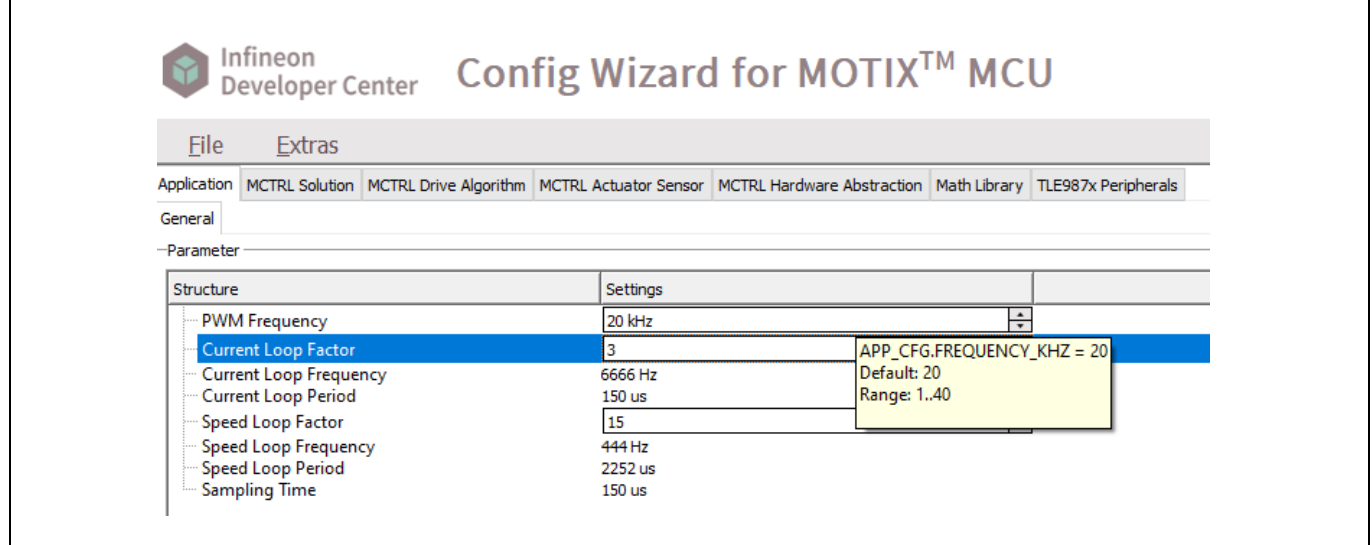

**Figure 40 Software layers in the Config Wizard**

# <span id="page-33-1"></span>**5.1 Application layer**

In the application layer, the PWM switching frequency, the current loop factor and the speed loop factor are configured.

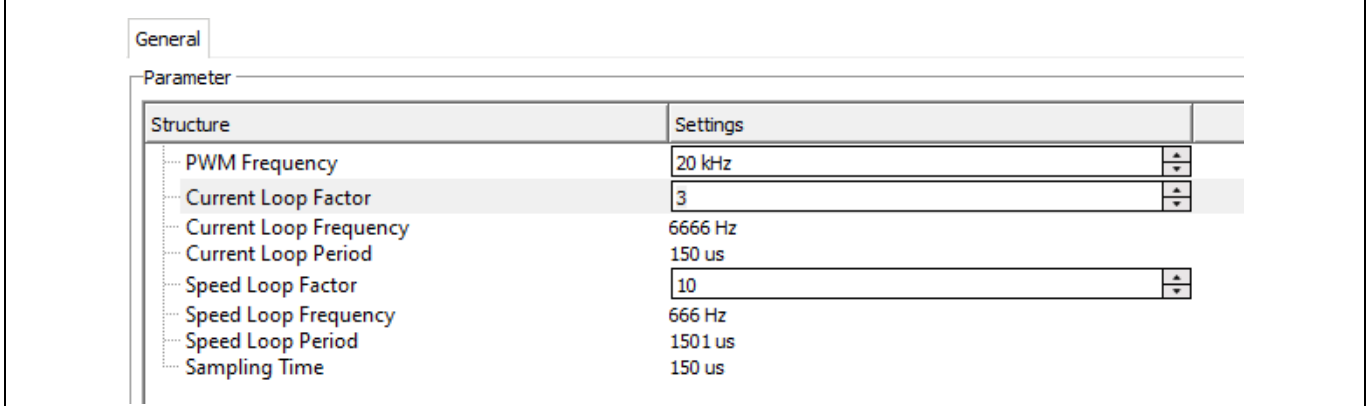

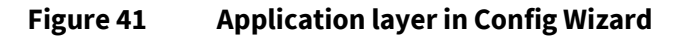

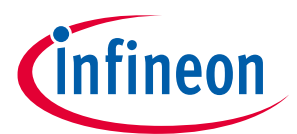

#### **5 Configuration of the static parameters**

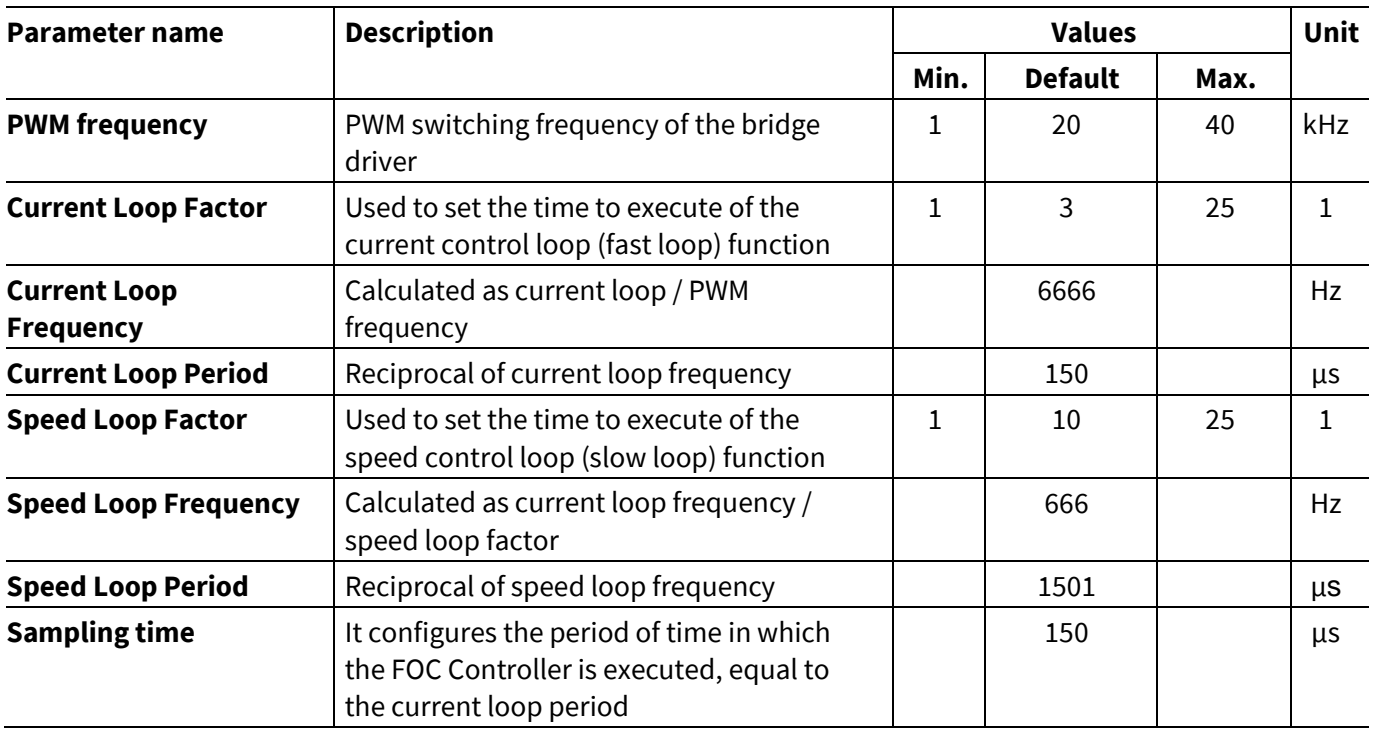

*Note: the program execution time starts from 35 us and varies upon the user configuration in Config Wizard. If the PWM is set to 20 kHz, then one period is equal to 50 µs. If the program execution time is lower than 50 µs, then it is included within the period of the PWM, so the user can also configure a current loop factor equal to 1.*

#### <span id="page-34-0"></span>**5.2 MCTRL solution**

The MCTRL solution is the library that implements the FOC solution, which is the top layer in the MOTIX<sup>™</sup> BASIC SW. The static parameters belonging to this library are classified in 4 categories:

- 1. Base values
- 2. System parameters
- 3. PI controllers
- 4. General operation settings

#### <span id="page-34-1"></span>**5.2.1 Base values**

The base values are the maximum values that the SW can accept, so the inputs should be the maximum values that can be given to the motor.

Important: the base values are used for scaling, they are not the nominal parameters of the motor.

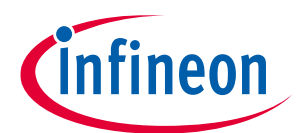

#### **5 Configuration of the static parameters**

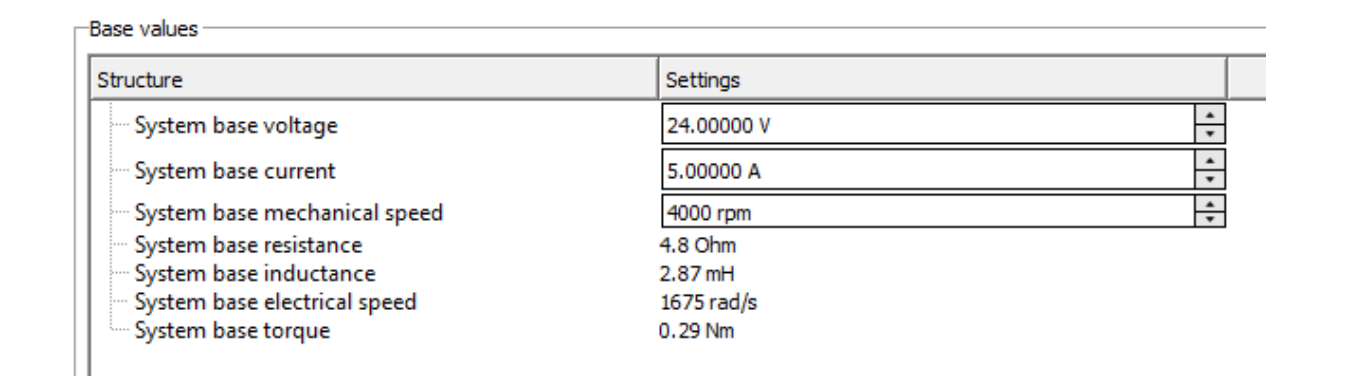

**Figure 42 MCTRL solution - base values in Config Wizard**

| Parameter name                         | <b>Description</b>                                                                  | <b>Values</b> |                |      | <b>Unit</b> |
|----------------------------------------|-------------------------------------------------------------------------------------|---------------|----------------|------|-------------|
|                                        |                                                                                     | Min.          | <b>Default</b> | Max. |             |
| <b>System base</b><br>voltage          | Maximum voltage that can be represented in the<br>SW, used for scaling              |               | 24             |      | $\vee$      |
| <b>System base</b><br>current          | Maximum current that can be represented in the<br>SW, used for scaling              |               | 5              |      | A           |
| <b>System base</b><br>mechanical speed | Maximum motor rotation speed that can be<br>represented in the software for scaling |               | 4000           |      | rpm         |
| <b>System base</b><br>resistance       | Calculated from base voltage and current                                            |               | 4.8            |      | Ohm         |
| <b>System base</b><br>inductance       | Calculated from system base speed, voltage and<br>current                           |               | 2.87           |      | mH          |
| <b>System base</b><br>electrical speed | Calculated from base mechanical speed and<br>number of pole pairs                   |               | 1675           |      | rad/s       |
| <b>System base torque</b>              | Calculated from number of pole pairs, base<br>power and base time                   |               | 0.29           |      | Nm          |

The equations used to calculate the base parameters are reported here below.

Base power (W) = System base voltage  $\times$  System base current

Base time  $(s) =$ 1 Electrical base speed System base resistance  $(Ohm) =$ System base voltage System base current System base inductance (H) = System base power  $\times$  Base time Sysem base current<sup>2</sup> Electrical base speed ( rad  $\left(\frac{1}{s}\right)$  = System base mechanical speed  $\times$  Number of pole pairs Mechanical base Torque (Nm) = Number of pole pairs  $\times$  Base power  $\times$  Base time
# **5.2.2 System parameters**

These parameters are the actual parameters of the motor, which can be found in the datasheet or which can be calculated manually. Moreover, in this section the parameters for start-up current of the motor are also included.

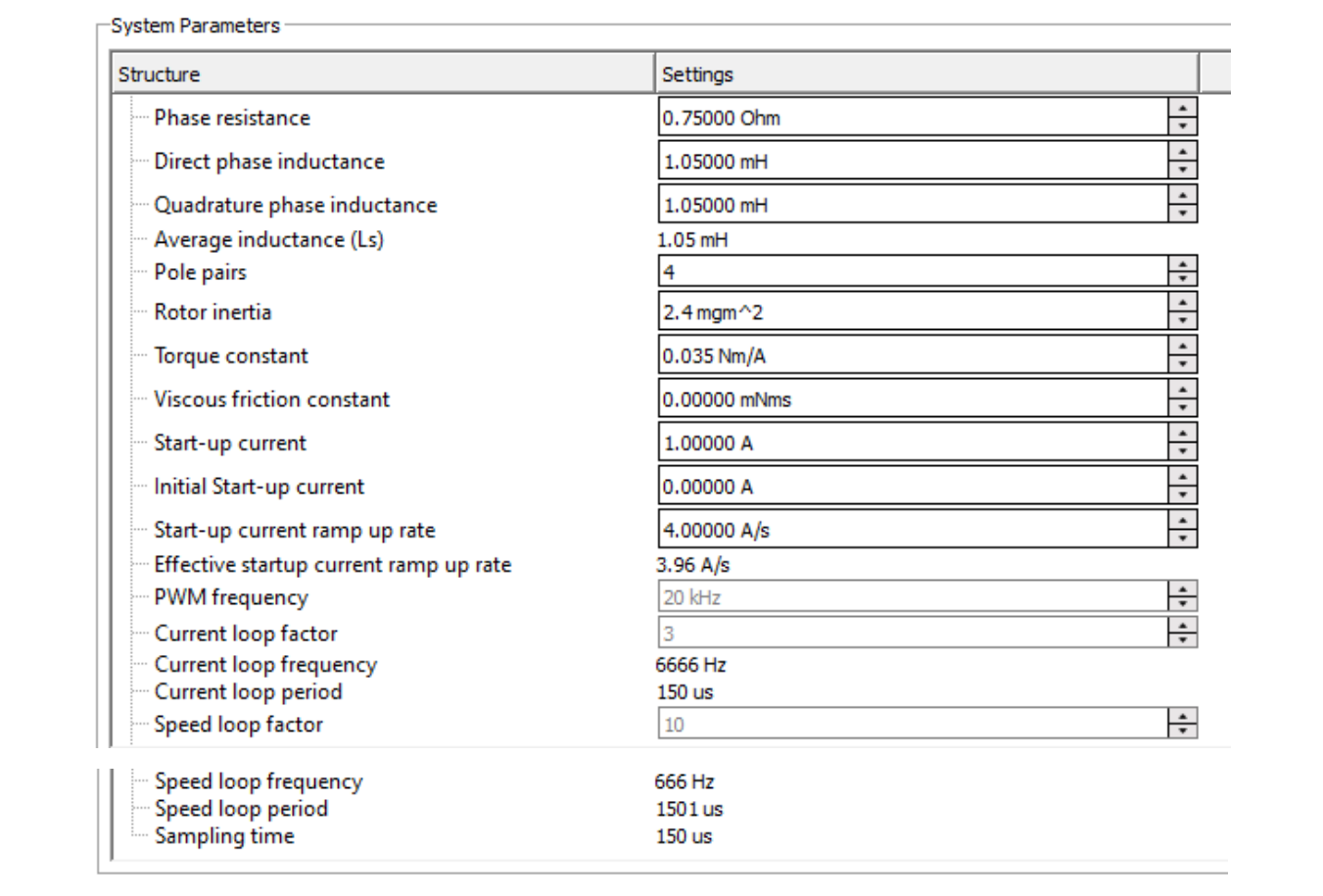

**Figure 43 MCTRL solution – System Parameters in Config Wizard**

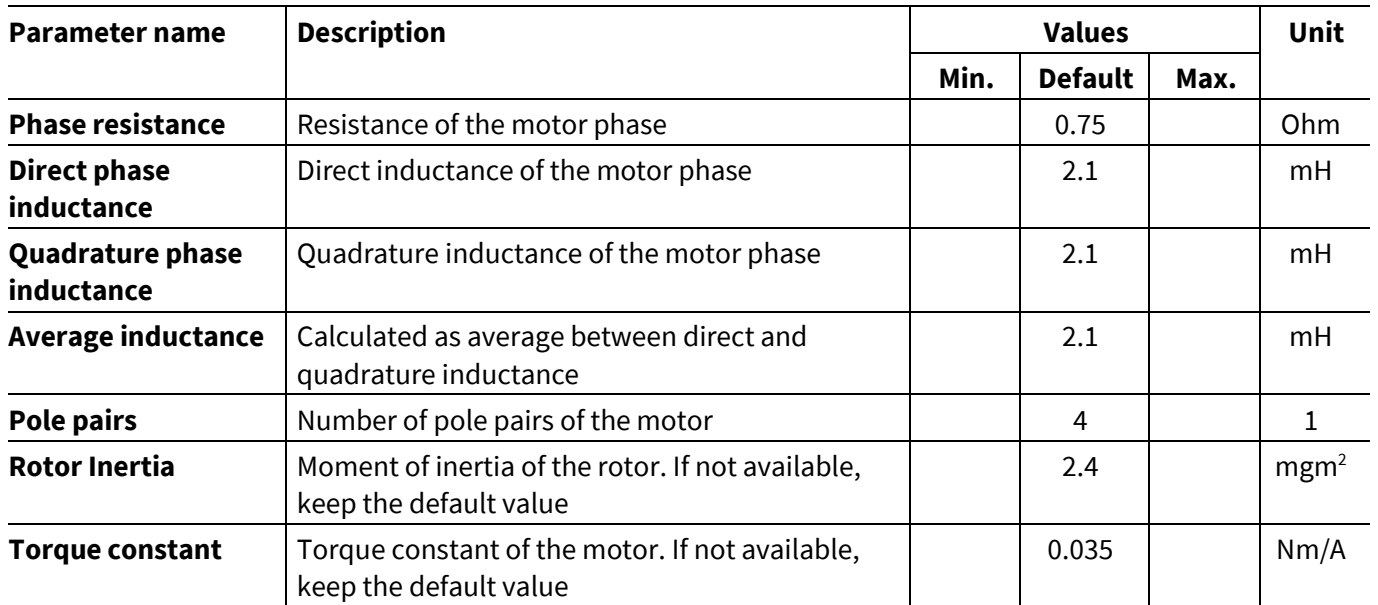

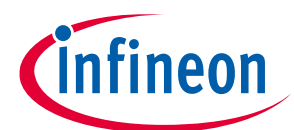

#### **5 Configuration of the static parameters**

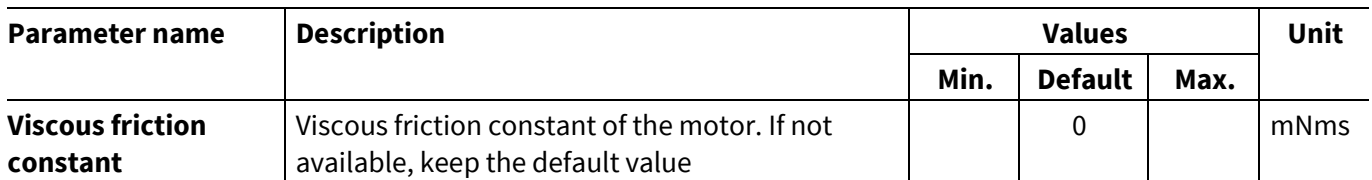

Rotor inertia**,** torque constant and viscous friction constant are used in the **speed pre-control** function. This technique is used to improve the dynamics of speed control especially at higher speeds and if a rapid change in speed is needed. These parameters should be available in the data sheet of the motor.

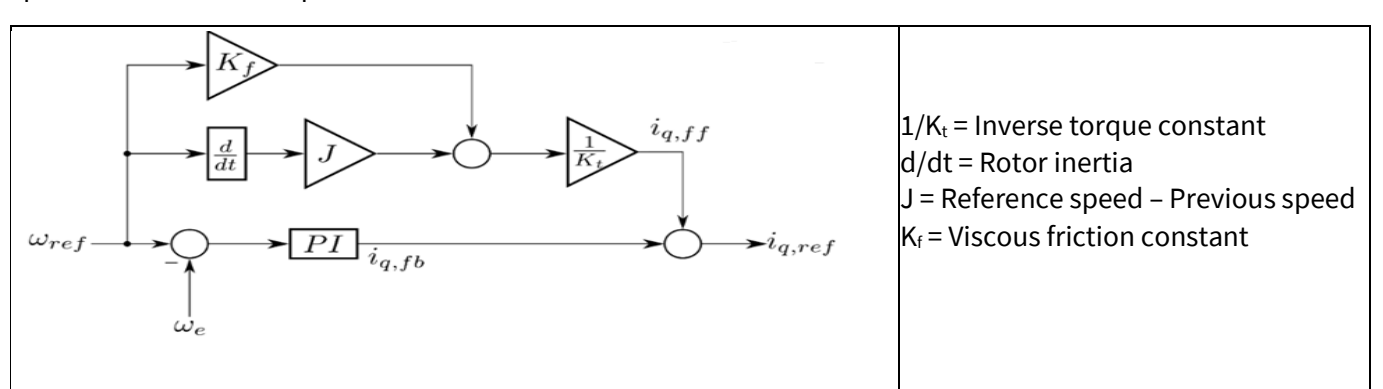

#### **Figure 44 Speed pre-control**

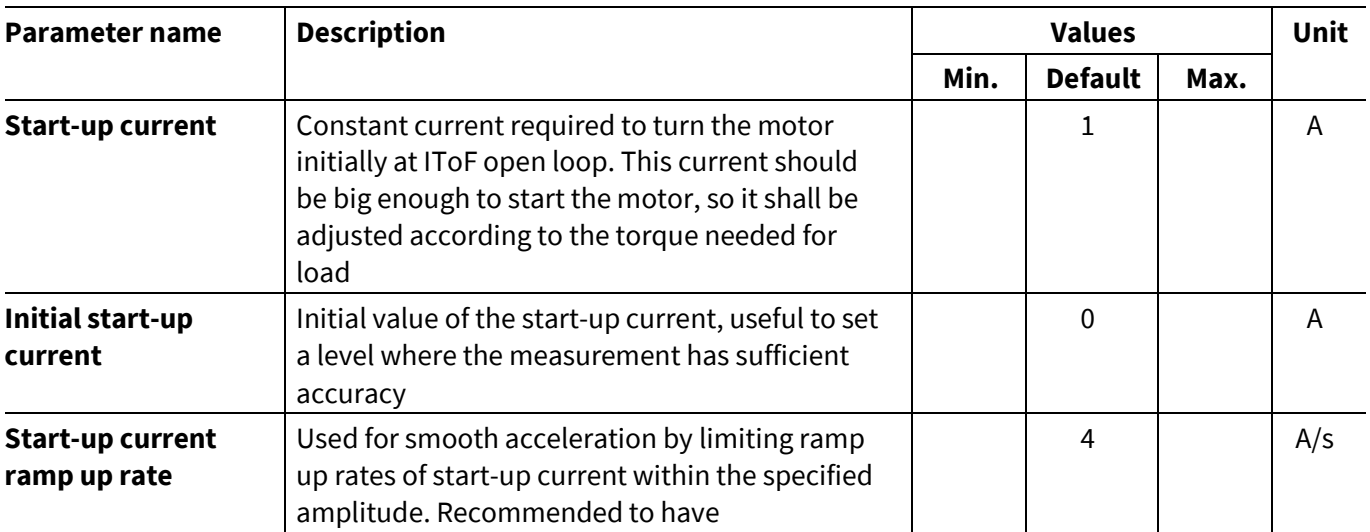

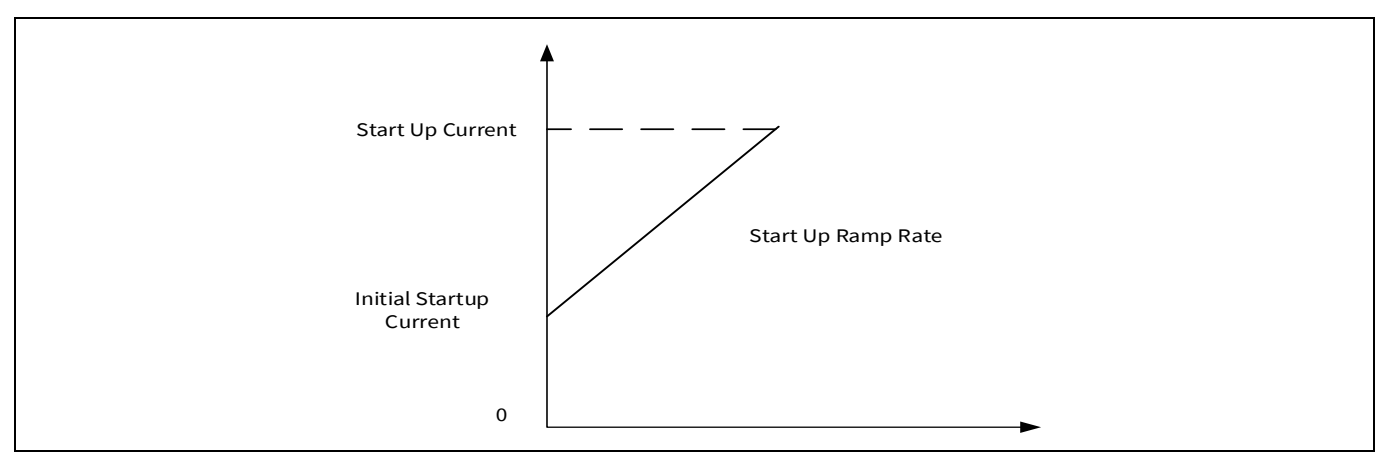

**Figure 45 Start-up current with initial start-up ramp**

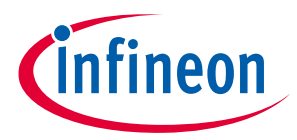

#### **5 Configuration of the static parameters**

The remaining parameters of this layer are already described in the "application layer" section.

# **5.2.3 PI controllers**

 $\blacksquare$ 

These parameters are the used to configure the current PI (ID and IQ) regulator, as well as for the speed PI regulator.

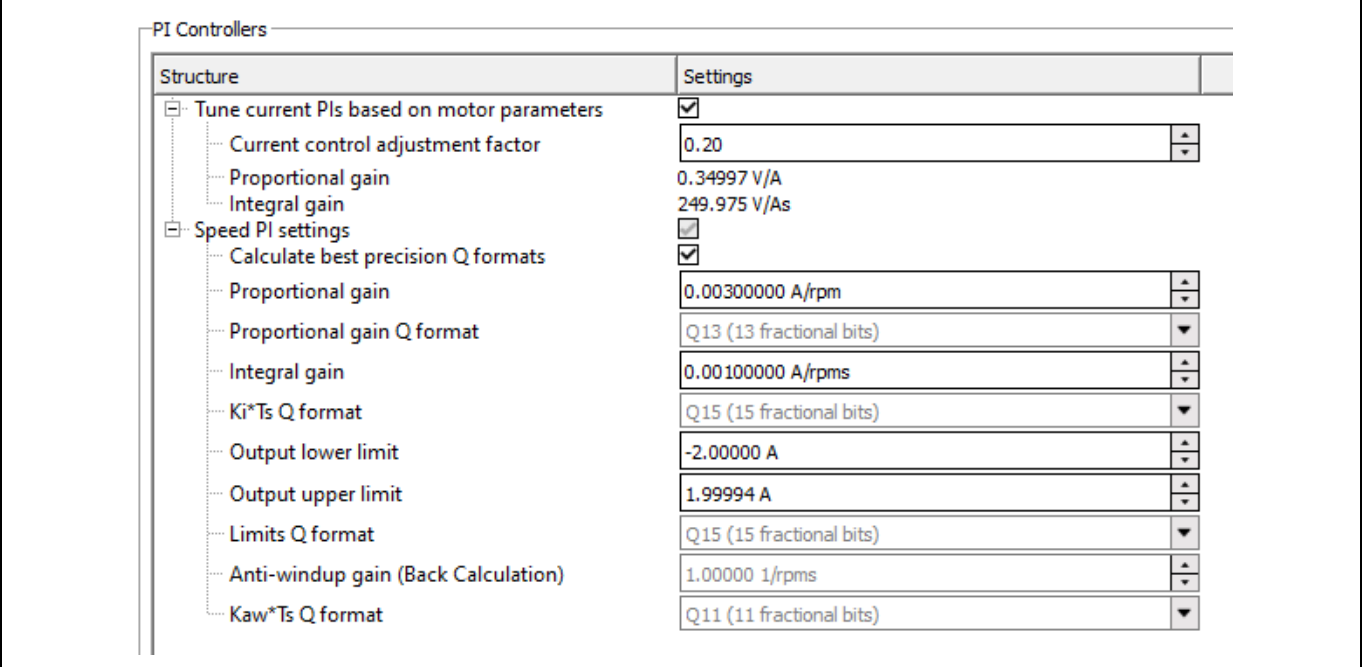

#### **Figure 46 MCTRL solution – PI Controllers parameters in Config Wizard**

**Tune current PIs based on motor parameters (checkbox):** if this checkbox is enabled, the current PI regulators tuning depends upon the parameters of motor. If this checkbox is disabled, then the user can adjust the proportional and integral gains manually in the FOC controller section of the MCTRL Drive Algorithm layer.

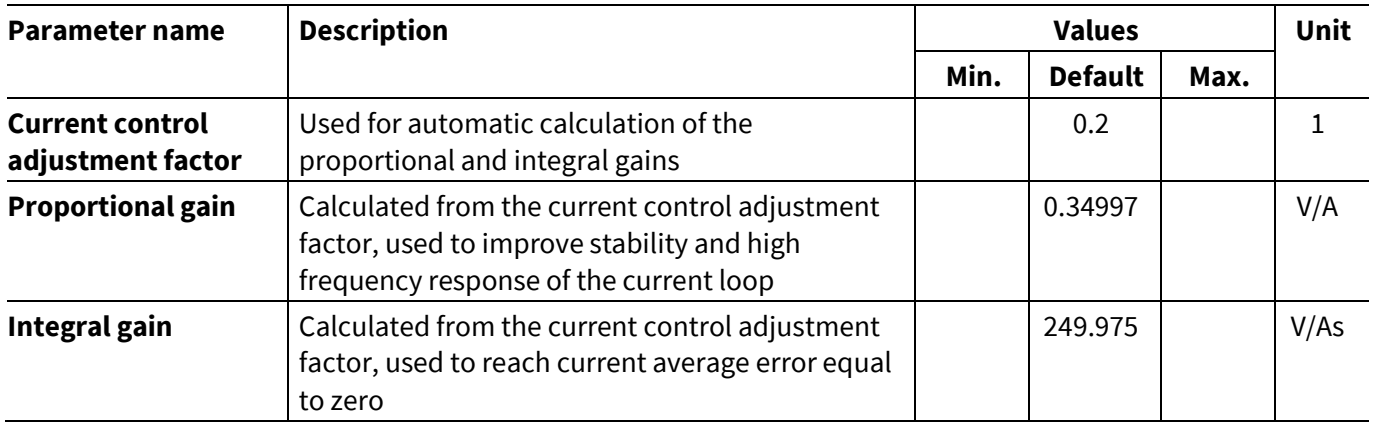

The calculation of the current gains is reported in the equations here below.

#### **Current proportional gain**

 $= -$ 

Current control adjustment factor  $\times$  Average inductance  $\times$ Sampling frequency<br>1000

4

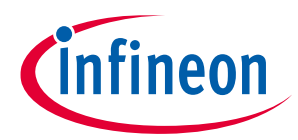

```
Current integral gain =Current control adjustment factor \times Phase resistance \times Sampling frequency
                                                      4
```
**Speed PI settings:** they are basically the currents used by the current PI regulators (Id and Iq) in the speed loop control block, in order to achieve the target speed set by the user.

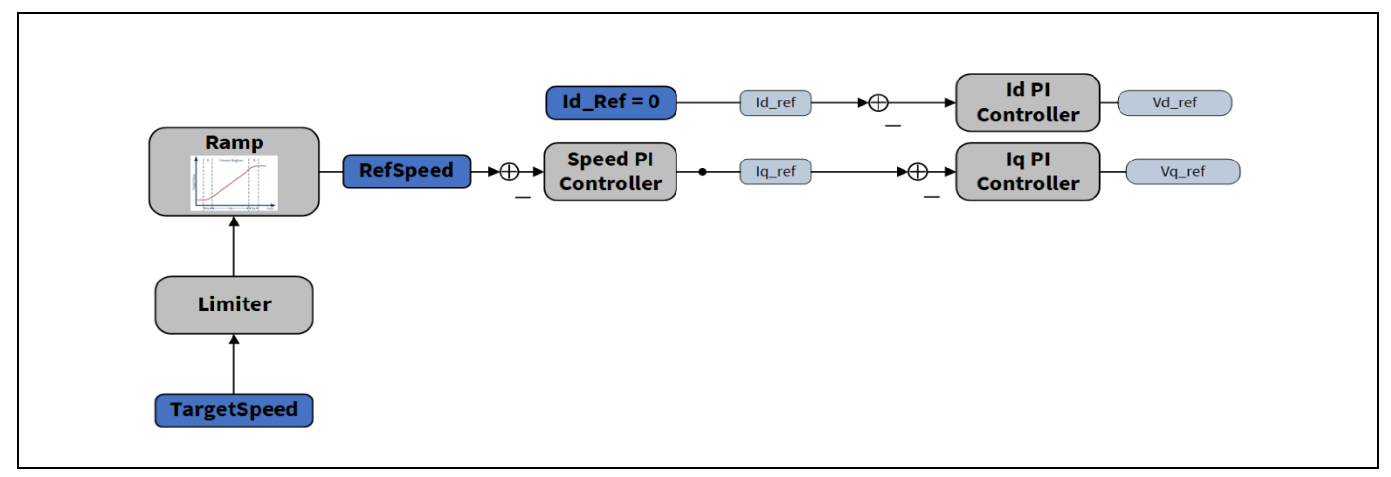

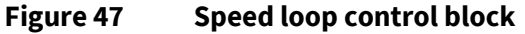

**Calculate best precision Q formats (checkbox):** in the BASIC SW libraries, the format of the parameters is called Q format (abbreviated as Qy, where the "y" represents the number of fractional bits of the parameter). If this checkbox is enabled, the best Q format is automatically calculated. If this checkbox is disabled, then the user can adjust the Q formats for each parameter, from 0 to 15 fractional bits.

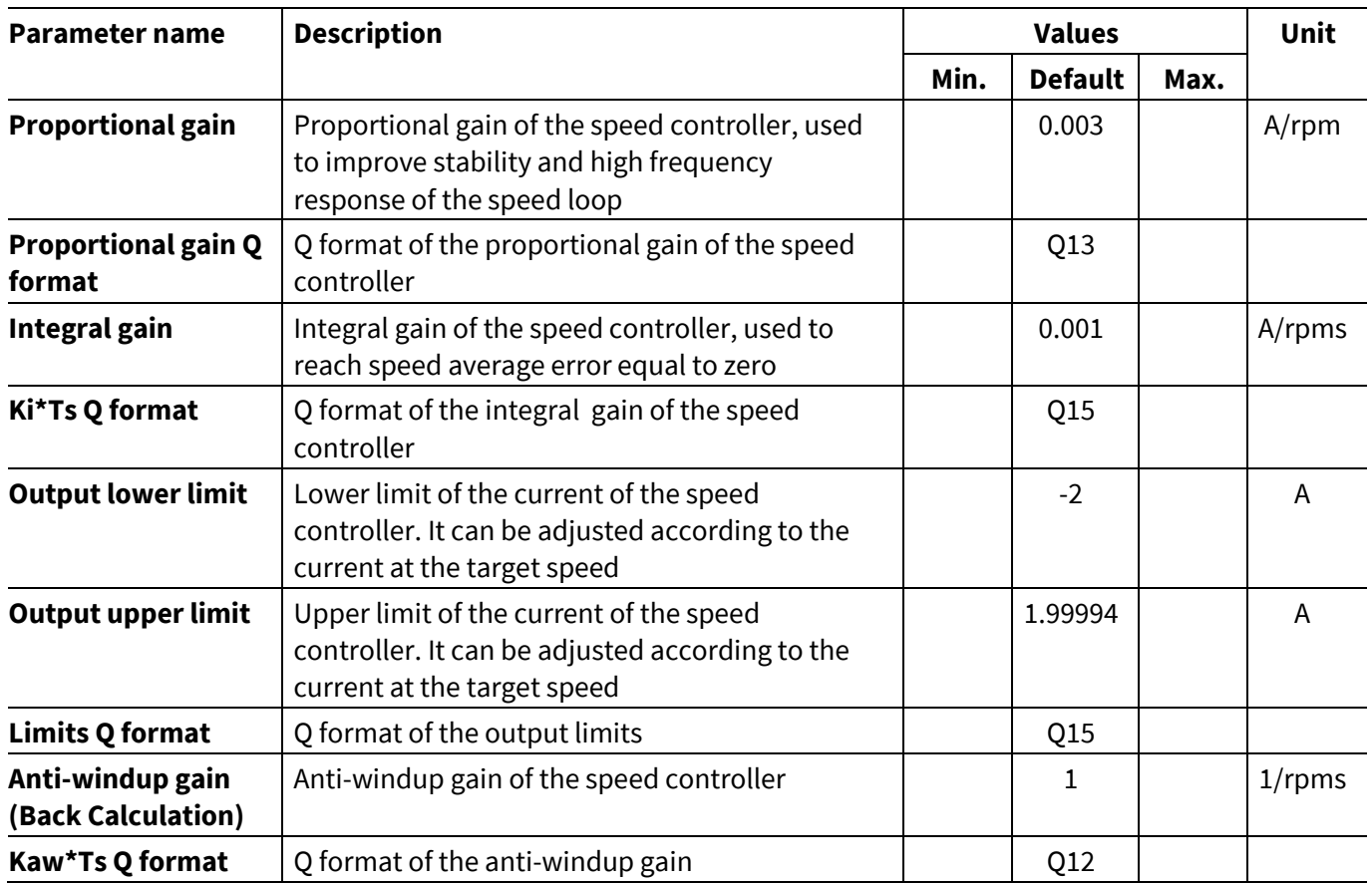

#### **Anti-windup gain**

The PI integral part of the speed controller acts in situations where there is a change in the system set point, such as when the user enters a speed target value different than the motor actual speed.

After setting the new speed, a constant error will then appear in the PI controller, so that the integrator error output will rise [\(Figure 48\)](#page-40-0). The speed might then reach a saturation limit and it could remain at that constant value for some time. If the integration error keeps increasing above the saturation region ("windup"), this may lead to bad dynamic behavior of the motor. The speed can be controllable only if the integral error part is reduced.

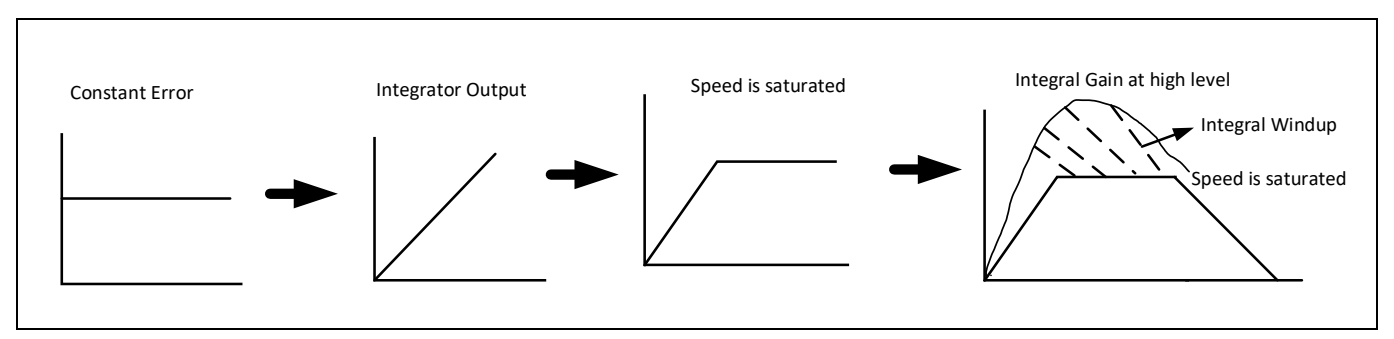

<span id="page-40-0"></span>**Figure 48 Anti-windup control**

Clamping and back calculation techniques are used to avoid the overshoot (extra windup) of the PI integral values. These techniques are used to limit the PI integral values.

The anti-windup control status can be used in both clamp and back calculation modes. The **anti-windup gain** is especially used in back calculation method. A comparison between clamping and back calculation techniques is available in the literature publicly available.

The anti-windup feature can be configured in the Math Library layer.

# **5.2.4 General operation settings**

The parameters in this section are related to the motor speed and the transition settings.

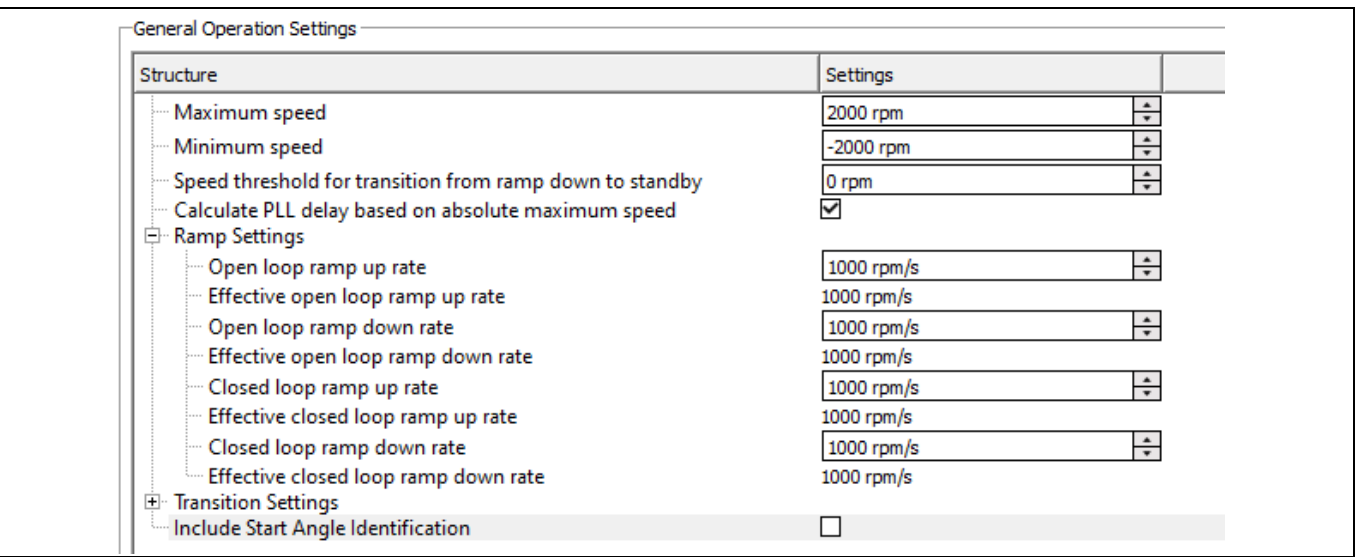

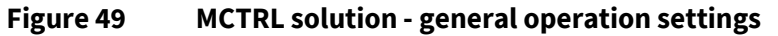

2023-05-19

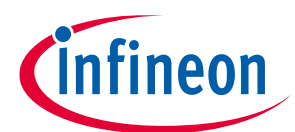

#### **5 Configuration of the static parameters**

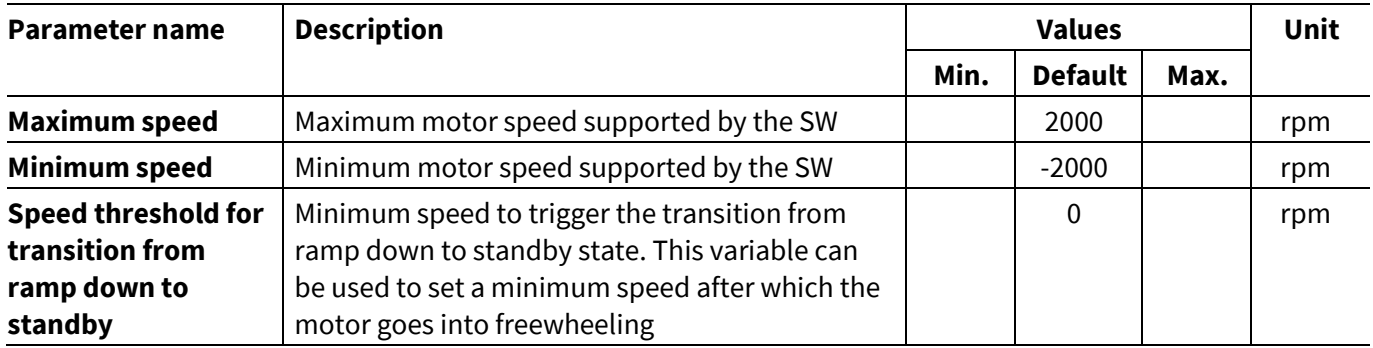

**Calculate PLL delay based on absolute maximum speed (checkbox):** the PLL is used to calculate the speed of the motor, measuring the rotor angle. The delay works basically as a filter. This option enables or disables the automatic calculation of the PLL delay based on the absolute maximum speed of the motor. The PLL delay is used in the flux estimator. It calculates the average rate of change of the input angle. This checkbox is linked to the **Math Library -> PLL delay length**.

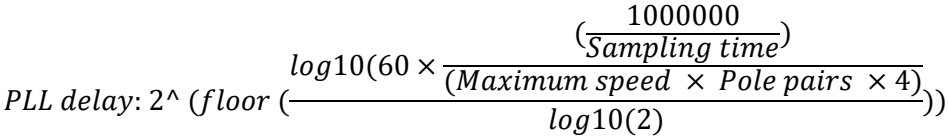

#### **Ramp settings**

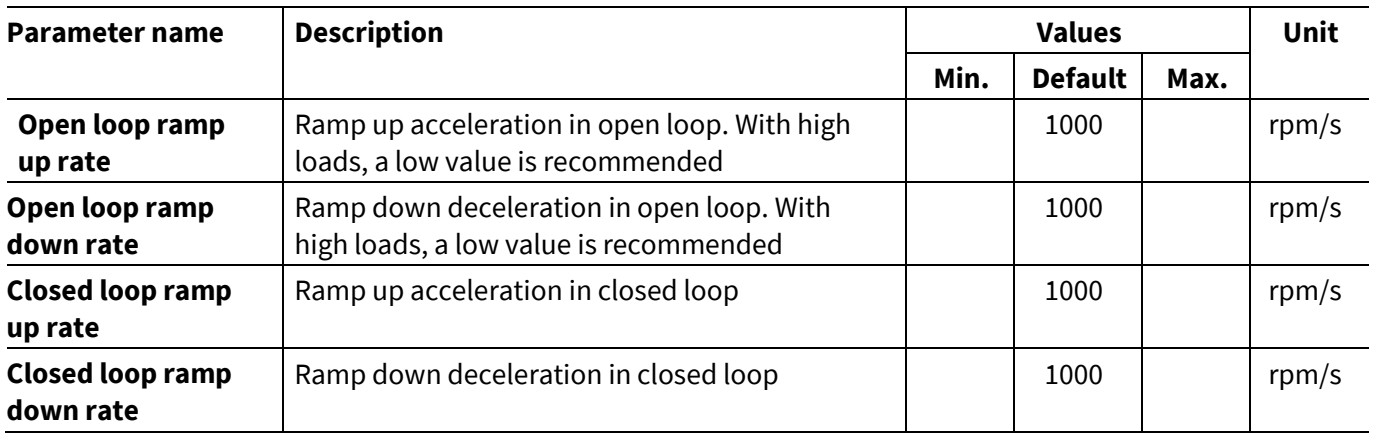

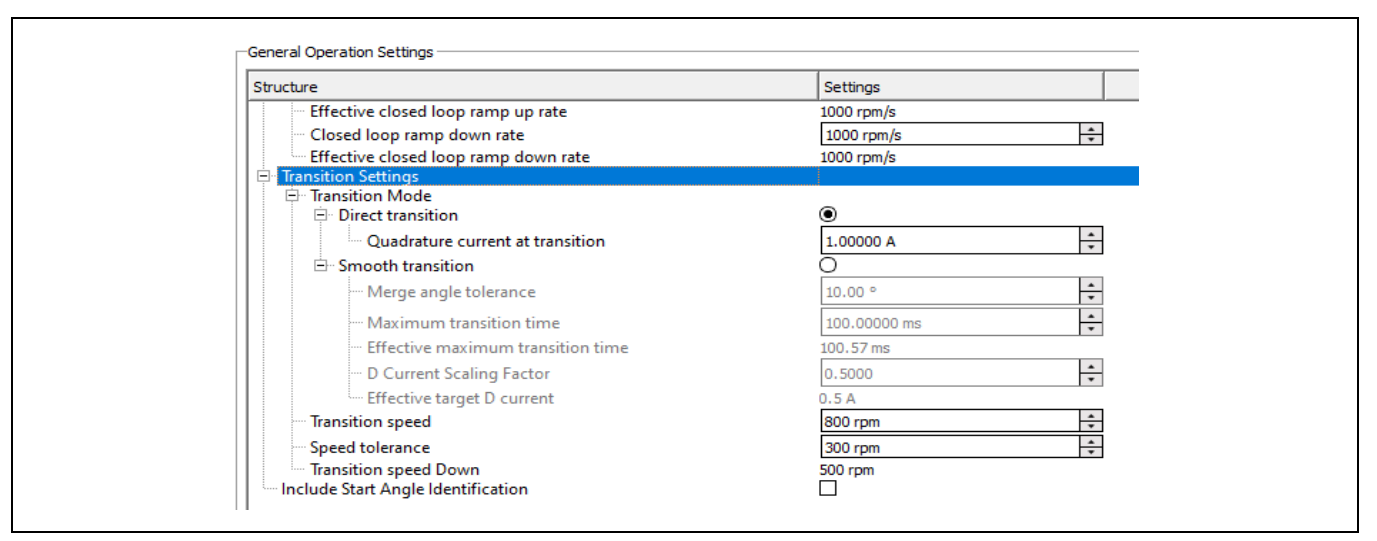

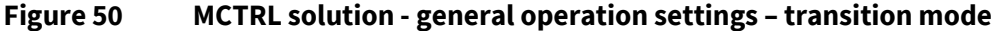

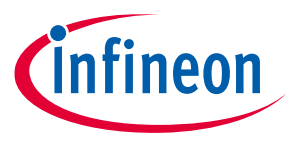

In the transition settings section, the user can configure the mode of the transition from open loop control to closed loop control and the other way around.

**Direct transition:** if enabled, the transition is done instantly from open loop to closed loop or from closed loop to open loop.

**Smooth transition:** if enabled, the transition is done following a ramp during a configurable period of time. The smooth transition is used to reduce the angle error between IToF and FOC loop.

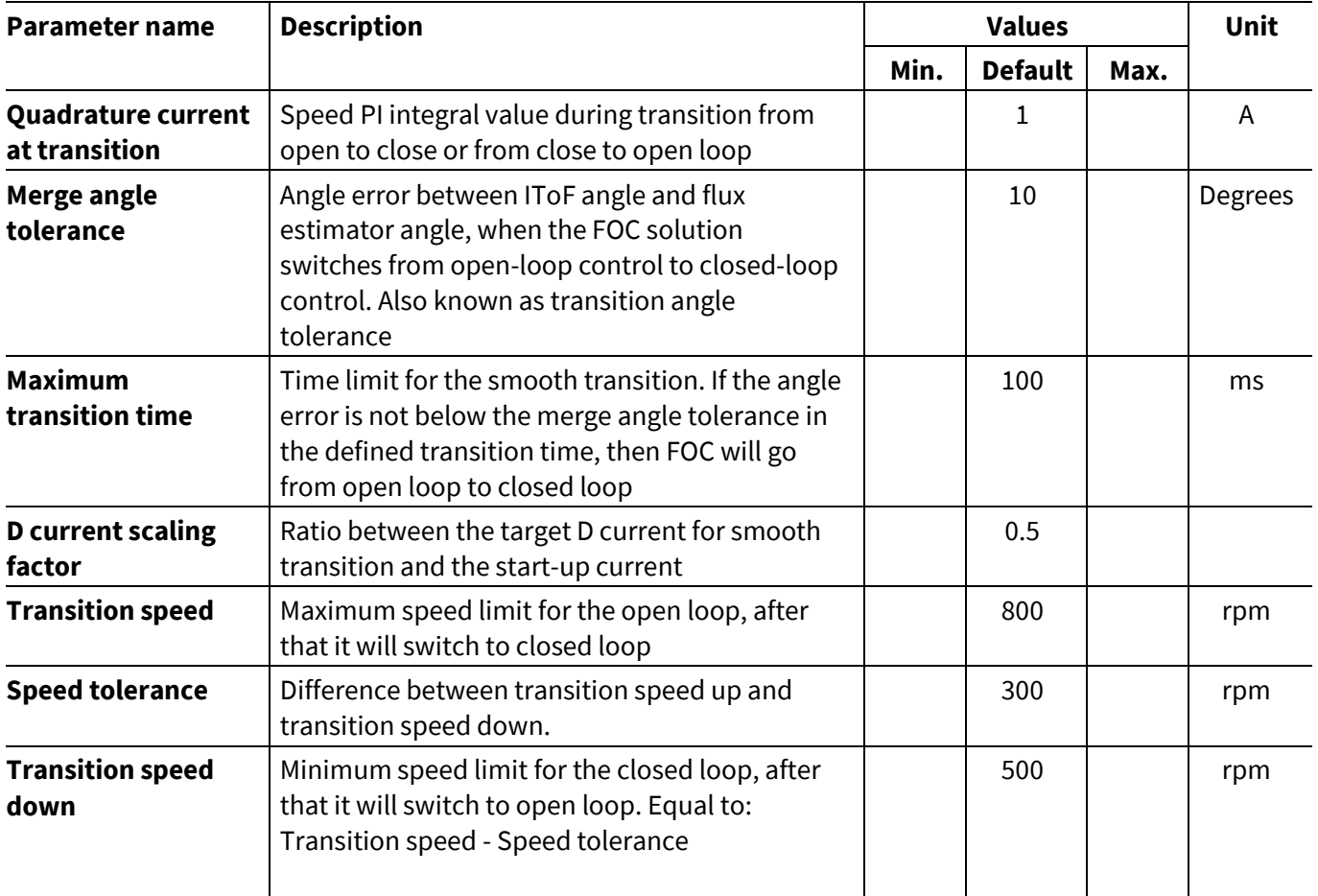

**Include start angle identification:** if enabled, it enables the start angle identification feature in the FOC.

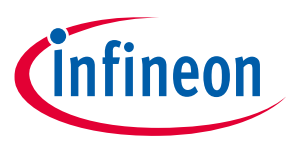

# **5.3 MCTRL drive algorithm**

In the MCTRL drive algorithm library, the following software components can be configured:

- **Flux estimator**: it estimates the electrical position and electrical frequency of the rotor flux based on stator voltage and stator current in stator reference frame (alpha-beta). The angle of the rotor flux is estimated based on a mathematical model of the motor and processed with a phase locked loop. The angular speed (electrical angular velocity) is calculated from the angle by using a differentiation with averaging and a low pass filter
- **FOC controller**: it takes as input the currents in alpha-beta format, the direct and quadrature reference currents and the rotor flux angle. Then it performs the current control using two PI controllers, and it outputs the voltage command in polar format
- **I/f**: known as current to frequency scalar control module (IToF), it generates the reference direct and quadrature currents as well as the angle of a rotating voltage vector to enable a current-to-frequency control of a rotating field machine
- **V/f**: known as voltage to frequency scalar control module (VToF)
- **Start angle identification**: it estimates the electrical rotor angle at standstill with an error of 60 degrees.

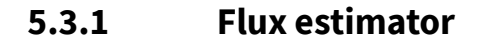

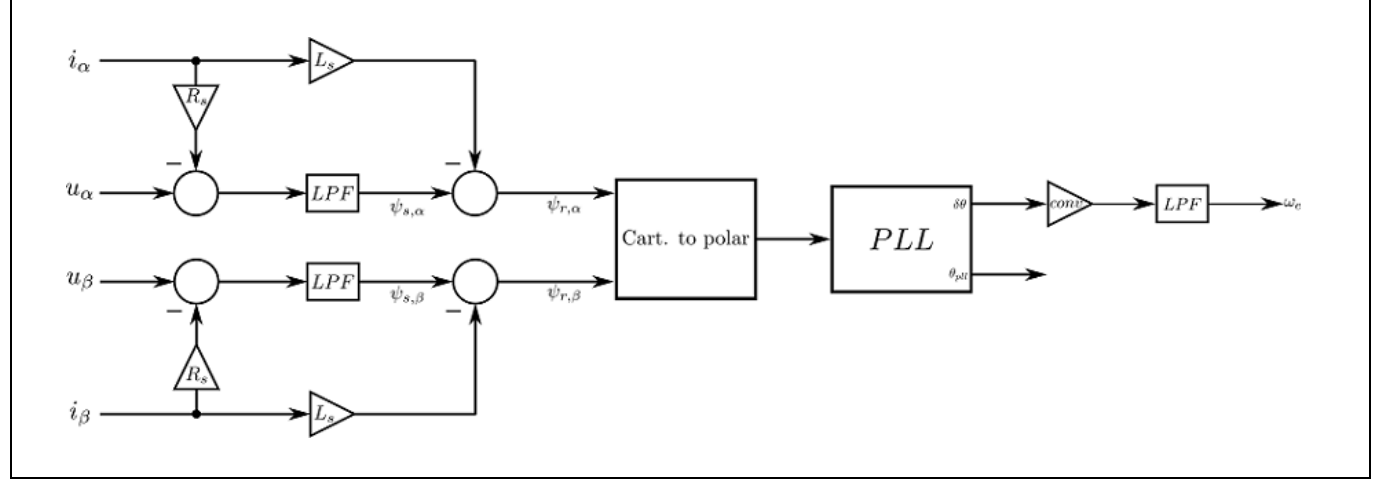

**Figure 51 Flux estimator - Block diagram**

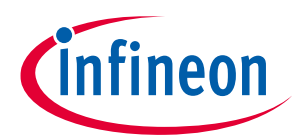

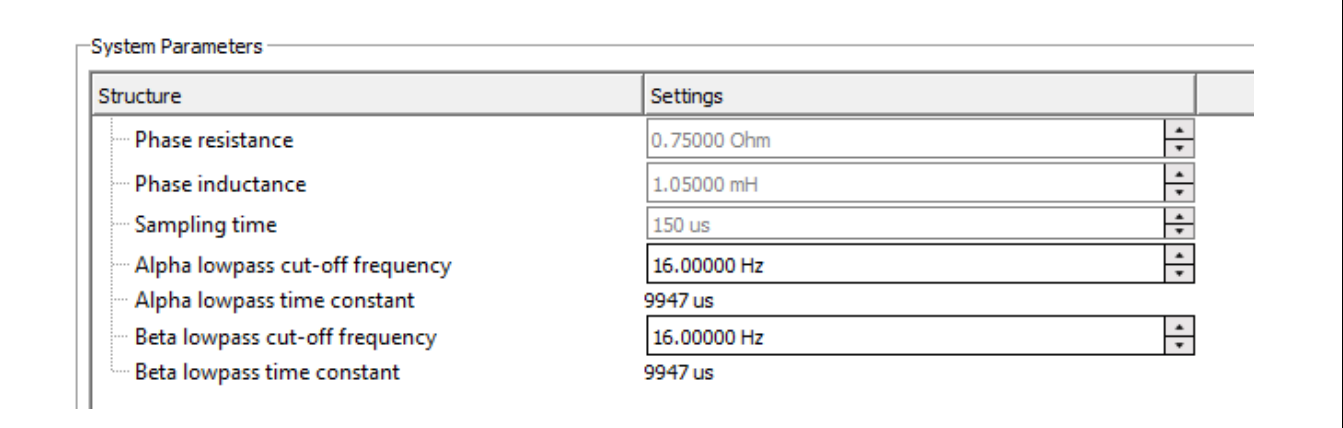

**Figure 52 Flux estimator – System Parameters**

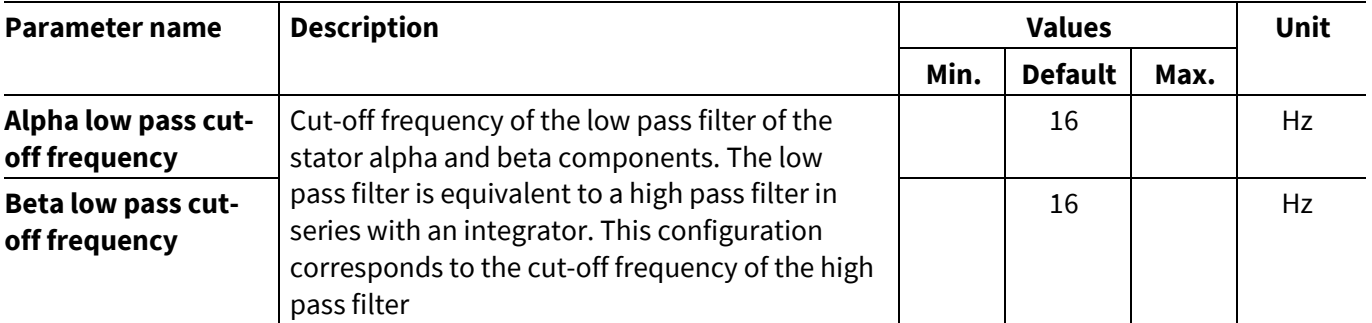

The flux estimator calculates angle and speed correctly when there is a stable phase current. The user can choose the speed from which the flux estimator can execute the calculation.

**For example:** flux estimator calculation from 240 rpm with 4 pole pairs

Station frequency = 
$$
\frac{Speed \ in \ RPM \times Pole \ pairs}{60}
$$

\nStation frequency = 240 × 
$$
\frac{4}{60}
$$
 = 16 Hz

The cut-off frequency shall be then at least 16 Hz. If the cut-off frequency is set too low, then this may lead to noise at lower speeds, so that the flux estimator calculates the angle and the speed incorrectly.

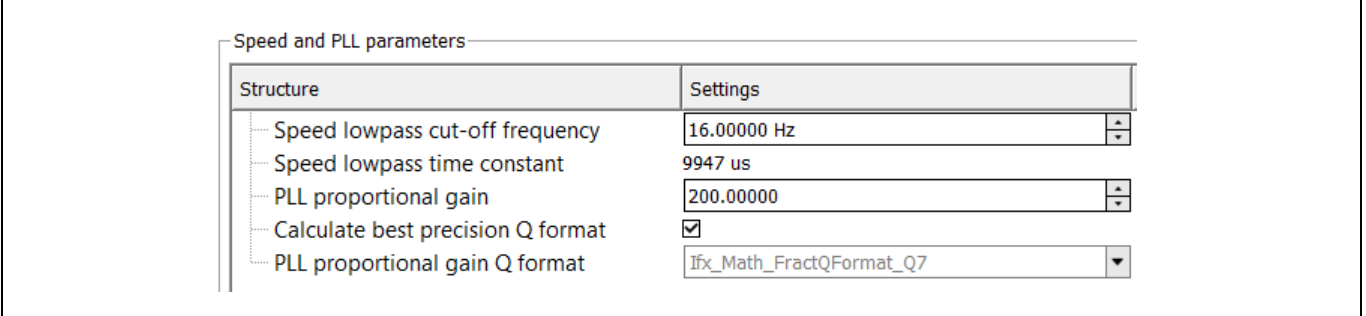

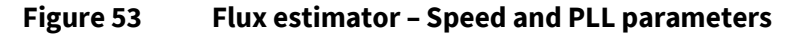

 $\blacksquare$ 

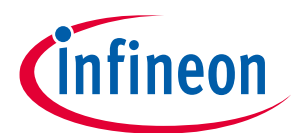

#### **5 Configuration of the static parameters**

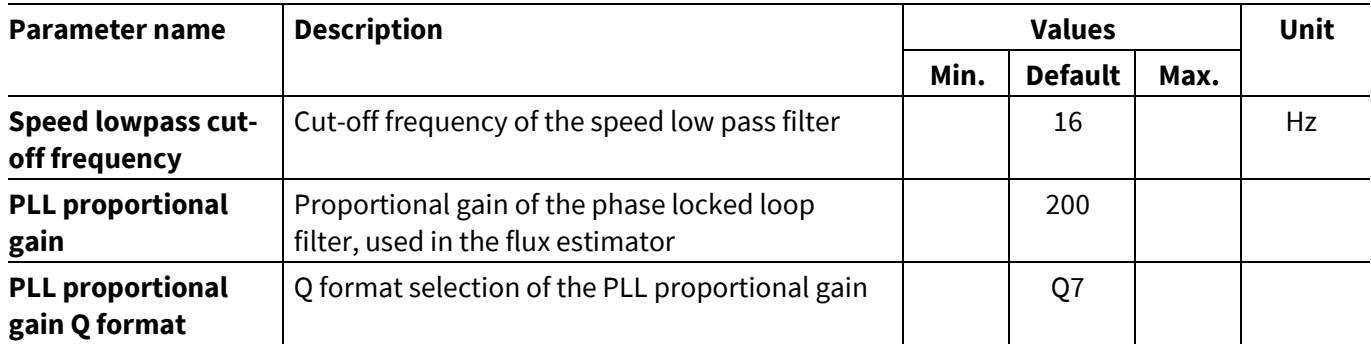

### **5.3.2 FOC controller**

#### System Parameters Structure Settings  $\frac{1}{\tau}$ **Base voltage** 24.00000 V  $\frac{1}{\tau}$ **Base current** 5.00000 A  $\frac{1}{\sqrt{2}}$ **Base inductance** 2.86567 mH  $\div$ Sampling time  $150<sub>us</sub>$  $\frac{1}{\tau}$ Direct inductance 1.05000 mH  $\frac{1}{\sqrt{2\pi}}$ Quadrature inductance 1.05000 mH  $202$ Enable DQ decoupling Calculate best precision Q format Limit voltage vector with D axis prioritization

#### **Figure 54 FOC controller– System Parameters**

**Enable DQ decoupling:** if enabled, this feature increases the dynamics of the current control. It calculates the voltage that compensates the cross-coupling effect between the direct and quadrature axis of a permanent magnet synchronous motor.

A permanent magnet synchronous motor can be modelled in the dq rotor reference frame with the following equations:

$$
ud = Rs \times id + Ld \times \frac{di_d}{dt} - \omega e \times Lq \times iq
$$

$$
uq = Rs \times iq + Lq \times \frac{diq}{dt} dt + \omega e \times Ld \times id + \omega e \times \psi pm
$$

As can be seen from the model, the speed and current dependent cross-coupling voltages ( $- \omega e \times Lq \times iq$ ) and ( $\omega e \times Ld \times id$ ) appear in the d and q axis respectively. This implies that a change in one axis will have an effect on the other axis. This can be seen as a disturbance to the FOC scheme, where the aim of the controller is to control the two axes independently.

**Calculate best precision Q format:** if enabled, the best precision Q format for the parameters of the Id and Iq PI controller are calculated.

**Limit voltage vector with D axis prioritization:** it enables or disables the limitation of the amplitude of the output voltage vector, according to the available DC link voltage with a D component prioritization.

The maximum allowable voltage amplitude is the DC link voltage divided by square root of 3. First the D voltage component is limited to the maximum allowed voltage amplitude. Then the Q voltage component is limited so that the amplitude of the resulting calculated voltage vector does not exceed the maximum allowable voltage.

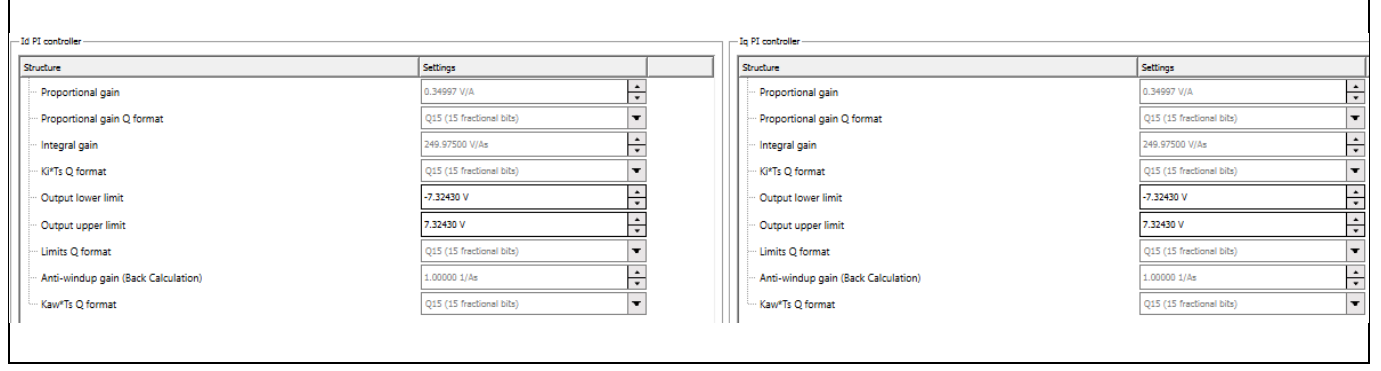

**Figure 55 FOC controller– Id and Iq PI controller parameters**

The tuning of the PI controller gain parameters is possible if in the MCTRL Solution the checkbox "Tune current PIs based on motor parameters" is disabled.

For simplicity, the Id and Iq parameters are described in the same table.

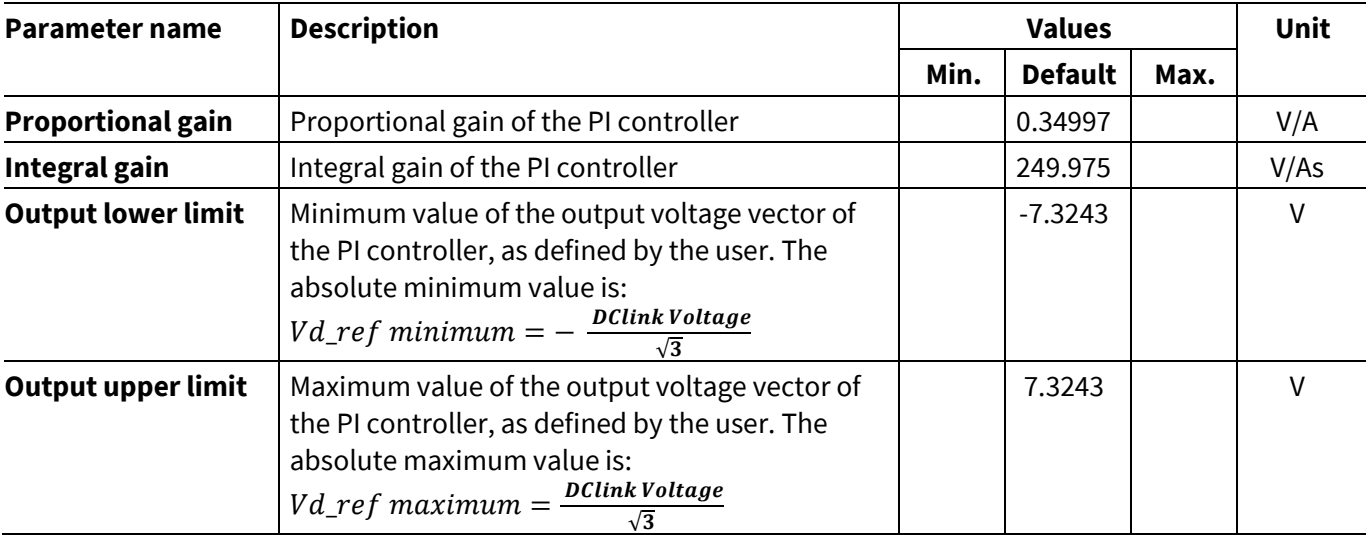

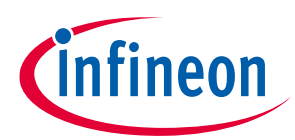

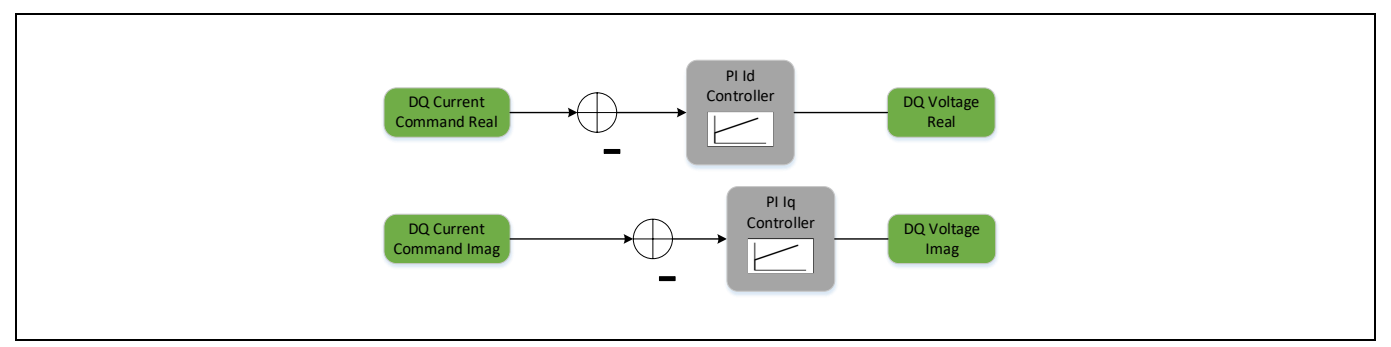

**Figure 56 Current PI regulators**

# **5.3.3 I/f software component**

Also known as current to frequency block, it generates the reference direct and quadrature currents as well as the angle of a rotating voltage vector, in order to enable a current to frequency control of a rotating field machine in open loop. The parameters are equal to the ones configured in the FOC solution.

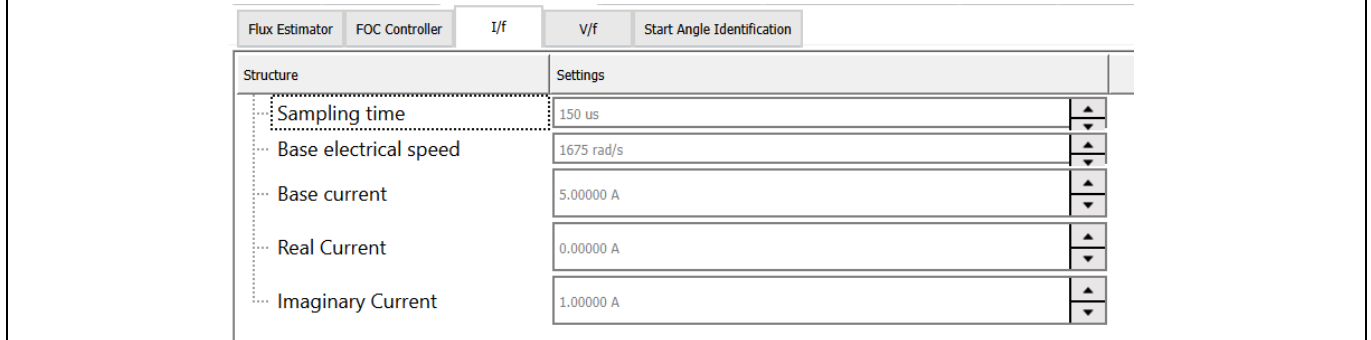

**Figure 57 FOC controller– I/f parameters**

# **5.3.4 V/f software component**

Also known as voltage to frequency (VToF), it generates a rotational voltage command in alpha beta coordinate system based on the input reference speed. The VToF controller is an open loop structure. It is only recommended in applications where the load characteristics are stable, such as for fans and pumps.

| <b>MCTRL Drive Algorithm</b><br><b>MCTRL Solution</b><br>Application | <b>MCTRL Actuator Sensor</b><br><b>MCTRL Hardware Abstraction</b><br><b>Math Library</b><br><b>TLE987x Peripherals</b> |
|----------------------------------------------------------------------|----------------------------------------------------------------------------------------------------|
| V/f<br>I/f<br><b>FOC Controller</b><br><b>Flux Estimator</b>         | <b>Start Angle Identification</b>                                                                                      |
| Structure                                                            | <b>Settings</b>                                                                                                    |
| <b>Base voltage</b>                                                  | $\blacktriangle$<br>24.00000 V<br>$\overline{\phantom{a}}$                                                             |
| Base mechanical speed                                                | $\blacktriangle$<br>4000 rpm<br>$\overline{\phantom{a}}$                                                               |
| <b>Base electrical speed</b>                                         | 1675 rad/s                                                                                                    |
| Sampling time                                                        | $\blacktriangle$<br>150 us<br>$\overline{\phantom{a}}$                                                                 |
| Pole pairs                                                           | $\blacktriangle$<br>$\overline{\phantom{0}}$                                                                           |
| Rated mechanical speed                                               | $\blacktriangle$<br>1999 rpm                                                                                           |
| Rated electrical speed                                               | 837 rad/s                                                                                                    |
| Corner mechanical speed                                              | ÷<br>250 rpm                                                                                                    |
| Corner electrical speed                                              | 104 rad/s                                                                                                    |
| Voltage at rated speed                                               | $\blacktriangle$<br>12.00000 V<br>$\cdot$                                                                              |
| Voltage at corner speed                                              | $\blacktriangle$<br>0.75000 V                                                                                          |
| Voltage at minimum speed<br>1.1.1                                    | $\blacktriangle$<br>0.75000 V<br>$\blacktriangledown$                                                                  |

**Figure 58 FOC controller– V/f parameters**

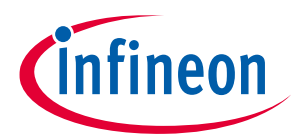

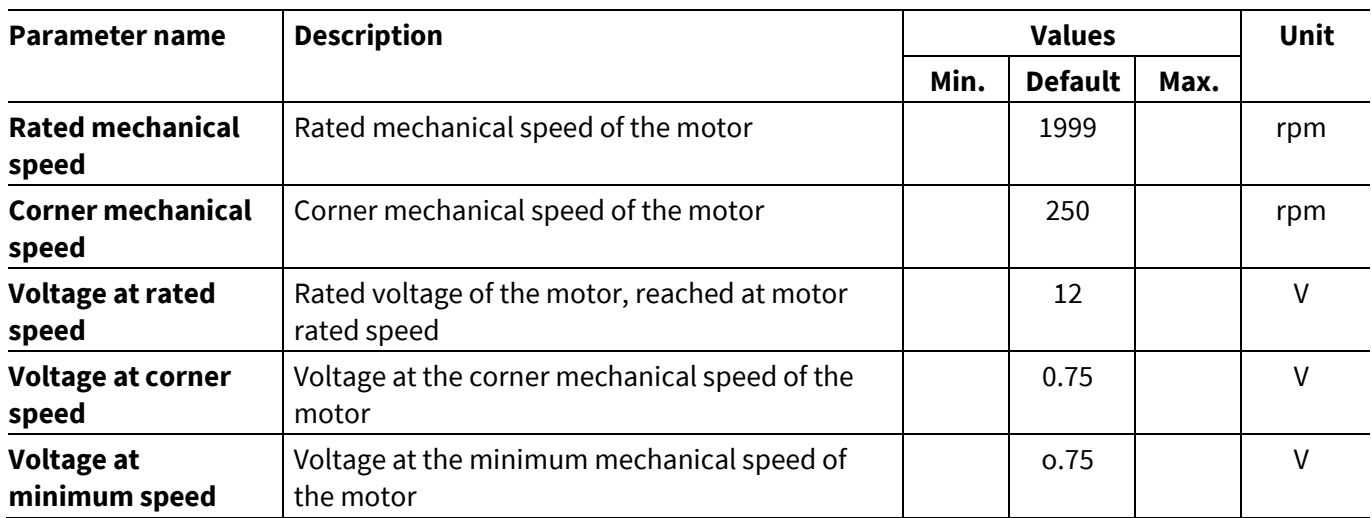

### **5 Configuration of the static parameters**

# **5.3.5 Start Angle Identification**

The Start Angle Identification is used to estimate the electrical rotor angle at standstill, with an error of 60 degrees.

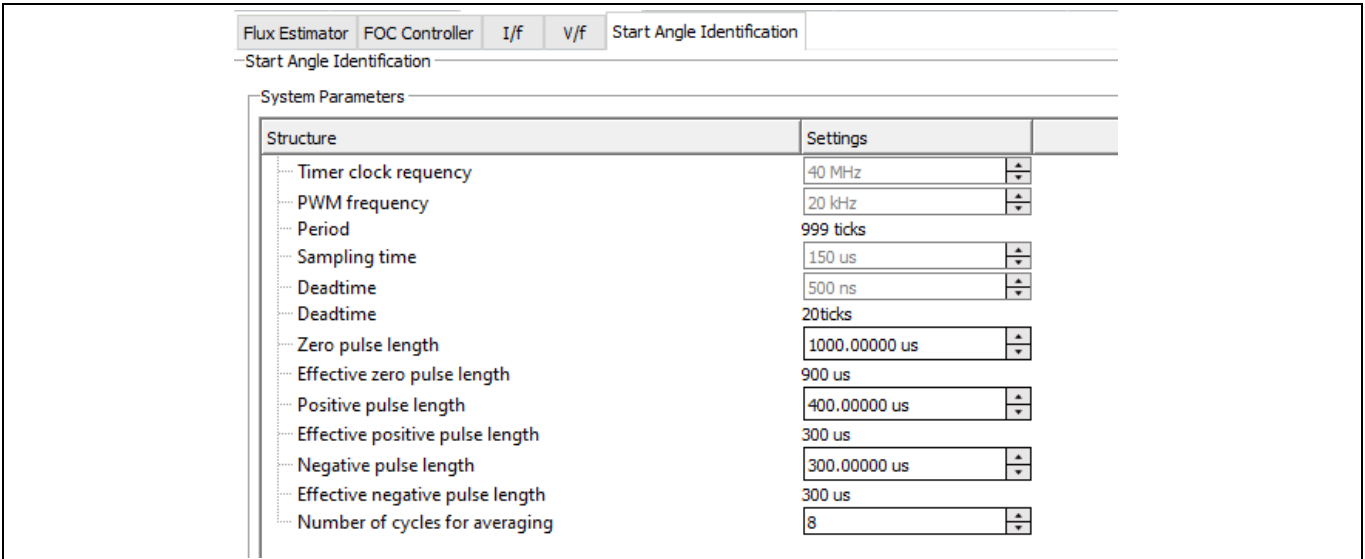

#### **Figure 59 MCTRL Drive Algorithm - Start Angle Identification system parameters**

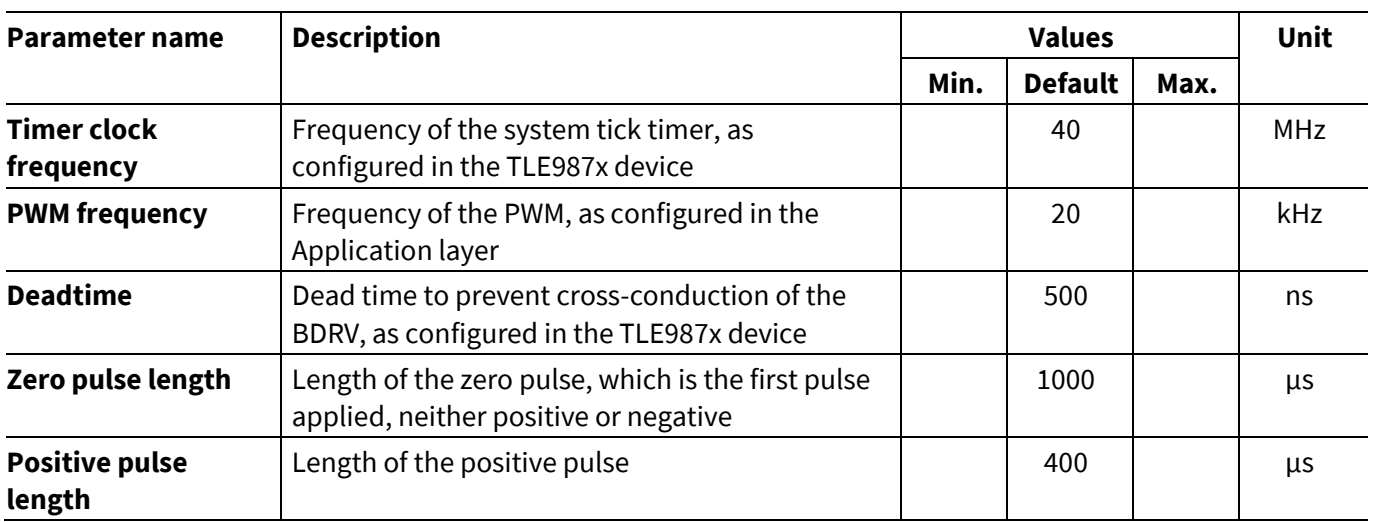

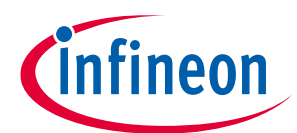

#### **5 Configuration of the static parameters**

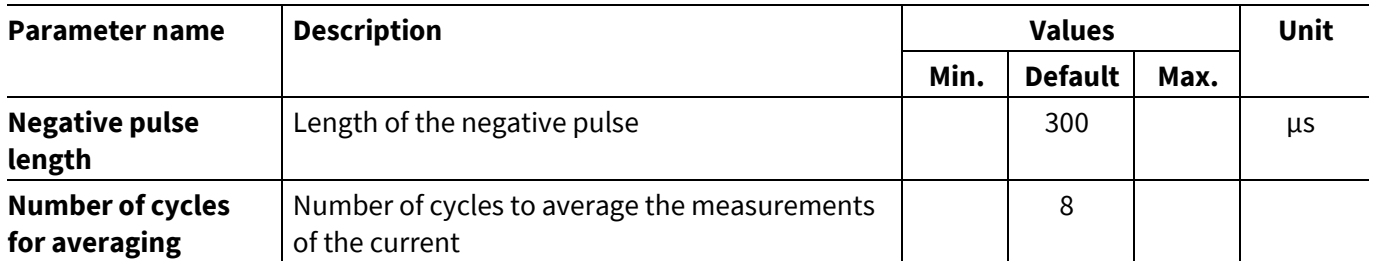

The parameters of the "Start Angle Identification – measurement trigger" are equal to the ones configured in the "MCTRL Actuator Sensor – Modulator measurement trigger".

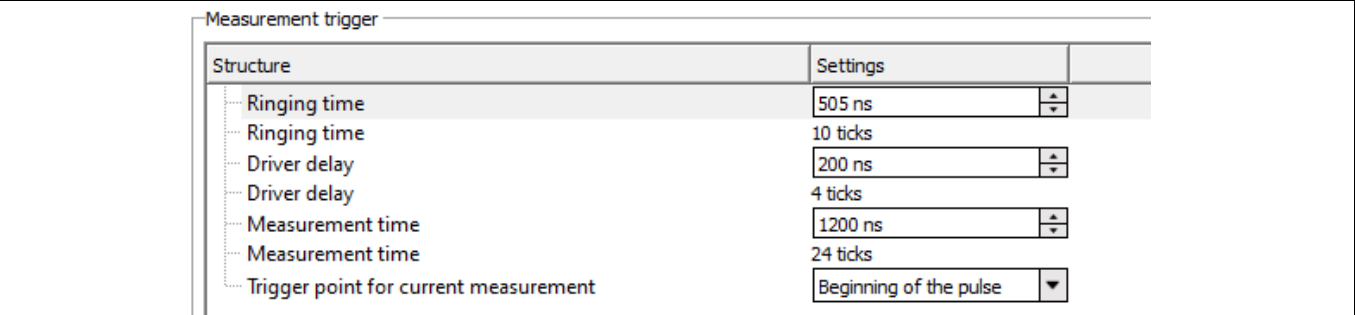

#### **Figure 60 MCTRL Drive Algorithm - Start Angle Identification measurement trigger**

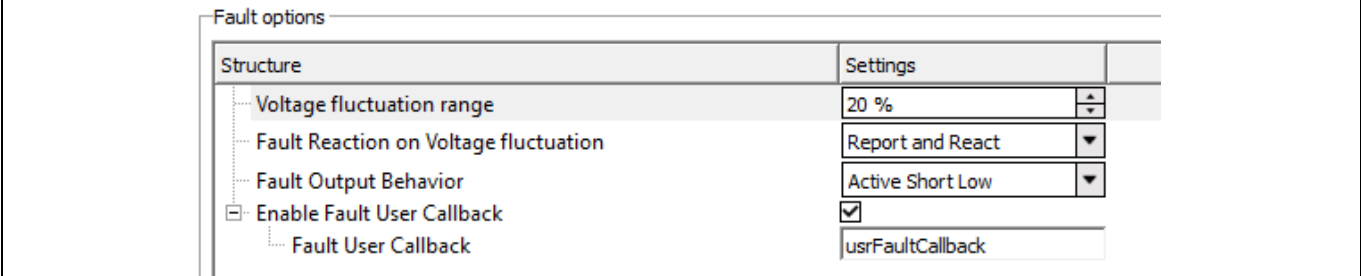

# **Figure 61 MCTRL Drive Algorithm - Start Angle Identification fault options**

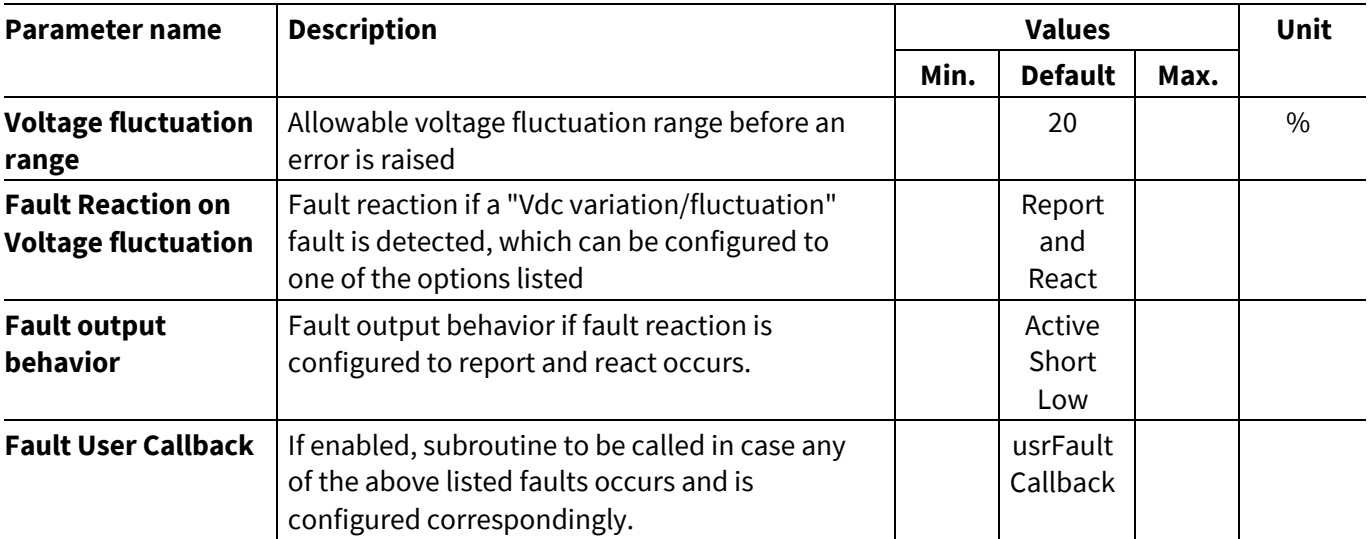

### **5.4 MCTRL actuator sensor**

This library contains the modulator software component. The space vector modulation (SVM) is a fundamental basic function for any kind of BLDC motor control application. The modulator contains complex math algorithms and time-consuming calculations, which must be executed in the current control loop.

# **5.4.1 System parameters**

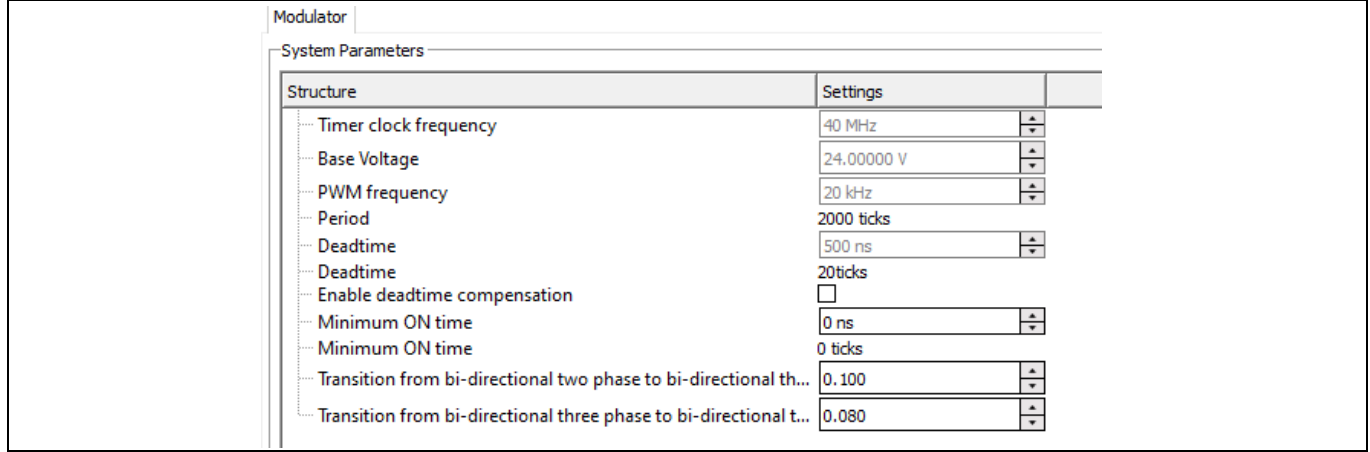

**Figure 62 MCTRL actuator sensor – Modulator system parameters**

**Enable dead time compensation:** if enabled, the dead time compensation is activated. In order to avoid a cross current through a phase, a time delay (dead time) is usually added to the turn on time of the switch. This leads to a reduction of the rms (root mean square) output voltage of the inverter as well as a phase shift as shown in the figure below:

- the blue curve is the reference voltage
- the black dotted curve is the output voltage of the inverter, distorted by the deadtime
- the red curve is the phase current, shifted by the inductive load behind the voltage

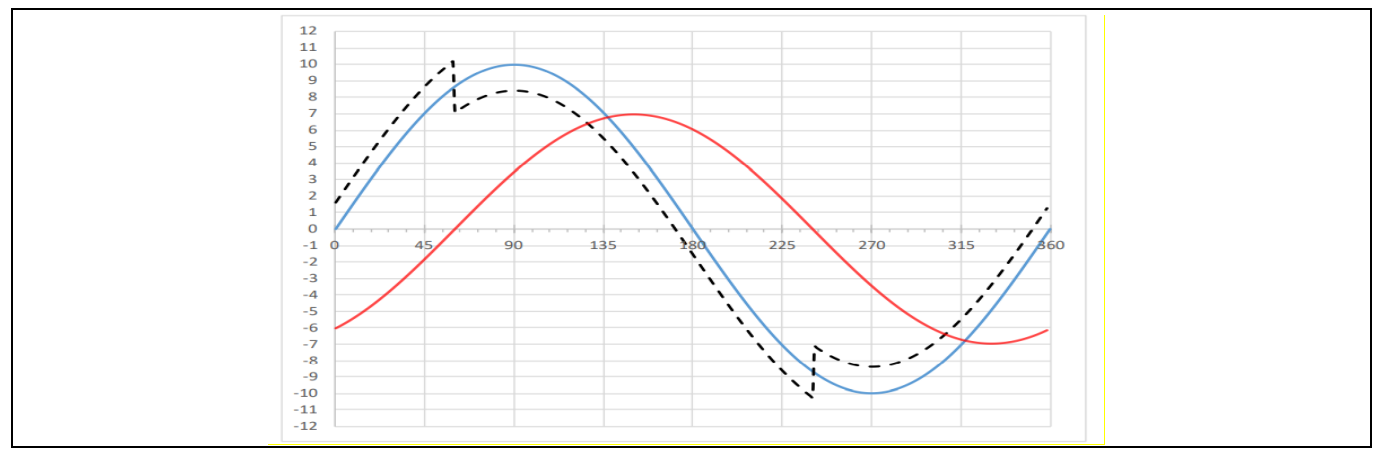

**Figure 63 Dead time distortion**

For a single leg, this is done by increasing the turn on time of the upper switch (decreasing the turn on time of the lower switch) when the current is positive and decreasing the turn on time of the upper switch (increasing the turn on time of the lower switch) when the current is negative, according to the figure above. In the simplest case, the time to increase the turn on time is the "duty cycle" of the dead time, defined as compensation time:

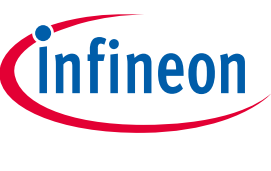

$$
Tcomp = \frac{T_{dead\_time}}{Tsw}
$$

Where T $_{\rm comp}$  is the compensation value for the duty cycle, T $_{\rm dead\,time}$  is the dead time value, and T $_{\rm s}$  is the sampling time. If the gate drivers have a turn on delay and a turn off delay this can be considered, then  $T_{dead\,time}$  = Dead time +  $T_{on}$  -  $T_{off}$ 

# **Example:**

- With a supply voltage of 12 V and 50% duty cycle, the expected output voltage is 6 V.
- 6 V cannot be achieved due to the dead time distortion.
- In order to achieve the expected voltage, it is needed to use dead time compensation technique, which increases the duty cycle of the PWM compared to the normal duty cycle and commands extra voltage such as 6.5 V instead of 6 V.

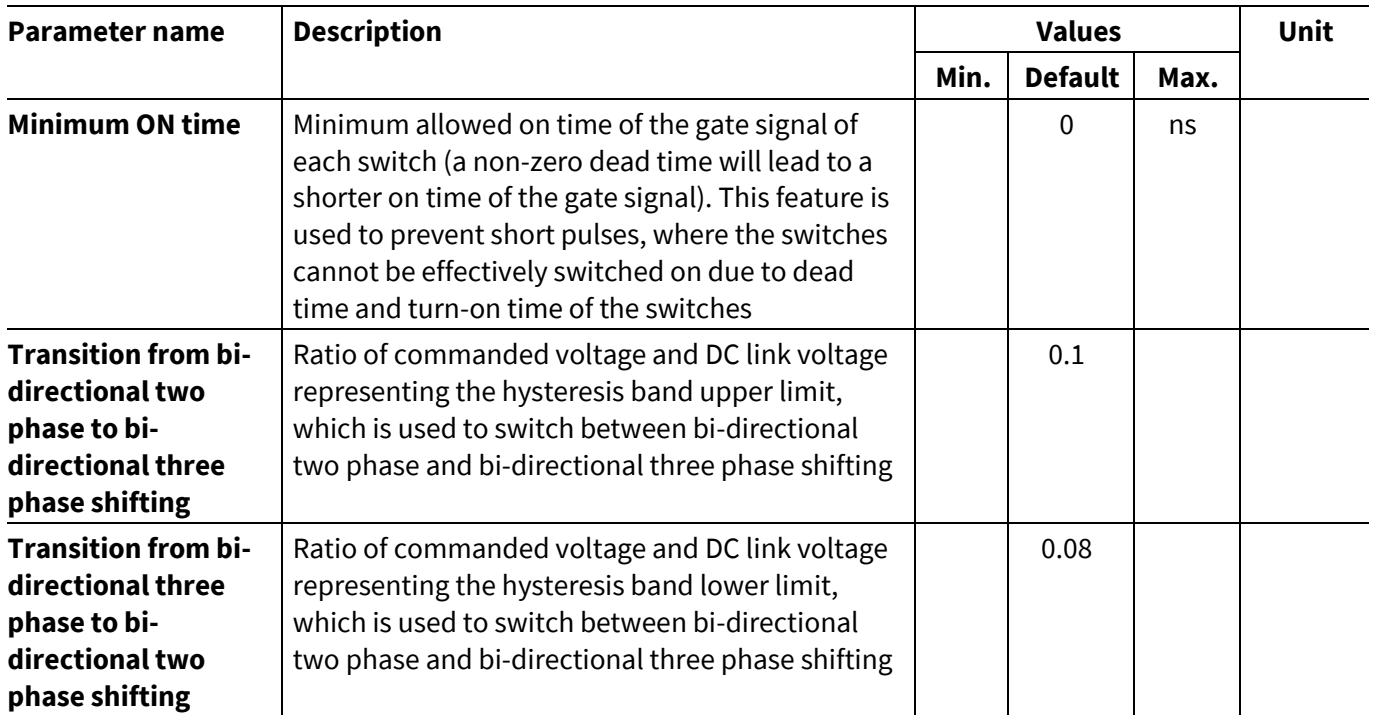

The transition from 3-phase to 2-phase shifting takes place if there is an under modulation (small amplitude):

$$
M = \frac{U_{ref}}{\frac{2}{\pi}U_{dc}}
$$

**Over modulation:** the actual amplitude of the modulation index M is > 0.907.

**Normal modulation:** the actual amplitude of the modulation index M is ≤ 0.907. The circle represents the maximum amplitude. It means the circle should be inside the hexagon. If the modulation index > 0.907, then it leads to over modulation, which is reported as fault.

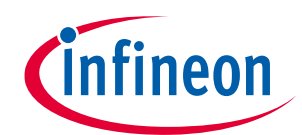

#### **5 Configuration of the static parameters**

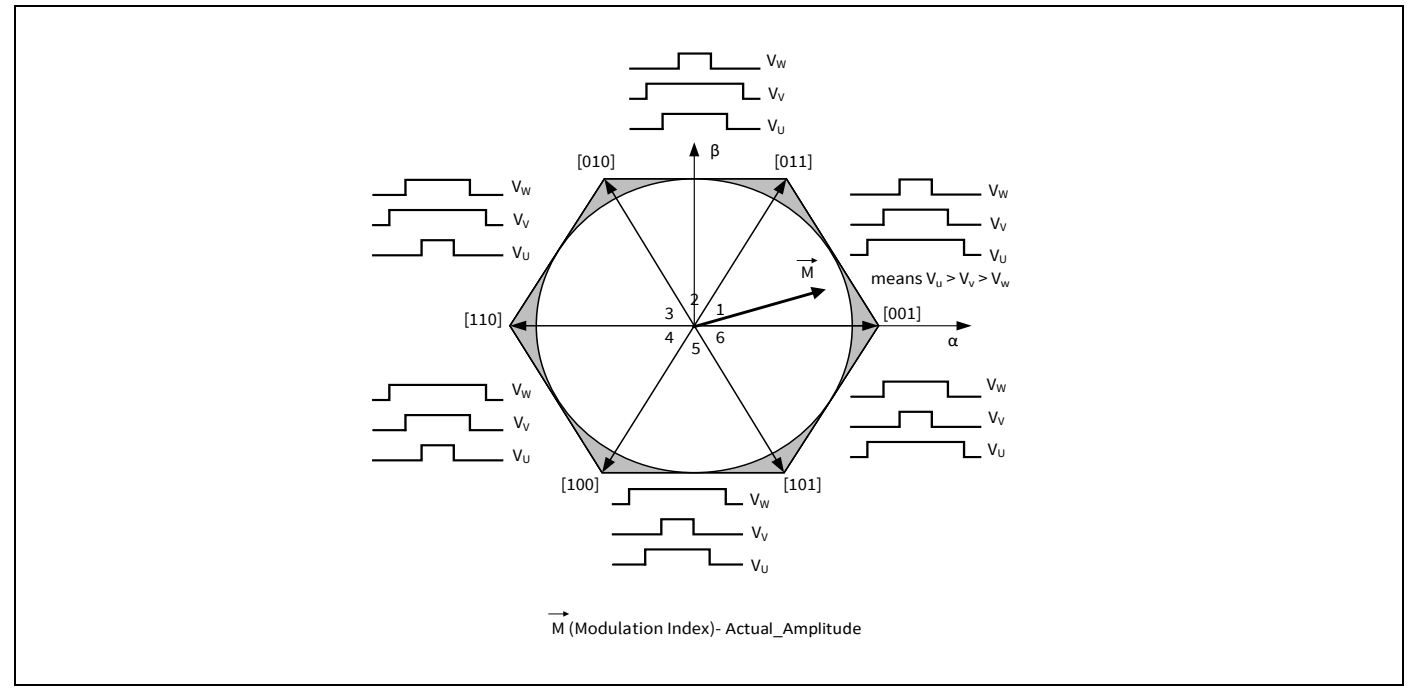

**Figure 64 Normal modulation - modulation index within the expected range**

**Small amplitude (small gap between the pulses):** the actual amplitude of the modulation index is too low, all the PWM duty cycles are around 50% duty cycle. In this situation it is difficult to trigger and measure the currents. The **asymmetric switching** helps to shift the pulses for the minimum measurement time, then it triggers the ADC.

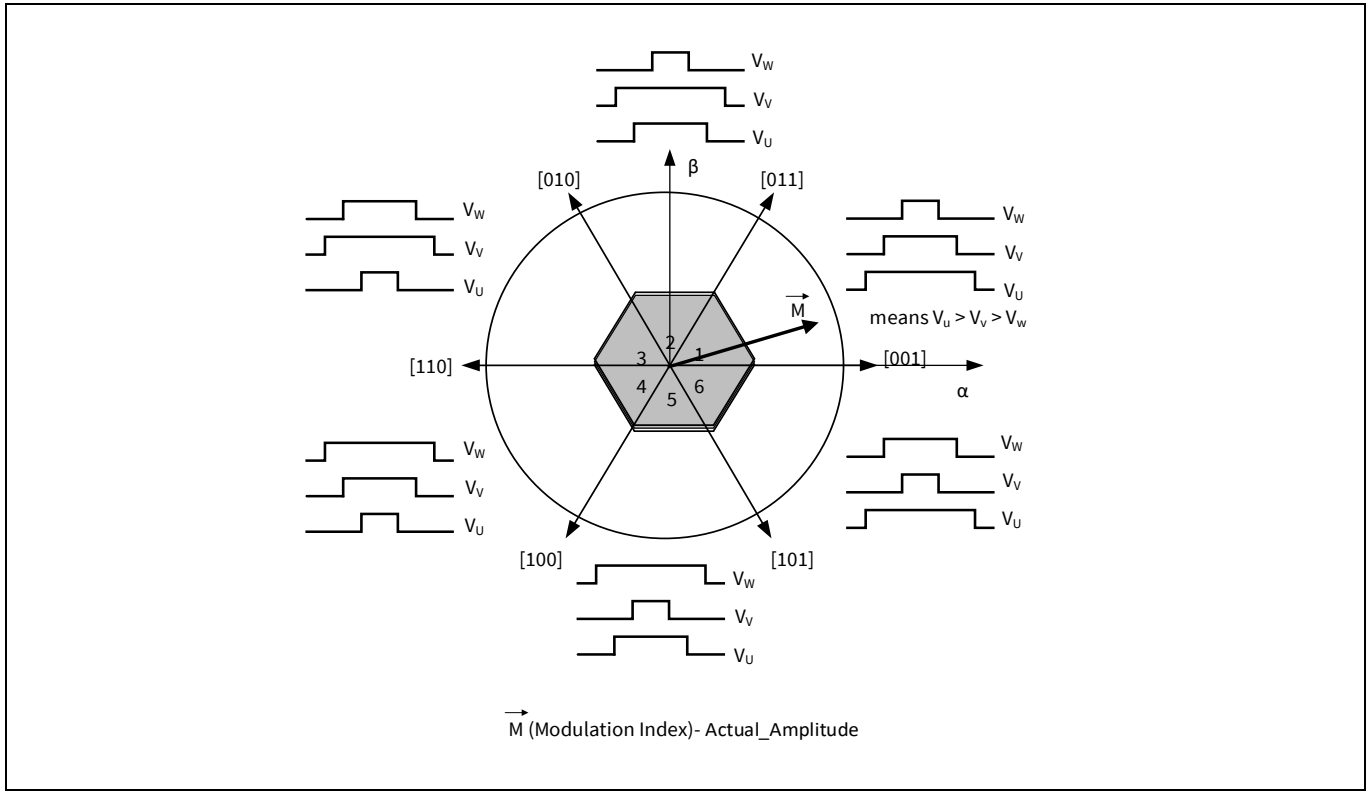

**Figure 65 Modulation index with smaller amplitude**

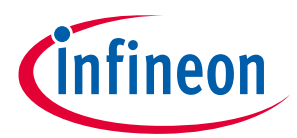

The asymmetrical PWM switching strategy consists in shifting the PWM pulses to allow the current measurement, keeping the overall duty cycle. In case if the PWM pulse is shifted, the up-counting part and the down-counting are not equal and are calculated separately. For this reason, six timer compare values are necessary instead of only three.

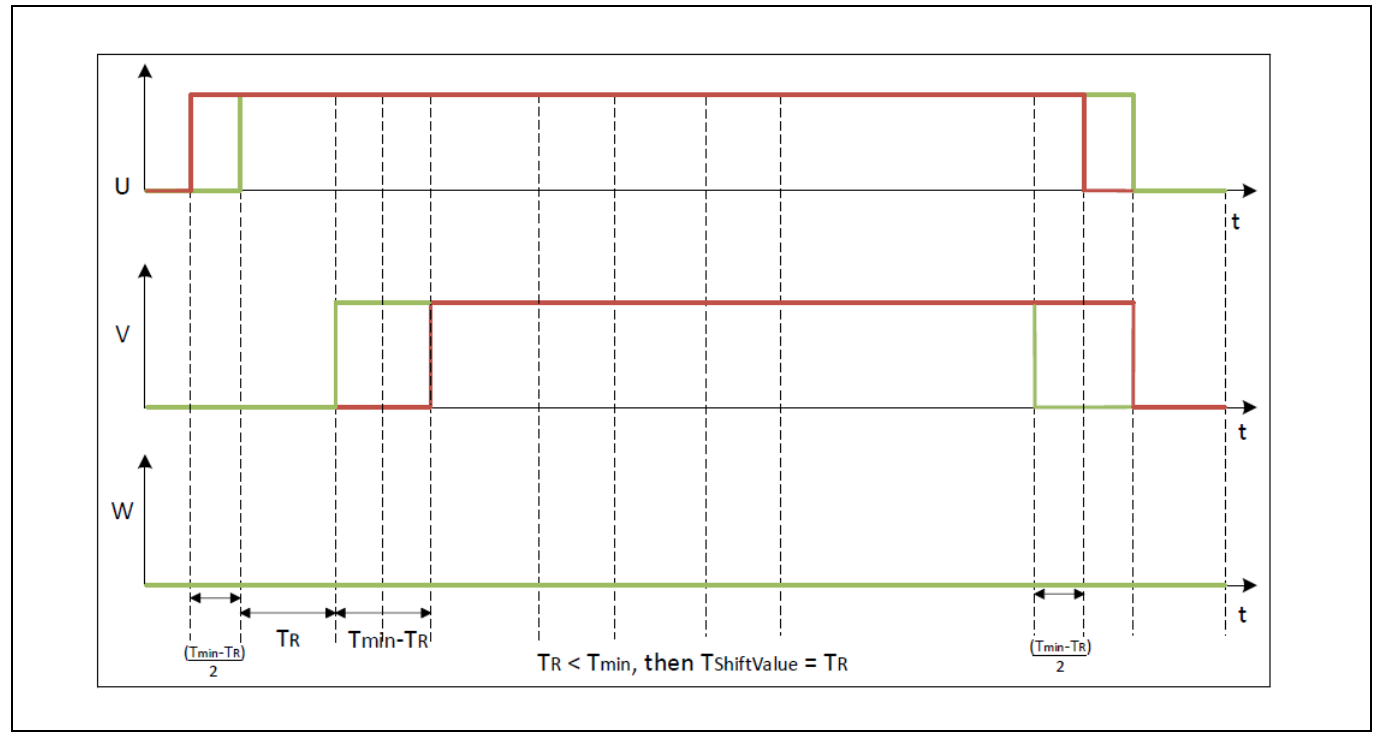

**Figure 66 Example: asymmetric switching with pulse elimination for sector 0**

# **5.4.2 Measurement trigger**

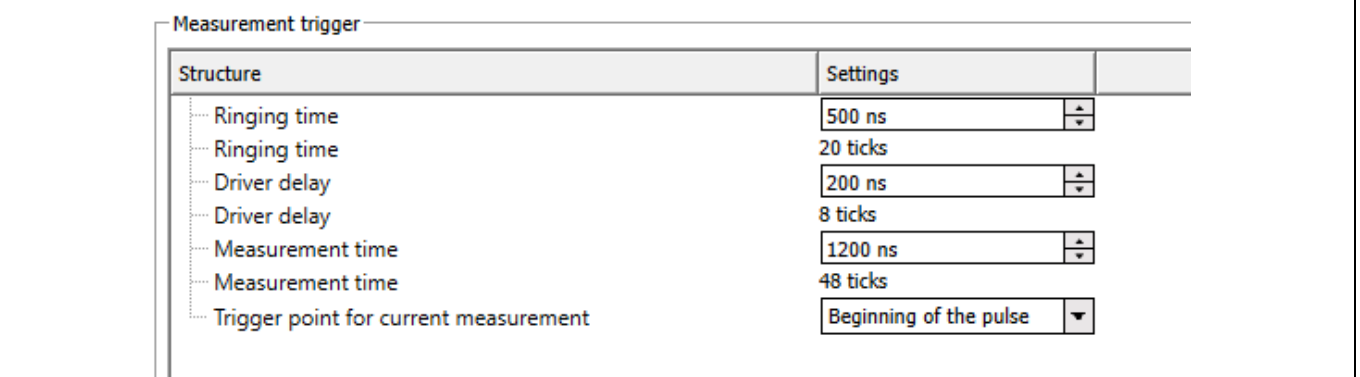

#### **Figure 67 MCTRL actuator sensor – Modulator measurement trigger**

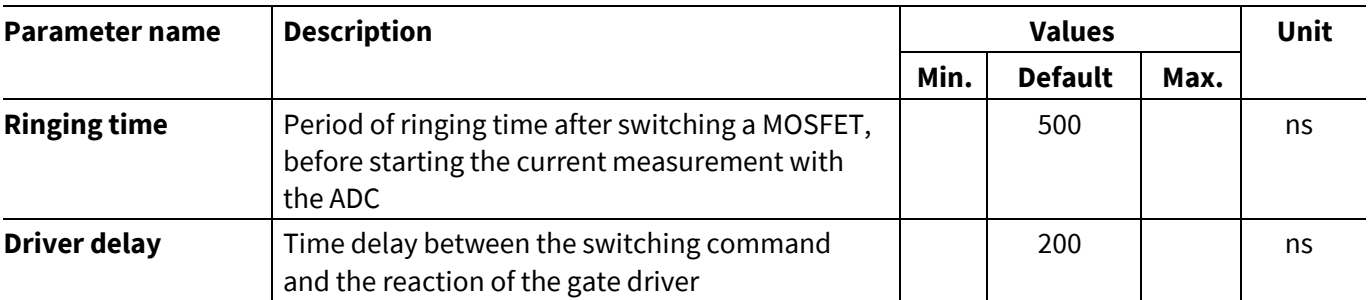

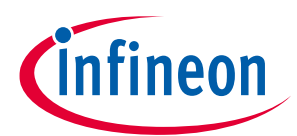

### **5 Configuration of the static parameters**

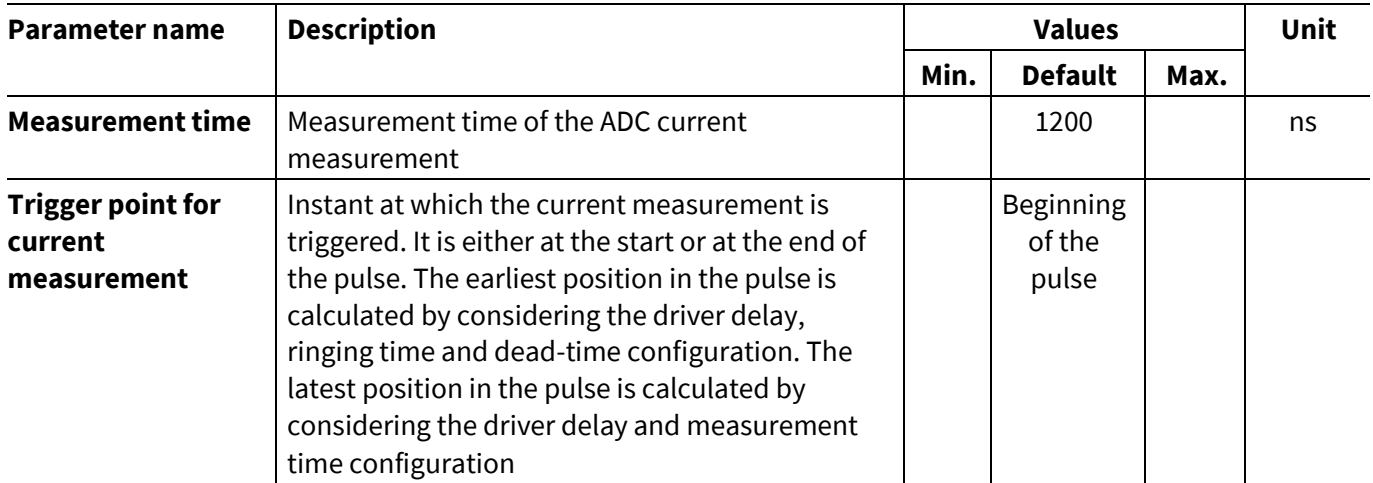

The typical waveforms of the switching currents on the LSS and on the HSS are depicted in the timing diagram below [\(Figure 68\)](#page-54-0).

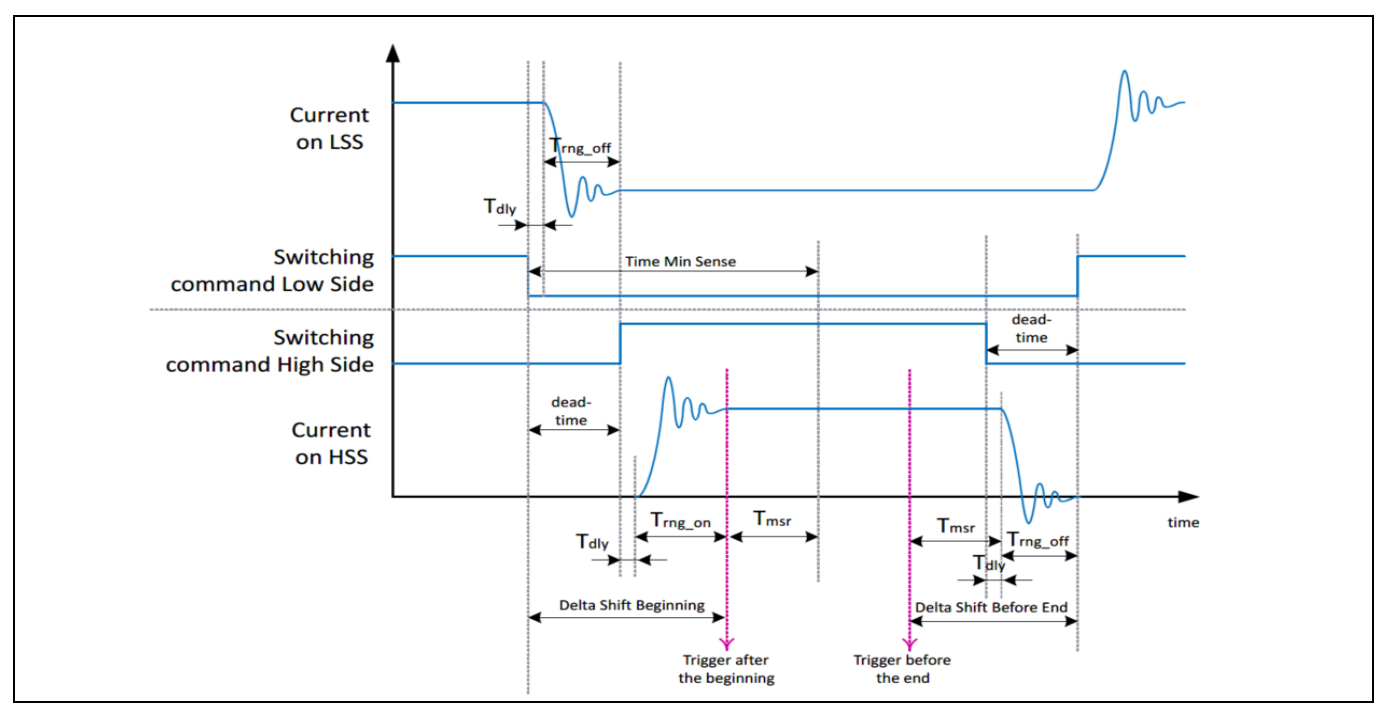

<span id="page-54-0"></span>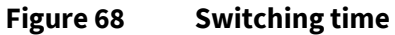

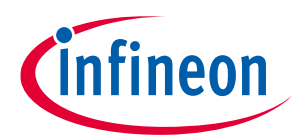

# **5.4.3 Fault options**

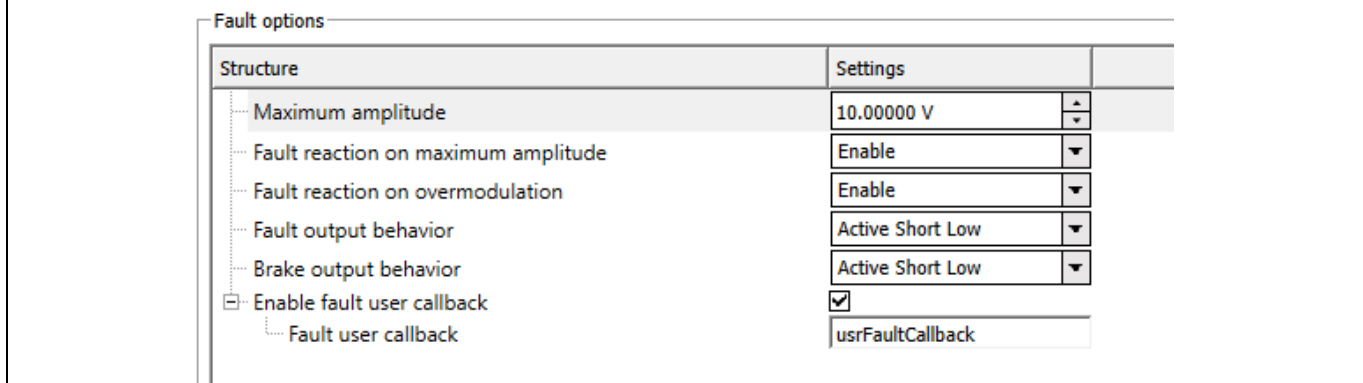

**Figure 69 MCTRL actuator sensor – Modulator fault options**

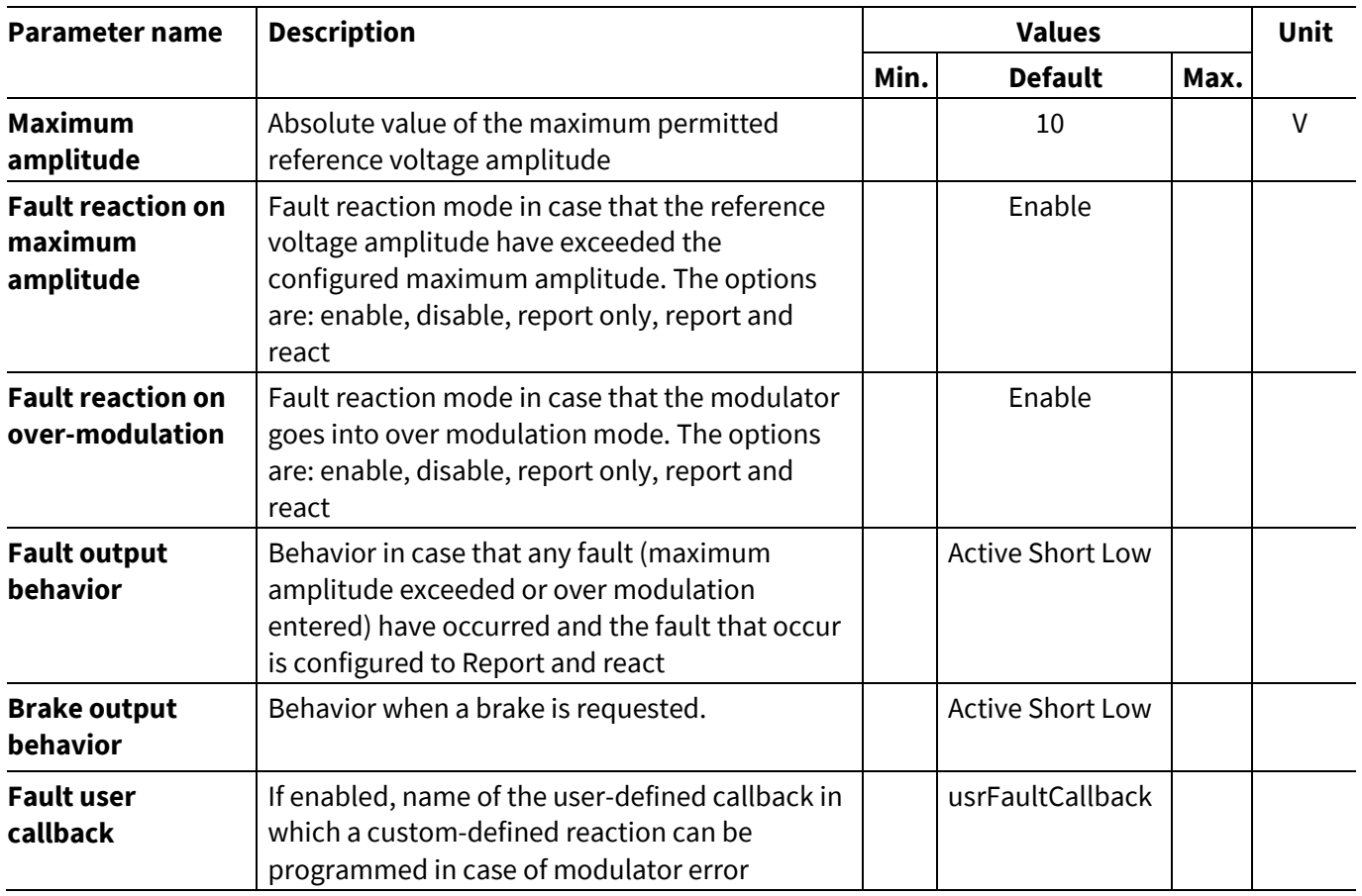

The fault and brake output behaviors are described in the table below.

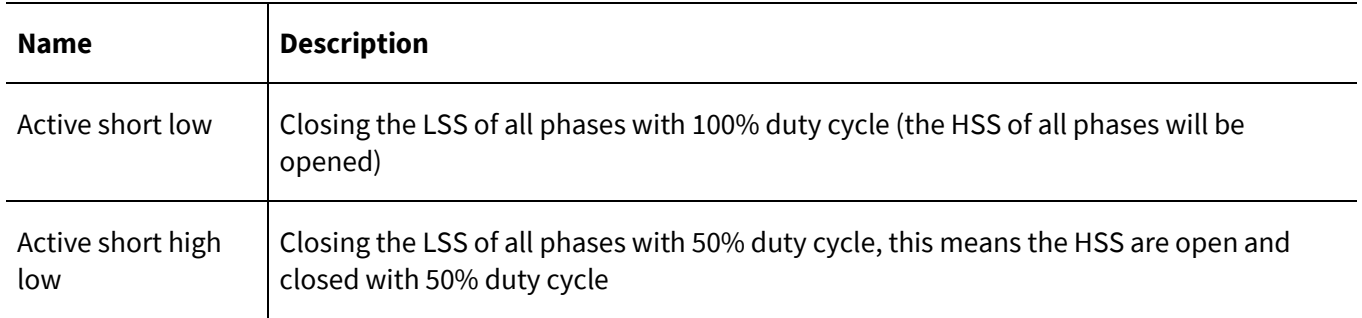

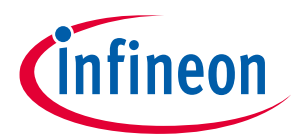

#### **5 Configuration of the static parameters**

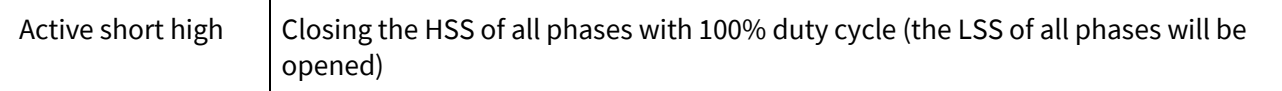

# **5.5 MCTRL Hardware Abstraction**

The MCTRL Hardware Abstraction Layer Library contains the following software components:

- Measurement ADC
- Bridge Driver
- Pattern Generator

### **5.5.1 Measurement ADC**

This software component reads the DC link voltage and the phase current from the hardware measurement module (current sense amplifier), removes the current measurement offset, and scales the values by the respective base value. In addition to that, it can be used to calibrate the current offset during the initialization phase.

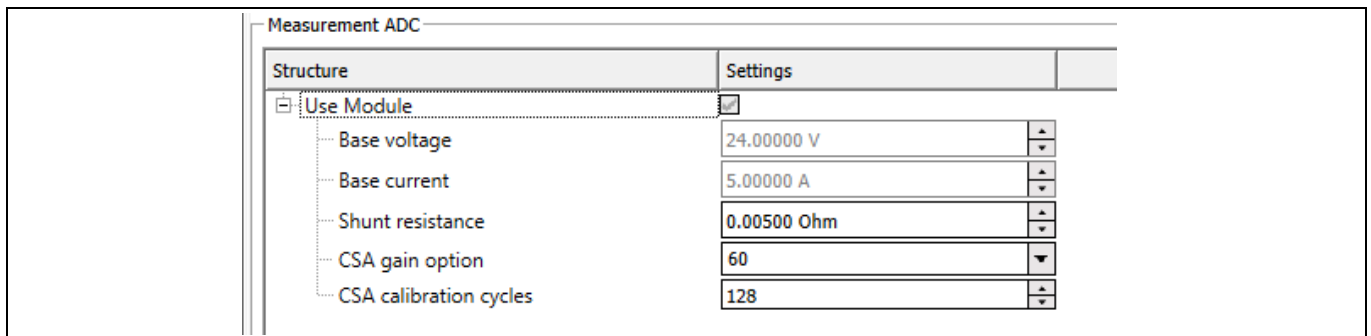

#### **Figure 70 MCTRL Hardware Abstraction – Measurement ADC**

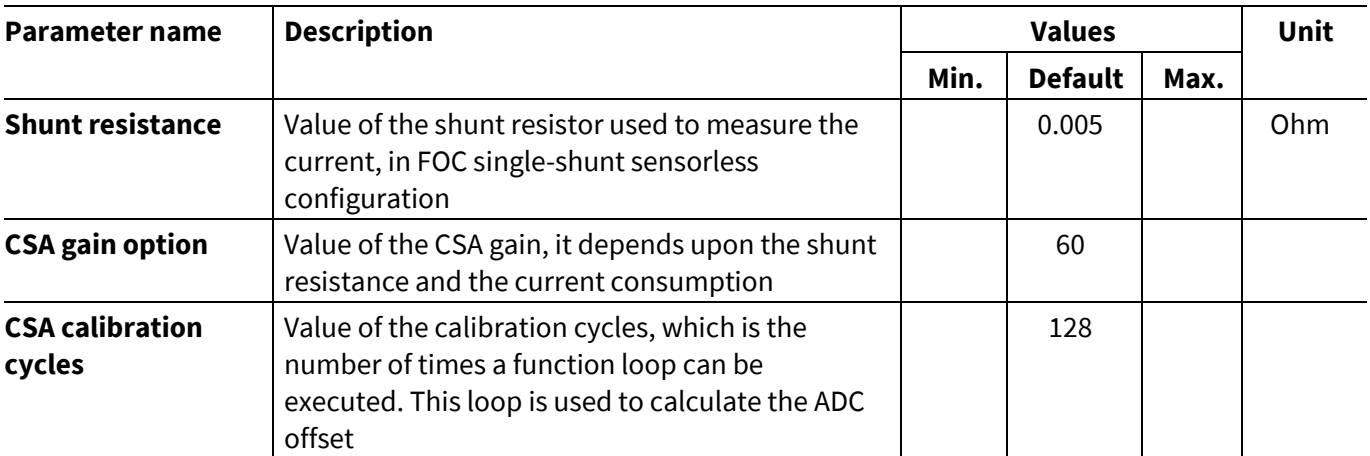

The operating differential input voltage range of the TLE987x CSA is ±1.5 V/G, where G is the CSA gain. The value of the shunt resistor as well as of the CSA gain must be adequately selected. For further information, the user can refer to the **TLE987x User Manual** and the TLE987x/6x Hardware Design Application Note.

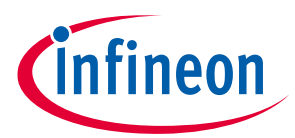

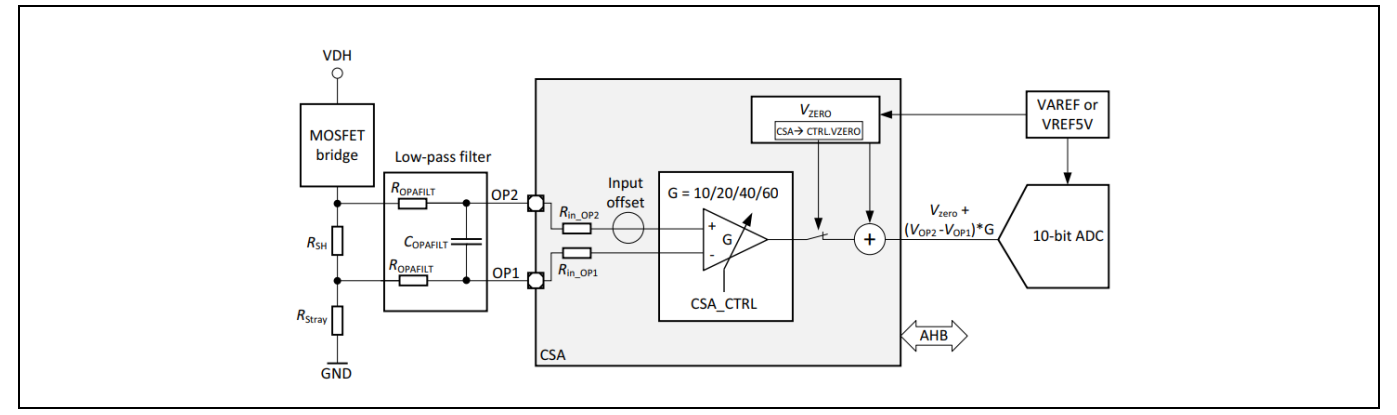

**Figure 71 TLE987x current sense amplifier block diagram**

# **5.5.2 Pattern generator**

This software component sets the timer compare values needed by the hardware module that drives the switches of the bridge driver, as well as the timer compare values needed by the hardware module to trigger a current measurement. The timer compare values are calculated and provided by the modulator. The Pattern Generator can be configured to set the PWM frequency, the dead-time of the system and to react on a trap fault.

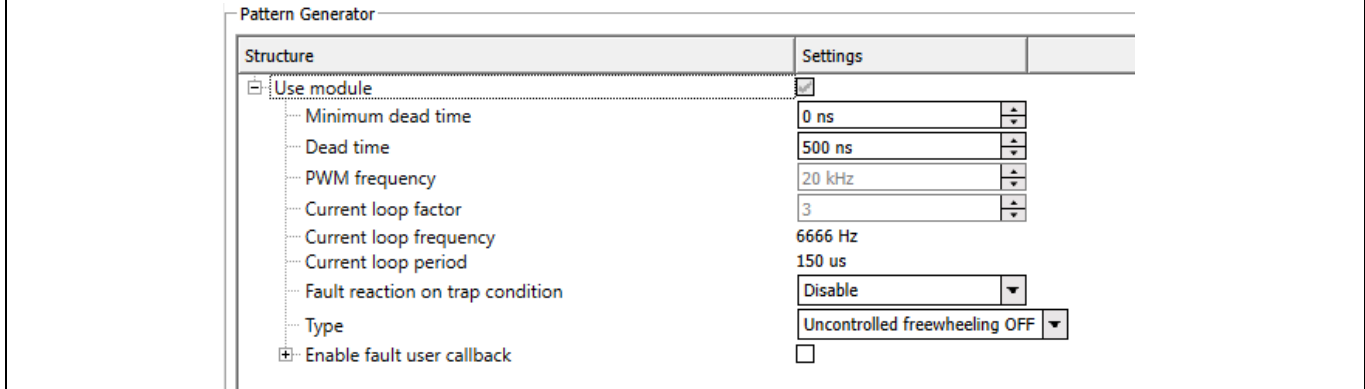

**Figure 72 MCTRL Hardware Abstraction – pattern generator**

| Parameter name                             | <b>Description</b>                                                                                                    |      | <b>Values</b>                              |      | <b>Unit</b> |
|--------------------------------------------|----------------------------------------------------------------------------------------------------|------|--------------------------------------------|------|-------------|
|                                            |                                                                                                    | Min. | <b>Default</b>                             | Max. |             |
| Minimum dead<br>time                       | Lower limit of the dead-time of the switching<br>mosfets                                                                                                    |      | 0                                          |      | ns          |
| <b>Deadtime</b>                            | Initialization value for the dynamic<br>configuration Dead-time.                                                                                                    |      | 500                                        |      | ns          |
| <b>Fault reaction on</b><br>trap condition | Fast emergency stop without CPU load via<br>external signal (CTRAP). It can be configured to<br>one of the options: Disabled, Enabled, Report<br>only, Report and react |      | <b>Disabled</b>                            |      |             |
| <b>Type</b>                                | If the fault reaction on trap condition is<br>configured to Report and react, then this is<br>immediate hardware reaction (if any of the<br>faults occurred)            |      | Uncontrolled<br>freewheeling<br><b>OFF</b> |      |             |

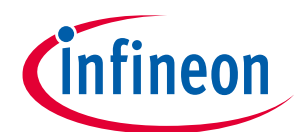

#### **5 Configuration of the static parameters**

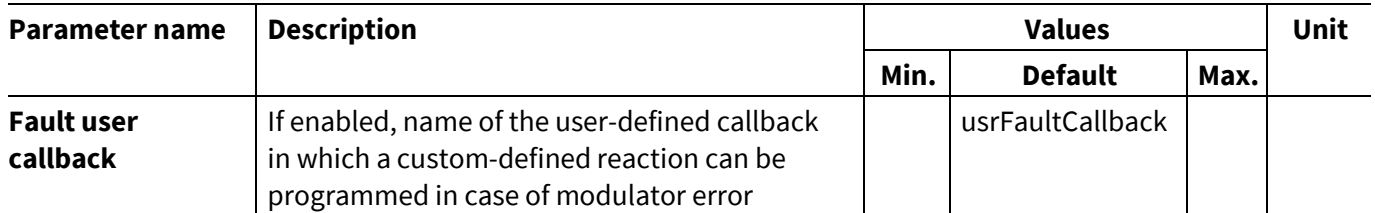

# **5.5.3 Bridge driver**

This software component provides the management of the hardware faults detected by the BDRV HW module. Fault reaction on overcurrent, overvoltage, undervoltage are defined in Chapter [8.1.2.](#page-72-0)

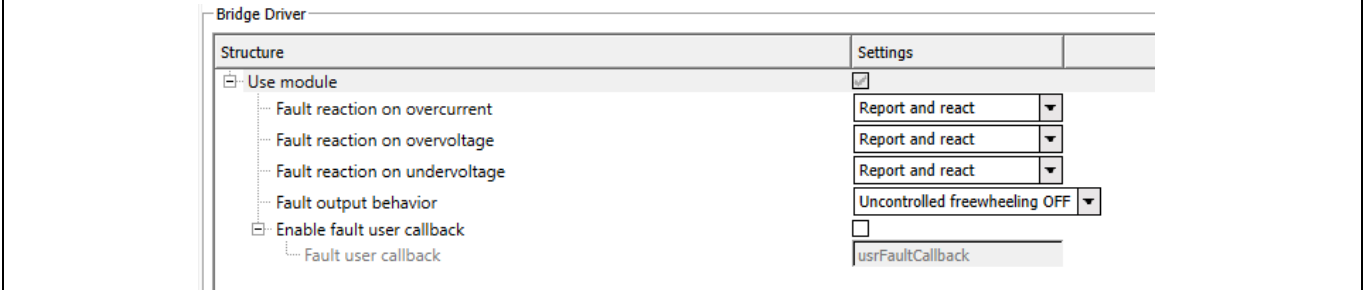

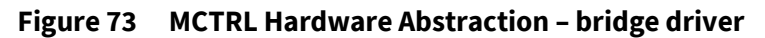

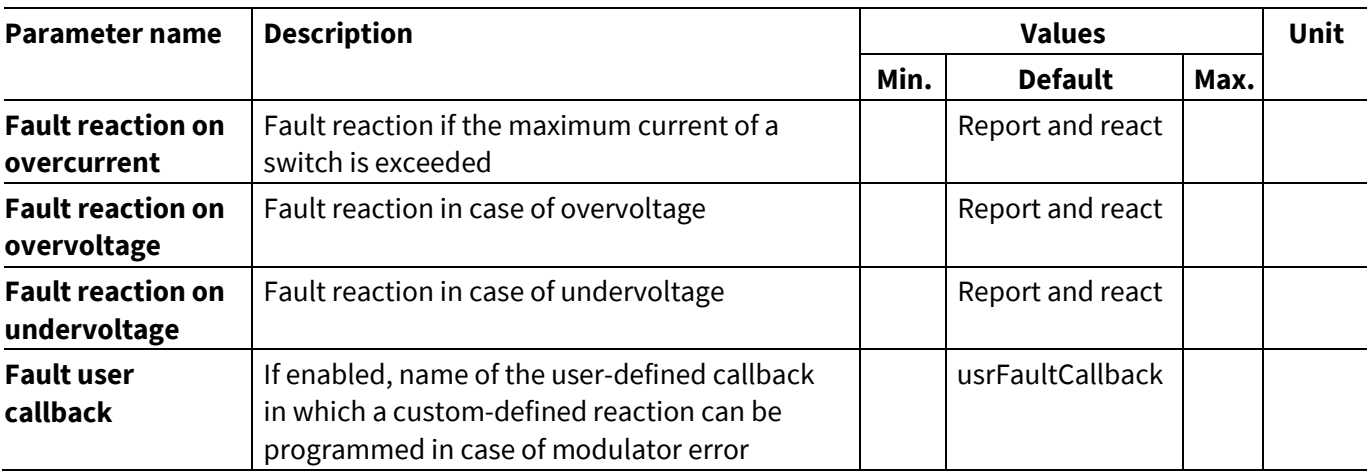

# **5.6 Math library**

The Math Library provides optimized mathematical functions using the Q number format described in Q-format concept, like for example Clarke and Park transformation, or a group of similar operations, for instance multiplication of 16 bits and of 32 bits variables with or without saturation.

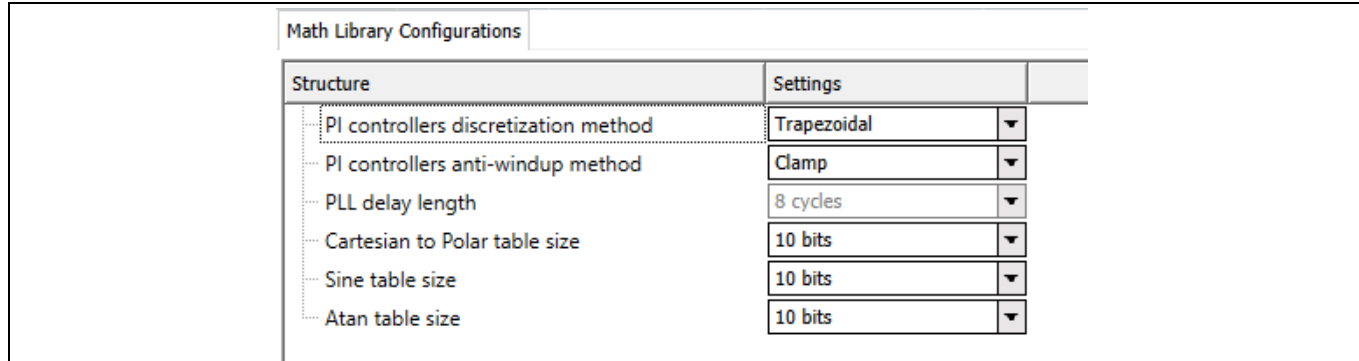

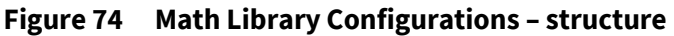

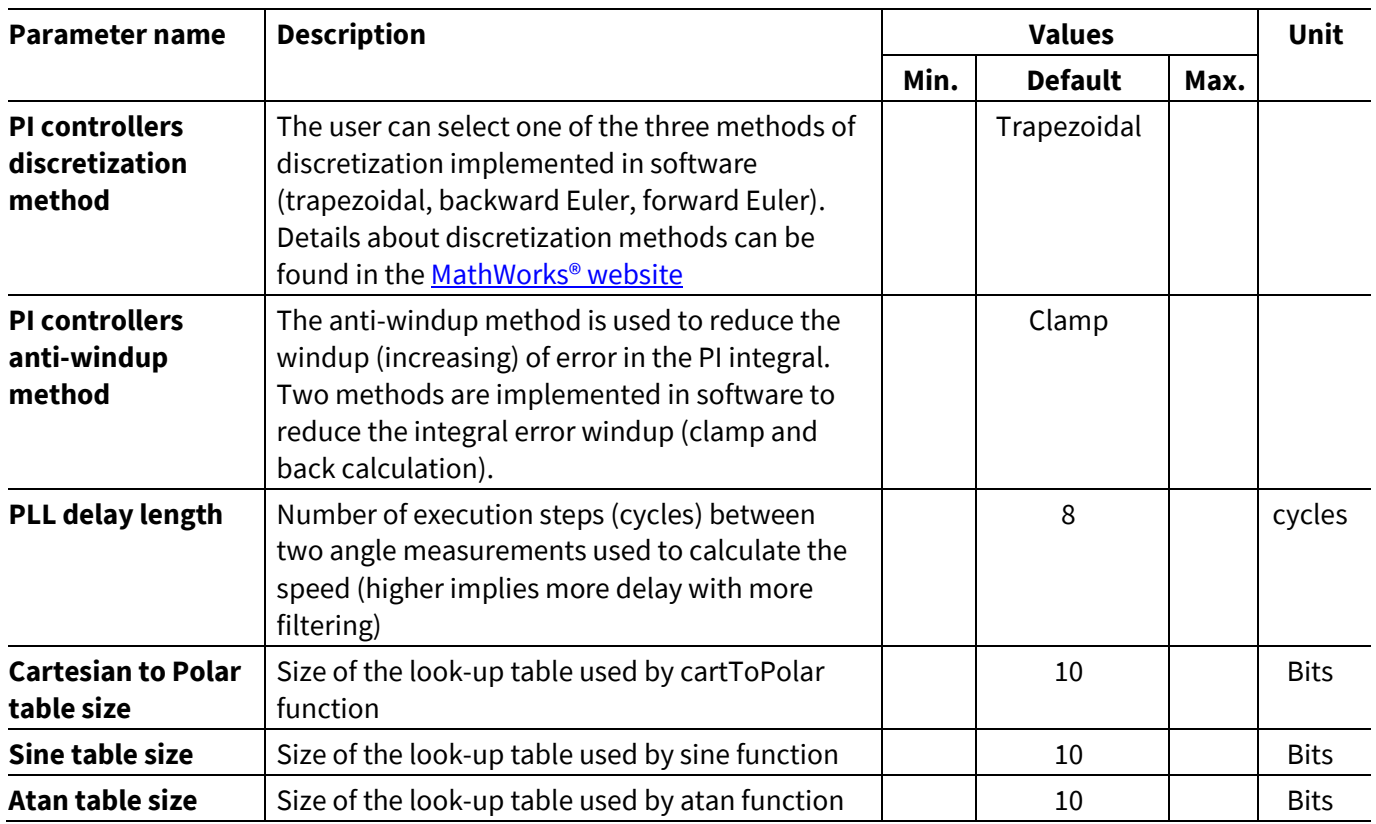

# **5.7 TLE987x peripherals**

Details about the configuration of the TLE987x can be found in the "[TLE987x User Manual](https://www.infineon.com/dgdl/Infineon-TLE987x_UM-UserManual-v01_08-EN.pdf?fileId=8ac78c8c81ae03fc0181d38669525fab)" and "TLE987x/6x **[Hardware Design Application Note](https://www.infineon.com/dgdl/Infineon-Z8F80032532_HW_Design_Guideline-ApplicationNotes-v01_10-EN.pdf?fileId=5546d46275b79adb0175bde698f26102)"** 

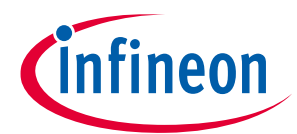

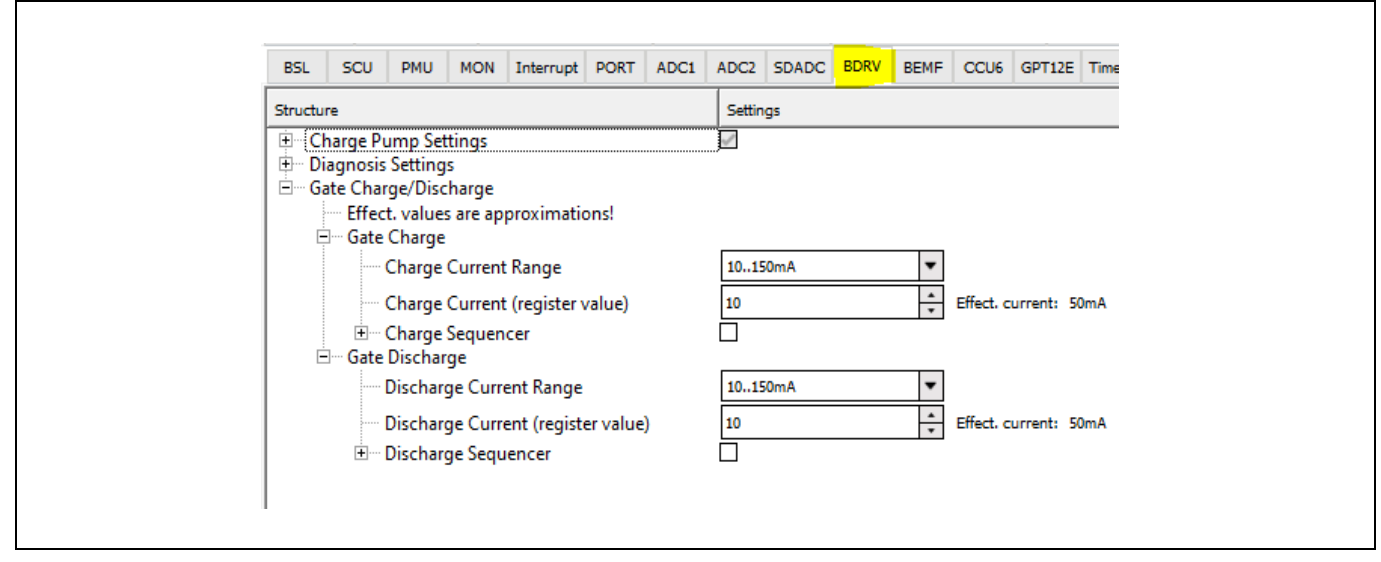

**Figure 75 Static parameters of TLE987x - BDRV**

**6 Dynamic parameters for the user**

# **6 Dynamic parameters for the user**

Dynamic parameters are parameters that can be changed while executing the program. These parameters can be configured using a debugger or using tools like the MOTIX<sup>™</sup> Micro Inspector Pro and MOTIX<sup>™</sup> Solution Designer, available in the Infineon Developer Center Launcher. Th[e Figure 76](#page-61-0) shows an example of the available dynamic parameters, such as the reference speed, the enable of the power stage and so on.

| Name                             | Value | Type                                      |
|----------------------------------|-------|-------------------------------------------|
| <b><i>e</i></b> enablePowerStage |       | uchar                                     |
| <b><i>e</i></b> enableControl    |       | uchar                                     |
| ControlMode                      |       | uchar                                     |
| enableDirectInterface            | 0     | uchar                                     |
| CIrFaultFoc                      | 0     | uchar                                     |
| ◆ enableSpeedPreControl          | 0     | uchar                                     |
| ◆ enableStartAngleIdent          | 0     | uchar                                     |
| PreferenceSpeedQ0                |       | short                                     |
| ding currentsDqReference         |       | 0x180009C4 &currents struct lfx_Math_CmpF |
| 由 St FocDemoClosedLoop           |       | 0x18000744 &FocDem struct lfx_MS_FocSolu  |

<span id="page-61-0"></span>**Figure 76 Dynamic parameters in Keil debugger**

# **6.1 Functional flow chart**

The following dynamic parameters are influencing the state machine of the FOC Solution [\(Figure 2\)](#page-6-0).

• **Enable power stage:** 1

If power stage is enabled, the state machine goes into standby mode, where modulator is set to zero and resets all the previous values.

• **Enable control:** 1

If the control is enabled, the state machine enters into run mode, where FOC or VToF will be executed.

• **Control mode:** 1

If control mode is 1, the state machine executes FOC in run mode. If the control mode is 0, it executes VToF in run mode.

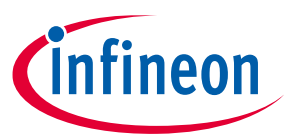

#### **7 Actions needed to run the new motor with MOTIX software**

# **7 Actions needed to run the new motor with MOTIX software**

This chapter shows the actions that are needed to run the motor with the FOC software. The tool installations and details of the Keil Project can be found in the Getting Started Guide [\[2\].](#page-78-0)

The software is developed with Keil compiler V6.13. By default, if user downloads Keil from the webpage, the user gets the latest Keil compiler version. It is recommended to use the compiler version V6.13.

If user is using the old compiler version (for example, compiler 5.06), then user needs to change the compiler to V6.13 or the latest versions. How to change from one compiler to another can be found i[n Keil.](https://developer.arm.com/documentation/ka002827/latest)

The Micro Inspector Pro (MIP) tool support for MOTIX IC's is stopped from Infineon. If the user still wants to use MIP tool then

- a) the user with Keil compiler version 5 can use MIP tool with out any issues. User can use both debugger and oscilloscope feature.
- b) the user with Keil compiler version 6 can enter **-gdwarf-3** in the compiler (Misc Controls). User can use debugger but Oscilloscpe feature will be disabled.

*Note: For the better performance user can use -O3 optimization and enable the* **Link – Time Optimization (LTO)** *as shown in [Figure 77](#page-62-0)*. *The users with Keil license can enable LTO.*

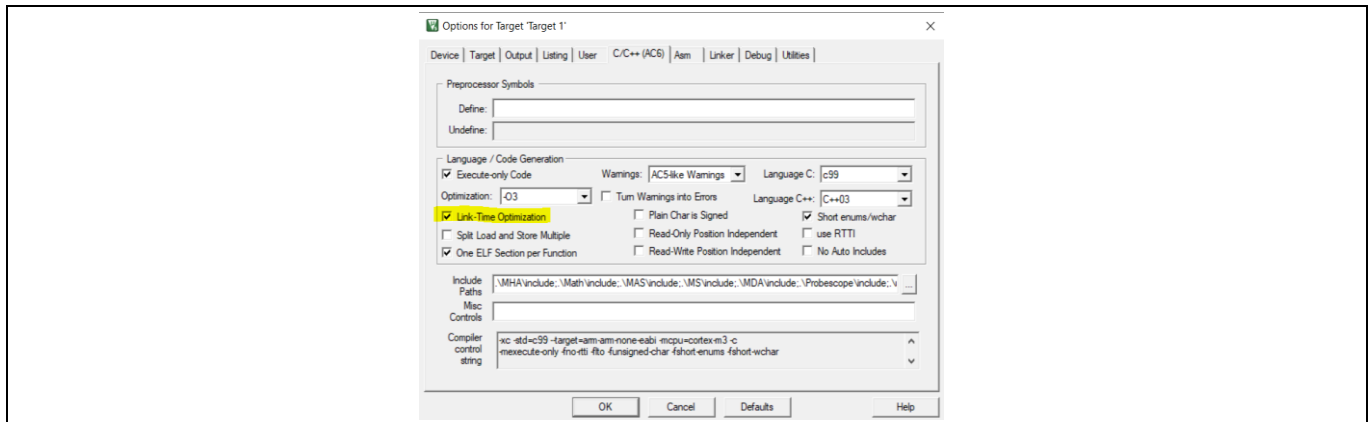

<span id="page-62-0"></span>**Figure 77 Keil Compiler option**

#### **Comparision of execution time between different Keil compiler versions**

X axis - Different parameters enabled and disabled in config Wizard,

Y axis - Execution time in microseconds (us)

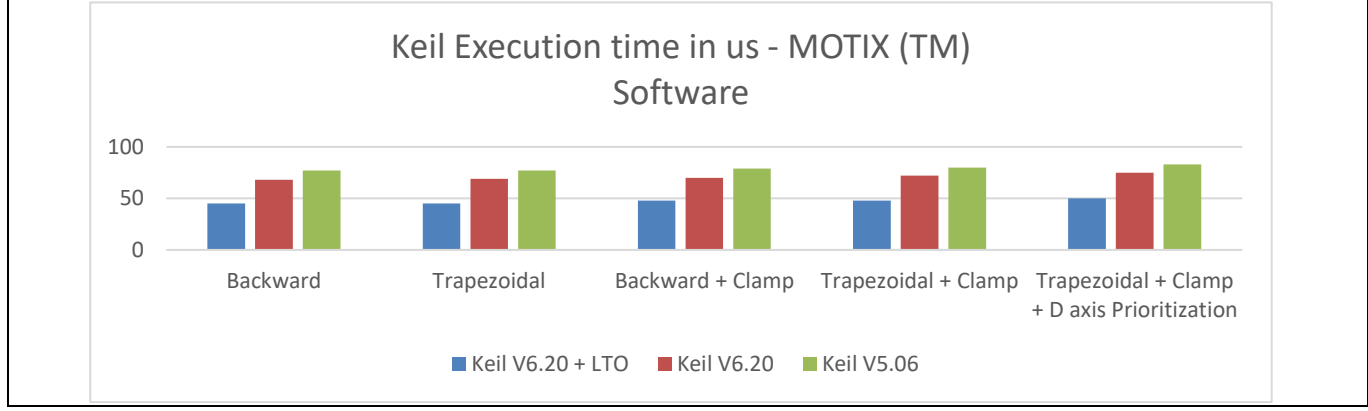

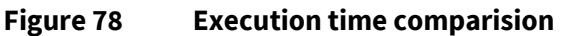

#### **7 Actions needed to run the new motor with MOTIX software**

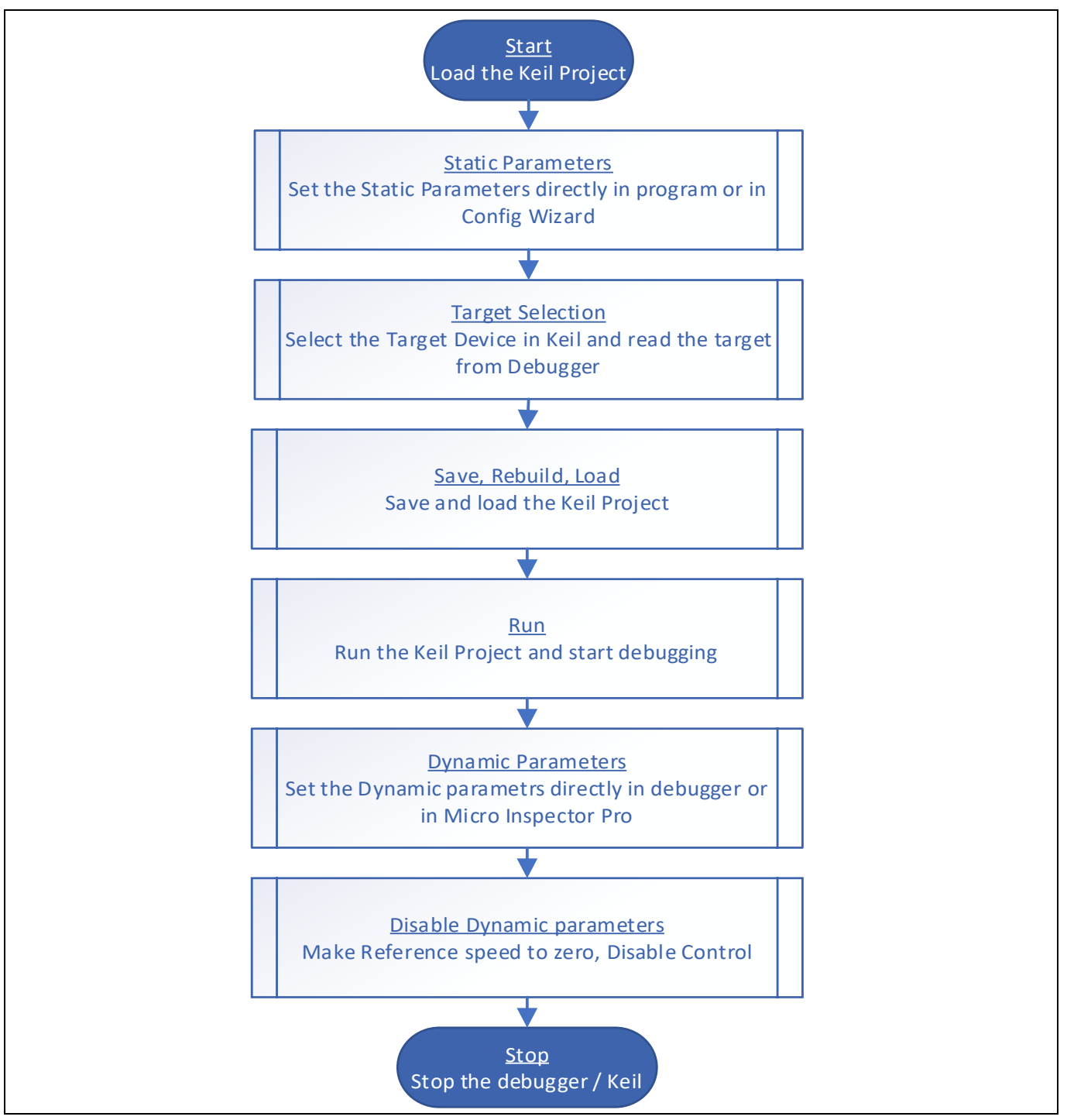

**Figure 79 Steps to run the motor**

# **7.1 Minimum parameters configuration to spin a motor**

The following static and dynamic parameters are the mandatory ones to configure, in order make a motor spin.

#### • **Static Parameters:**

- o System base voltage
- o System base current
- o System base mechanical speed
- o Phase resistance

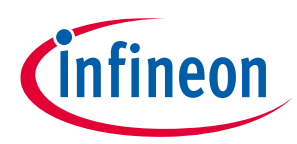

#### **7 Actions needed to run the new motor with MOTIX software**

- o Phase inductance
- o Number of pole pairs
- o Startup current
- o Shunt resistance
- o CSA gain option

#### • **Dynamic Parameters:**

- o Enable power stage
- o Enable control
- o Reference speed
- o Control mode

# **7.2 Example of a Nanotec motor with no load**

The motor used in this example is the Nanotec DB42S03. The parameters have been configured in the Config Wizard to run the motor, in no load condition.

The tool installation and details of the Keil project can be found in the Getting Started Guide [\[2\].](#page-78-0)

The details of the Nanotec motor can be found in th[e Nanotec DB42S03 datasheet.](https://en.nanotec.com/products/636-db42s03)

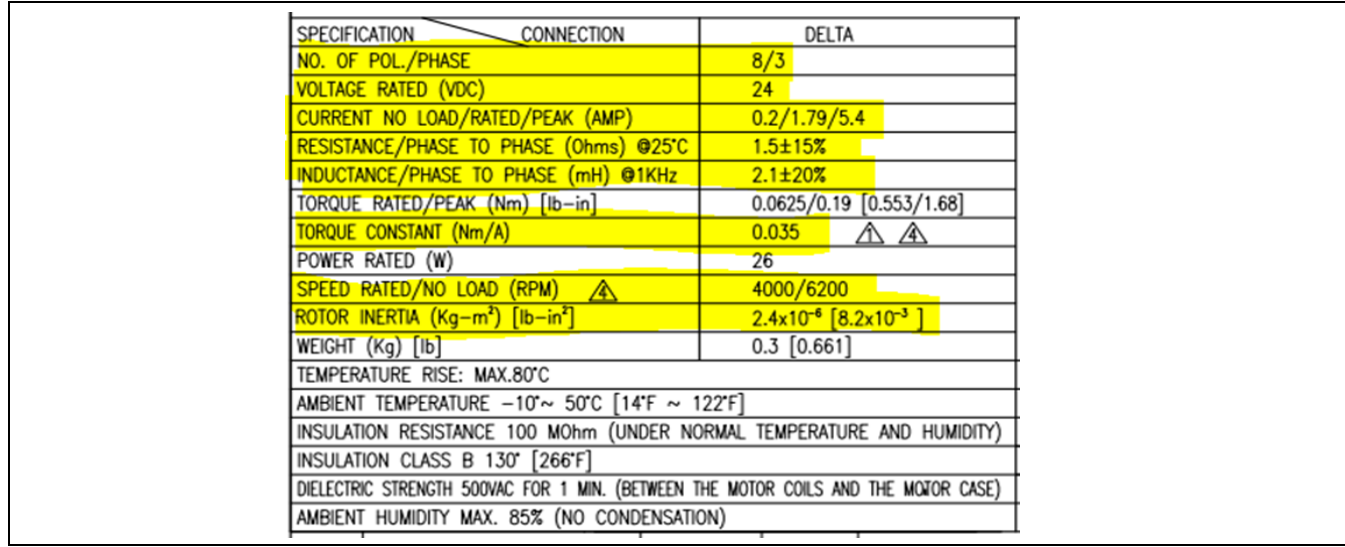

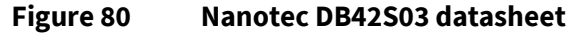

#### **Mandatory static parameters:**

• **System base voltage**: 24 V

The maximum voltage for scaling, higher than the supply voltage.

• **System base current:** 5 A

The maximum current for scaling, higher than the rated current.

- **System base mechanical speed:** 4000 rpm
- **Phase resistance:** 0.75000  $\Omega$  ( $\frac{1.5 \Omega}{2}$  $rac{31}{2}$
- **Phase inductance:** 1.05000 mH ( $\frac{2.1 \text{ mH}}{2}$  $\frac{mn}{2}$
- **Number of pole pairs:** 4

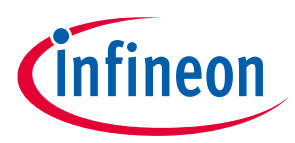

#### **7 Actions needed to run the new motor with MOTIX software**

• **Startup current:** 1 A

The start-up current amplitude should be big enough to start the motor, it can be adjusted depending on the load. It has to be checked at which current the motor starts rotating in IToF open loop. At no load, 1A is good enough as a reference current for this motor.

- **Startup current ramp up:** 4 A/s (default)
- **Shunt resistance:** 0.005 Ω
- **CSA gain option:** 60

#### **Additional static parameters:**

• **Rotor inertia:** 2.4 mgm^2

(Here rotor means "everything that rotates", not only the rotor of the motor, but also the load, e.g. fan, needs to be considered)

• **Torque constant:** 0.035 Nm/A

#### **Mandatory dynamic parameters:**

- **Enable power stage:** 1
- **Enable control:** 1
- **Reference speed:** 0 to 2000 rpm
- **Control mode:** 1

*Note: the static and dynamic parameters shall be adapted for other motor types*

#### **Result**

The motor has been tested successfully up 2000 rpm with no load.

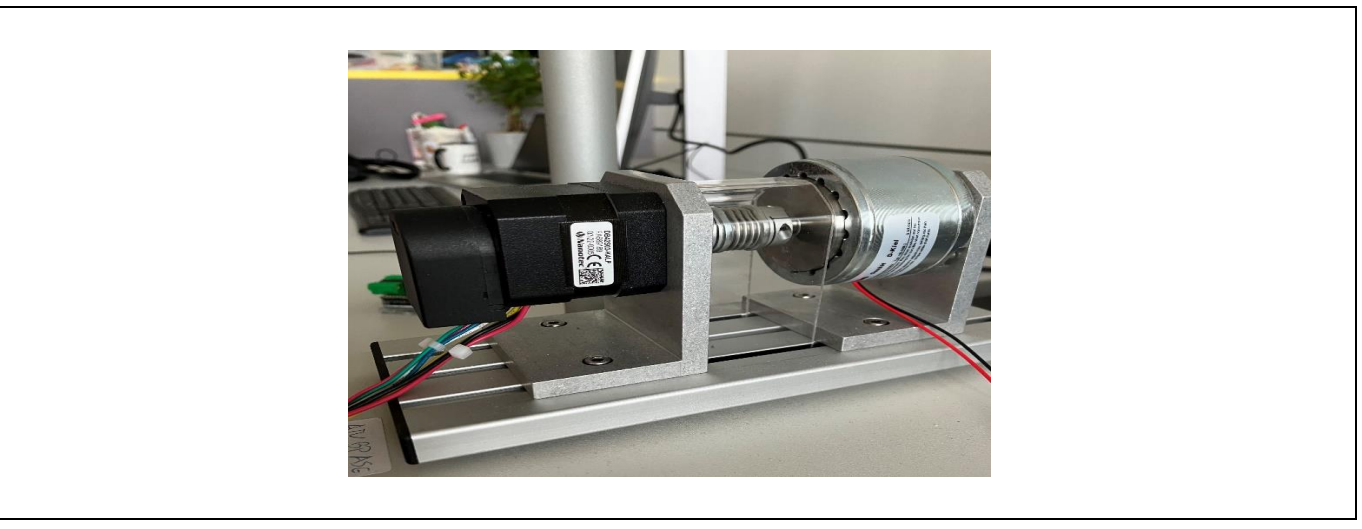

#### **Figure 81 DB42S03 motor**

# **7.3 Example with MOTIXTM 1 kW Engine Cooling Fan reference design**

This reference design is an automotive 3-phase motor drive for an [engine cooling fan](https://www.infineon.com/cms/en/applications/automotive/ev-thermal-management/pumps-and-fans/12v/) application, using MOSFETs with gate charge > 100 nC.

#### **Mandatory static parameters:**

• **Current loop factor:** 3 to 2

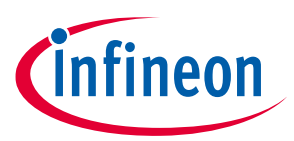

#### **7 Actions needed to run the new motor with MOTIX software**

Decreasing the current loop factor, i.e. running the FOC solution more often, leads to a better performance. Decreasing the current loop factor is application dependent.

• **System base voltage:** 24 V

The maximum voltage for scaling, higher than the supply voltage.

• **System base current:** 50 A to 80 A

Considering 1 kW at 12 V supply, the maximum current should be 80 A, so the base current should be higher than that.

- **System base mechanical speed:** 7000
- **Phase resistance:** 0.01000 Ω
- **Phase inductance:** 0.03000 mH
- **Startup current:** 15 A

The start-up current amplitude should be big enough to start the motor, it can be adjusted depending on the load. It has to be checked at which current the motor starts rotating in IToF open loop.

• **Startup current ramp up:** 60 A/s (default)

The start-up ramp rate is used for smooth acceleration. By ramping up the start-up current slowly a steady behavior can be seen.

• **Current control adjustment factor:** 0.40

This parameter is used to control the response of the controller. Sometimes for higher load, the adjustment factor must be high.

- **Speed PI, proportional gain:** 0.012 (changed from 0.003)
- **Speed PI, integral gain:** 0.004 (changed from 0.001)

The proportional and integral gains shall be adjusted to achieve the ramp up time of the speed.

- **Speed PI, output lower limit:** -70 A
- **Speed PI, output upper limit:** 70 A
- **Maximum speed:** 6000 rpm
- **Minimum speed:** -6000 rpm
- **Open loop ramp up rate:** 1000 to 100 rpm/s
- **Open loop ramp down rate:** 1000 to 100 rpm/s

Due to the high load, it is difficult to ramp up and ramp down with high values. The open loop ramp rate shall be tuned to smaller values.

- **Limit voltage vector with D axis prioritization (Checkbox):** enabled Anti-windup status takes DC link voltage into account and checks the PI values to be in specified limits.
- **FOC controller (Id, Iq), output lower limit:** -10
- **FOC controller (Id, Iq), output upper limit:** 10
- **Shunt resistance:** 0.00076 Ω
- **CSA gain option:** 20
- **PI controllers discretization method:** backward Euler
- **PI controllers anti-windup method:** Clamp
- **Cartesian to polar table size:** 10 to 12 bits
- **Sine table size:** 10 to 12 bits
- **Atan table size:** 10 to 12 bits Changed from 10 to 12 bits for the better results, supported only by the licensed version of Keil
- **Gate charge, charge current range:** 20 mA to 300 mA

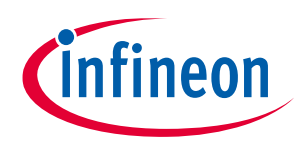

#### **7 Actions needed to run the new motor with MOTIX software**

- **Gate charge, charge current (register value):** 22
- **Gate discharge, discharge current range:** 20 mA to 300 mA
- **Gate discharge, discharge current (register value**): 22

#### **Mandatory dynamic parameters:**

- **Enable power stage:** 1
- **Enable control:** 1
- **Reference speed:** 0 to 4000
- **Control mode:** 1

**Note:** These static and dynamic parameters might be changed for other motors and with the other loads

#### **Result**

The reference design has been tested successfully till 800 W at 16 V with 50 A motor current, reaching a speed of around 3800 rpm.

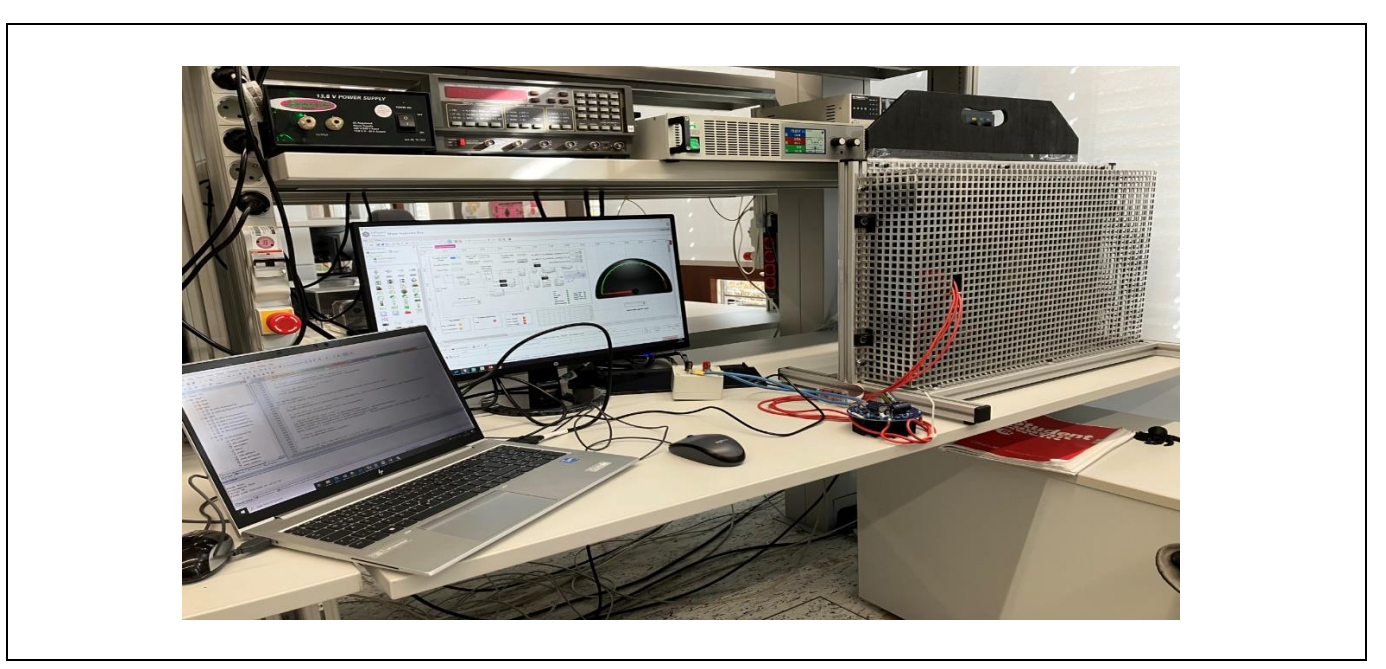

**Figure 82 Engine cooling fan with reference design**

# **7.3.1 Challenges when turning a motor for the first time**

In case the motor does not start or stops suddenly, it may be due to multiple reasons, like for example:

- Software execution, so the user needs to check whether the program enters into FOC execution by checking the status flag or by putting a break point in the program and check the execution
- Insufficient current supply, due to the limitation of external power supply
- Low start-up current configured in the Config Wizard
- Low current PI adjustment factor
- High ramp up and ramp down values instead of low values

# infineon

#### **Sensorless FOC motor control using Infineon MOTIX™ TLE987x**

#### **7 Actions needed to run the new motor with MOTIX software**

**For example:** a power supply limitation can be monitored by comparing the dqCommand\_Imag with the currentDQ\_Imag.

**dqCommand\_Imag:** it is the reference current to the PI regulator. Depending on the user reference speed, the software calculates the reference current.

**currentDQ\_Imag:** it is the real current measured from the ADC.

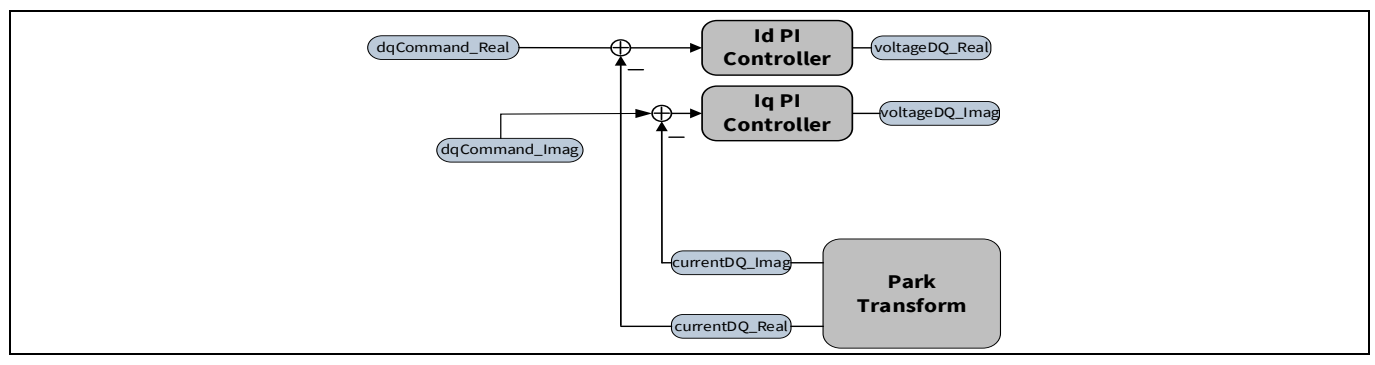

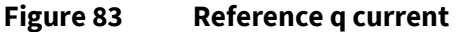

As an example, in the debugger window:

| Watch 1                            |                                 |                        |  |  |
|------------------------------------|---------------------------------|------------------------|--|--|
| Name                               | Value                           | Type                   |  |  |
| FocDemoClosedLoop                  | 0x18000744 &FocDem              | struct Ifx_MS_FocSolu  |  |  |
| 白 focController                    | 0x18000744 &FocDem              | struct lfx_MDA_FocCo   |  |  |
| de & currentDPi                    | 0x18000744 &FocDem              | struct Ifx Math PiF16  |  |  |
| <b>ELECT</b> 's currentDQ          | 0x18000760                      | struct lfx_Math_CmpF   |  |  |
| $\bullet$ real                     | 0                               | short                  |  |  |
| the imag                           | $\mathbf{o}$                    | short                  |  |  |
| E & currentQPi                     | 0x18000764                      | struct Ifx Math PiF16  |  |  |
| dqDecoupling                       | 0x18000780                      | struct lfx_Math_DqDe   |  |  |
| <b>E</b> <sup>13</sup> p_output    | 0x18000784                      | struct Ifx MDA FocCo   |  |  |
| 由 13 voltageDQ                     | 0x1800078C                      | struct lfx_Math_CmpF   |  |  |
| p_dAntiwindupCtrl                  | $\circ$                         | char                   |  |  |
| p gAntiwindupCtrl                  | $\circ$                         | char                   |  |  |
| in 1\$ modulator                   | 0x18000794                      | struct Ifx_MAS_Modul   |  |  |
| patternGenTLE987<br>画              | 0x180007D4                      | struct lfx_MHA_Patter  |  |  |
| 由作家<br>bridgeDrvTLE987             | 0x18000800                      | struct Ifx_MHA_Bridge  |  |  |
| 由化                                 | measurementADCTLE987 0x18000808 | struct Ifx_MHA_Meas    |  |  |
| 南考<br>fluxEstimator                | 0x1800082C                      | struct lfx_MDA_FluxEs  |  |  |
| <b>ELLES</b> iToF                  | 0x1800089C                      | struct Ifx MDA IToFC   |  |  |
| 由气<br>speedPreControl              | 0x180008AC                      | struct lfx_Math_Speed  |  |  |
| 南海<br>p_refCurrentLimit            | 0x180008B8                      | struct lfx_Math_LimitF |  |  |
| 由气<br><b>p</b> status              | 0x180008BC                      | struct Ifx_MS_FocSolu  |  |  |
| 由 <sup>1</sup> speedLimit          | 0x180008C0                      | struct lfx_Math_LimitF |  |  |
| ۰łs<br>accelerationLimit<br>画      | 0x180008C4                      | struct lfx_Math_Accel  |  |  |
| 由作家<br>speedPi                     | 0x180008D0                      | struct Ifx_Math_PiF16  |  |  |
| 由气体<br>startAngleIdent             | 0x180008EC                      | struct Ifx_MDA_StartA  |  |  |
| in it's vior                       | 0x18000948                      | struct lfx_MDA_VToFC   |  |  |
| ۴s<br>p_startCurrentRateLimit<br>电 | 0x18000964                      | struct Ifx_Math_RateLi |  |  |
| 由气体<br>currentsUVW                 | 0x1800096A                      | struct lfx_Math_3Phas  |  |  |
| 作<br>currentsAlphaBeta<br>画        | 0x18000970                      | struct Ifx_Math_CmpF   |  |  |
| the tour voltageAlphaBeta          | 0x18000974                      | struct Ifx_Math_CmpF   |  |  |
| previousVoltageAlphaB              | 0x18000978                      | struct lfx_Math_CmpF   |  |  |
| dqCommand                          | 0x1800097C                      | struct Ifx Math CmpF   |  |  |
| $\bullet$ real                     | $\circ$                         | short                  |  |  |
| nag                                | $\bullet$                       | short                  |  |  |
| ۰<br>angle                         | ö                               | uint                   |  |  |
| p_transitionAngleTolera 1820       |                                 | int                    |  |  |
| P p speedRampUpRateO 402921        |                                 | int                    |  |  |

**Figure 84 q current comparison in Keil debugger window**

If the SW is not able to start in FOC mode, then the user could change the control mode to VToF mode and check whether the motor rotates.

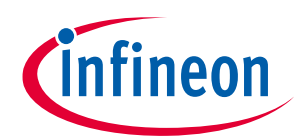

#### **7 Actions needed to run the new motor with MOTIX software**

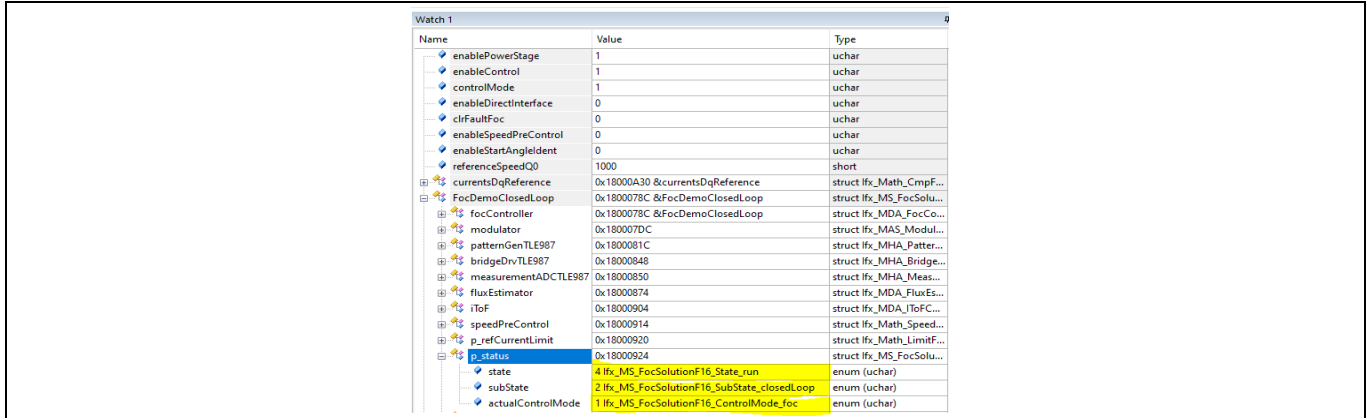

# **7.4 Methods to determine the motor parameters**

The parameters of a motor can be generally found in the datasheet. If they are not included in the documentation, then there are some other methods to measure the parameters.

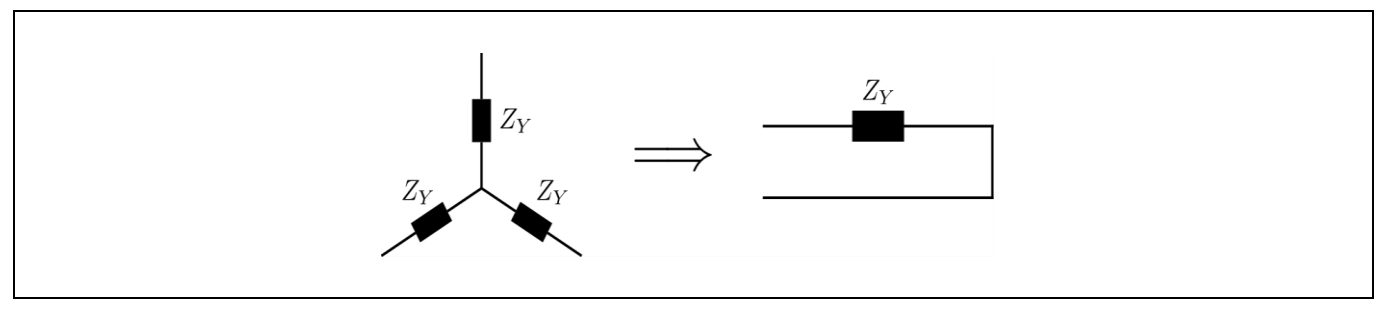

**Figure 85 Motor windings**

Depending on the known parameter, the parameters needed by FOC can be calculated as follows.

**(1)** If the phase impedance is known

- If a motor is Y-connected, the phase impedance  $Z<sub>Y</sub>$  can be directly used in FOC
- If a motor is delta-connected, the phase impedance is  $Z_{delta}$  needs to be converted into an equivalent Yconnection (see Y-[Δ transform in Wikipedia](https://en.wikipedia.org/wiki/Y-%CE%94_transform))

$$
Z_Y^{equivalent} = \frac{1}{3} \times Z_{delta}
$$

**(2)** If the phase impedance is unknown, the parameter needed by FOC can be calculated by measuring line-toline impedance  $Z_{LL}$ 

In case of Y-connection, the phase impedance is calculated as:

$$
Z_Y = \frac{1}{2} \times Z_{LL}
$$

In case of delta-connection, the phase impedance is calculated as:

$$
Z_{delta}= \frac{3}{2} \times Z_{LL}
$$

According to the conversion mentioned in 2:

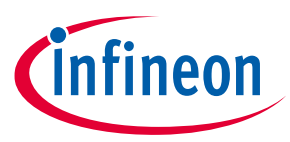

### **7 Actions needed to run the new motor with MOTIX software**

$$
Z_Y^{equivalent} = \frac{1}{3} \times \frac{3}{2} \, Z_{LL} = \frac{1}{2} \times Z_{LL}
$$

Which is equal to the case of Y-connection.

Independently if a motor is delta connected or Y-connected, half of the line-to-line value can be used for FOC.

# **7.4.1 Phase resistance**

Use a multimeter to measure the winding resistance. Measure the resistance between the two phases of a DC motor.

For example: between phase U and phase V or phase V and phase W or phase W and phase U (all must be the same). The resistance is the line-to-line (l-l) resistance, if the BLDC motor is WYE connected. In order to obtain the phase resistance, divide the resistance (l-l) by 2.

# **7.4.2 Phase inductance**

Two methods can be used to calculate the phase inductance.

o **First method:** use a low voltage AC source connected to the motor winding to measure the inductance of the motor. Apply the ac voltage to the armature winding of a dc motor. Apply the ac voltage to one pair of the three wires of a BLDC motor. Measure the voltage and current in both scenarios. Keep in mind that the BLDC motor is often wired in a WYE. Line-to-line readings will be the result. Divide the voltage by two if you want the phase values for the voltage. AC frequency can be around 60 Hz.

> BLDC motor winding impedance  $[ohms] = \frac{Phase \ voltage \ [volts]}{Time \ current \ [sum]}$ Line current [amps] Reactance [vars] =  $\sqrt{Impedance^2 - Phase resistance^2}$ Inductance [henry] = Reactance [vars]  $2\pi \times frequency$  [Hz]

o **Second method:** use an LCR meter to measure the inductance between two phases. User can check the inductance of two phases and change to the other two phases. For example, UV, VW, WU and take average of them as the inductance.

# **7.4.3 Pole pairs**

There are some methods to calculate the pole pairs of a BLDC motor.

- o **First method**: the easiest way is to count the magnets manually. This is only possible if the user can see into the motor or if the outer casing can be removed. The poles pairs will be the number of magnets divided by 2.
- o **Second method:** the user should connect the power supply to two phases of a motor and turn on the power supply, limiting the supply current. The motor will generate electromagnetic force in the stator, and rotor will try to touch it. It is also important to choose the proper current, so that the user should feel only the torque between the positions. A stable position is reached when the rotor is fixed and aligned with the stator field, so it does not move anymore. Moving manually the rotor, the user can count how many stable positions (pole pairs) can be reached for one complete mechanical rotation.

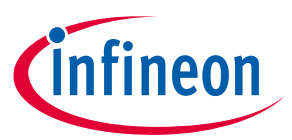

# **7 Actions needed to run the new motor with MOTIX software**

o **Third method:** frequency and speed also can be useful to find out the pole pairs, due to the following equation:

> Pole pairs = Stator frequency  $\times\,60$ Speed in rpm
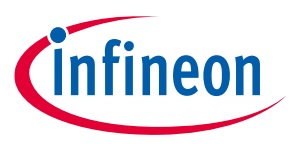

**8 Fault types, configuration and indication**

# **8 Fault types, configuration and indication**

This chapter provides the information about the fault's types and the different methods of configuration of the faults.

# **8.1 Types of fault**

There are two types of faults:

- Software fault
- Hardware fault

# **8.1.1 Software fault**

The software faults can occur due to the configuration of SW static parameters, either directly by writing macros or by the Config Wizard. The main software faults are:

- Maximum amplitude
- Over modulation
- Anti-windup saturation status

# **8.1.2 Hardware fault**

A hardware fault can occur due to external factors, the bridge driver sends the signals to ADC2. ADC2 in TLE987x is used to check the fault detection of the bridge driver when there is:

• **Overcurrent (OC)**

This configuration defines the fault reaction if the maximum current of a switch is exceeded

• **Overvoltage (OV)**

This configuration defines the fault reaction if any of the following measured voltage level exceeded the configured upper threshold:

- − ADC2 channel 2 "VSD upper threshold", configurable in the range from 3 V to 30 V
- − ADC2 channel 3 "VCP upper threshold", configurable in the range from 5 V to 53 V
- **Undervoltage (UV)**

This configuration defines the fault reaction if any of the following measured voltage levels drops below the configured lower threshold:

- − ADC2 channel 2 "VSD lower threshold", configurable in the range from 3 V to 30 V
- − ADC2 channel 3 "VCP lower threshold", configurable in the range from 5 V to 53 V
- − BDRV charge pump diagnosis VCP low voltage threshold, configurable as one of the following:
	- 7.325 V
	- 7.645 V
	- 7.982 V
	- 8.309 V
	- 8.638 V
	- 8.966 V
	- 9.293 V
	- 9.620 V

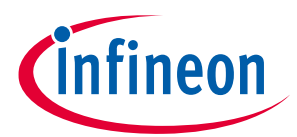

#### **Sensorless FOC motor control using Infineon MOTIX™ TLE987x**

#### **8 Fault types, configuration and indication**

The critical levels of OC, OV, UV used in software are defined in [\[1\].](#page-78-0) For example: if OC, OV, UV occurs, then the software disables all the PWM channels, but the bridge driver is still active.

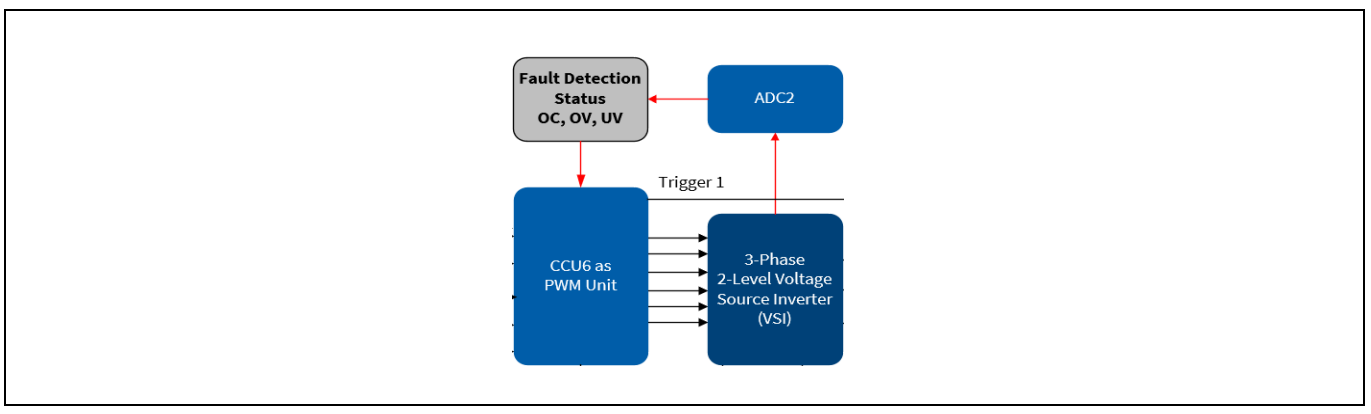

**Figure 86 Block diagram for bridge driver fault detection**

**TRAP condition:** the trap can be configured in the CTRAP register. It indicates fast emergency stops without CPU load via external signal (CTRAP). The TRAP pin of TLE987x is used as an input pin where the user can enable the pin to deactivate the PWM outputs. Further details can be found in the TLE987x user manua[l \[1\].](#page-78-0)

# **8.2 Fault configuration**

In the software, the fault check status function is called continuously. Fault detection options can be configured from the Config Wizard. The following options are:

| Name in the<br>configuration tool | If the fault occurs                                                                               |  |  |  |
|-----------------------------------|---------------------------------------------------------------------------------------------------|--|--|--|
| <b>Disable</b>                    | It will not be detected<br>$\bullet$                                                              |  |  |  |
|                                   | It will not be stored<br>$\bullet$                                                                |  |  |  |
|                                   | It will not be reported<br>$\bullet$                                                              |  |  |  |
|                                   | It will not trigger any reaction<br>$\bullet$                                                     |  |  |  |
| Enable                            | It will be detected                                                                               |  |  |  |
|                                   | It will be stored internally to a flag in the "status" output<br>$\bullet$                        |  |  |  |
|                                   | It will not be reported<br>$\bullet$                                                              |  |  |  |
|                                   | It will not trigger any reaction                                                                  |  |  |  |
| Report only                       | It will be detected<br>$\bullet$                                                                  |  |  |  |
|                                   | It will be stored internally to a flag in the "status" output                                     |  |  |  |
|                                   | It will trigger the execution of a function callback where user code can be inserted<br>$\bullet$ |  |  |  |
|                                   | It will not trigger any reaction                                                                  |  |  |  |
| Report and react                  | It will be detected<br>$\bullet$                                                                  |  |  |  |
|                                   | It will be stored internally to a flag in the "status" output<br>$\bullet$                        |  |  |  |
|                                   | It will trigger the execution of a function callback where user code can be inserted              |  |  |  |
|                                   | It will trigger the designed reaction                                                             |  |  |  |

**Table 2 Fault configuration options**

**8 Fault types, configuration and indication**

## **8.3 Indication of faults**

The faults can be seen by the user easily either by checking debug window in Keil or also in the Micro Inspector Pro.

# **8.3.1 Indication for faults in the debug watch window**

There are fault status variables, which the user can monitor from the watch window. If the fault can be ignored, then the clear fault option can be selected.

| Name |                              | Value                                | Type                  |
|------|------------------------------|--------------------------------------|-----------------------|
|      | P referenceSpeedQ0           | $\mathbf 0$                          | short                 |
|      | e CurrentsDaReference        | 0x180009C4 &currentsDqReference      | struct Ifx_Math_CmpF  |
|      | FocDemoClosedLoop            | 0x18000744 &FocDemoClosedLoop        | struct Ifx_MS_FocSolu |
|      | <b>Envisor</b> focController | 0x18000744 &FocDemoClosedLoop        | struct Ifx_MDA_FocCo  |
|      | 由 な currentDPi               | 0x18000744 &FocDemoClosedLoop        | struct Ifx Math PiF16 |
|      | 由 な currentDQ                | 0x18000760                           | struct Ifx Math CmpF  |
|      | 中 3 currentOPi               | 0x18000764                           | struct Ifx Math PiF16 |
|      | 由 <sup>2</sup> dqDecoupling  | 0x18000780                           | struct Ifx_Math_DqDe  |
|      | 由 \$ p_output                | 0x18000784                           | struct Ifx_MDA_FocCo  |
|      | 由 % voltageDQ                | 0x1800078C                           | struct Ifx_Math_CmpF  |
|      | P_p_dAntiwindupCtrl          | $\mathbf{O}$                         | char                  |
|      | P_p_qAntiwindupCtrl          | $\bullet$                            | char                  |
|      | 白 % modulator                | 0x18000794                           | struct Ifx_MAS_Modul  |
|      | p clearFault                 | 0 false                              | enum (uchar)          |
|      | p currentMeasurement         | 0x18000796                           | struct Ifx_MAS_Modul  |
|      | p deadTime tick              | 20                                   | short                 |
|      | p deadTimeCompensation 10    |                                      | short                 |
|      | p enable                     | 1 true                               | enum (uchar)          |
|      | p enableBrake                | 0 false                              | enum (uchar)          |
|      | p_maxAmplitudeQ15            | 13653                                | short                 |
|      | p_minSenseTime_tick          | 88                                   | short                 |
|      | p_minTurnOnTimeHalf_ti       | 10                                   | short                 |
|      | 由 25 p_output                | 0x180007B0                           | struct Ifx_MAS_Modul  |
|      | p period tick                | 2000                                 | short                 |
|      | 白 Status                     | 0x180007CE                           | struct Ifx_MAS_Modul  |
|      | $\bullet$ state              | 2 lfx_MAS_ModulatorF16_State_on      | enum (uchar)          |
|      | SubState                     | 0 lfx_MAS_ModulatorF16_SubState_bidi | enum (uchar)          |
|      | maxAmplitudeFlag             | 0 false                              | enum (uchar)          |
|      | <b>CovermodulationFlag</b>   | 0 false                              | enum (uchar)          |
|      | 由化<br>patternGenTLE987       | 0x180007D4                           | struct Ifx_MHA_Patter |
|      | 白 St bridgeDrvTLE987         | 0x18000800                           | struct Ifx_MHA_Bridge |
|      | Super Ifx MHA BridgeDrv      | 0x18000800                           | struct Ifx_MHA_Bridge |
|      | e % p_status                 | 0x18000802                           | struct Ifx_MHA_Bridge |
|      | $\bullet$ state              | 2 Ifx_MHA_BridgeDrv_TLE987_State_on  | enum (uchar)          |
|      | • overcurrent                | 0 false                              | enum (uchar)          |
|      | <b>Overvoltage</b>           | 0 false                              | enum (uchar)          |
|      | <sup></sup> undervoltage     | 0 false                              | enum (uchar)          |

**Figure 87 Fault check status in Keil debugger window**

# **8.3.2 Indication for fault in the Micro Inspector Pro**

There are status LEDs for each fault (software or hardware) in the Micro Inspector Pro. If the fault can be ignored, then the clear fault option can be selected.

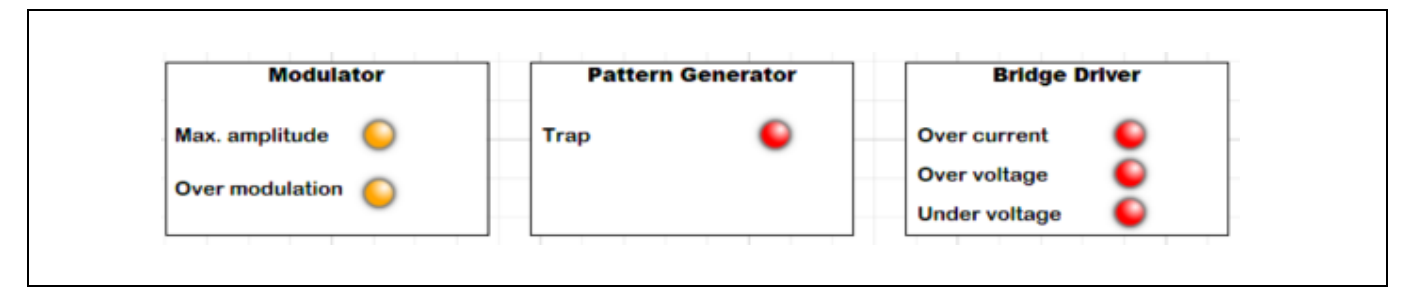

**Figure 88 Fault check status in the Micro Inspector Pro**

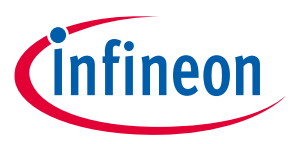

**9 Execution time and memory consumption**

# **9 Execution time and memory consumption**

This chapter shows the execution time of every software function block and also the memory consumption of software in high and low RAM condition. The best performance with TLE987x is achieved moving code to RAM, in particular the SW of the current loop. Of course, the performance depends strongly upon also the options selected in the compiler.

# **9.1 Execution time of the motor control software**

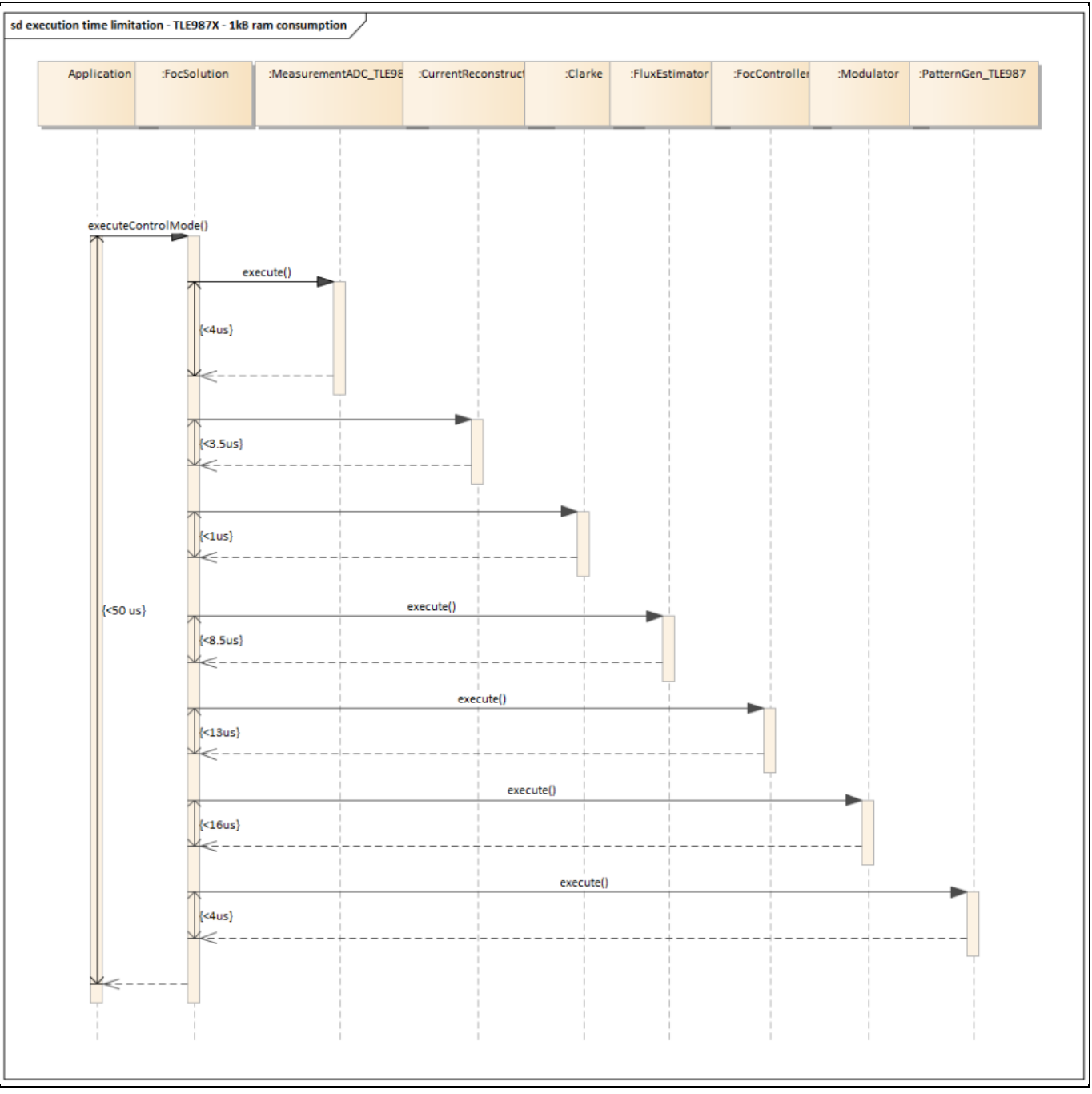

**Figure 89 Execution time under low RAM condition**

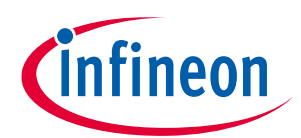

### **9 Execution time and memory consumption**

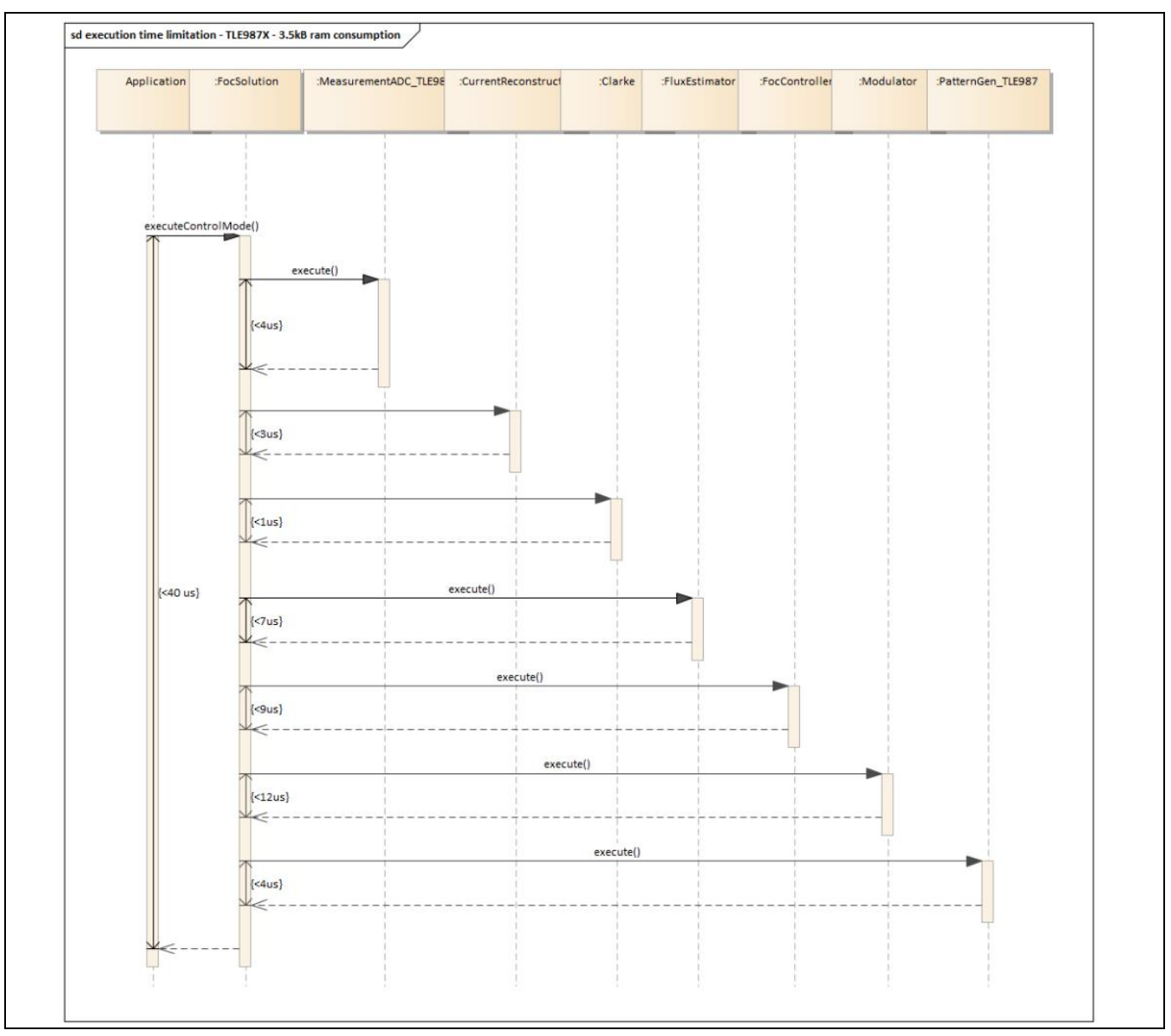

**Figure 90 Execution time under high RAM condition**

#### **9 Execution time and memory consumption**

# **9.2 Memory consumption of the motor control software**

The MOTIX<sup>™</sup> [Memory Analyzer,](https://softwaretools.infineon.com/tools?q=memory%20analyzer) included in the Infineon Developer Center Launcher, is a tool that enables the analysis of the memory consumption of a device (in this case, the TLE987x) when using a specific SW. In [Figure](#page-77-0)  [91,](#page-77-0) the tools show with pie graphs the memory usage in flash and in RAM, using the BASIC SW with current loop routines executed from RAM.

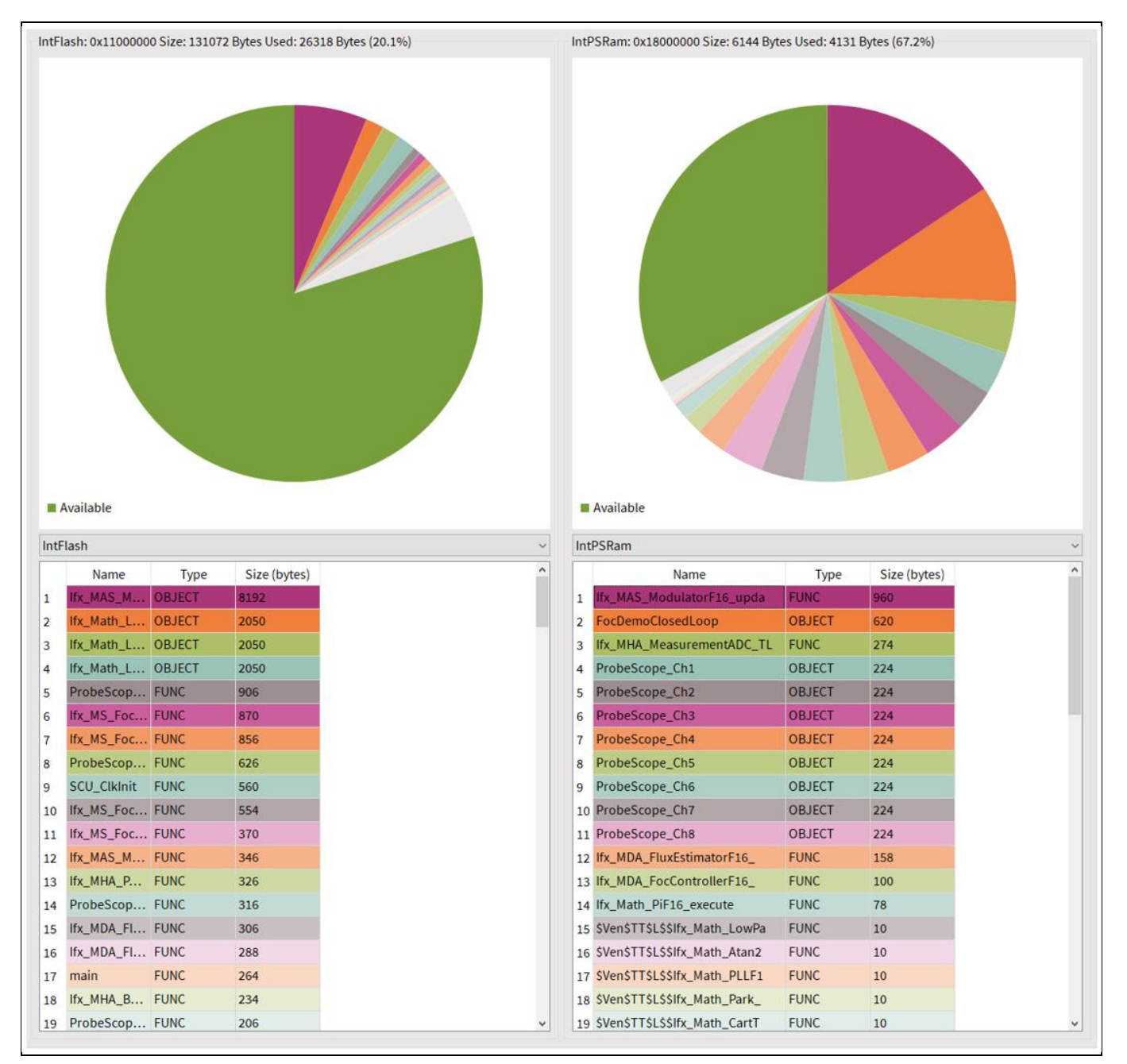

<span id="page-77-0"></span>**Figure 91 Memory consumption of the motor control software of the TLE987**

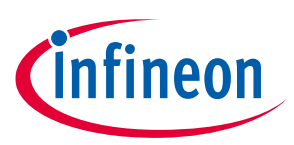

### **References**

# **References**

- <span id="page-78-0"></span>[1] Infineon Technologies AG: TLE987x User Manual, Microcontroller with LIN and BLDC MOSFET Driver for Automotive Applications
- [2] Infineon Technologies AG: Getting started, Motor Control Software Libraries BASIC for TLE987x, 2022-09-30
- [3] Infineon Technologies AG: TLE986x/TLE987x BF-/A-/UH-Step BootROM User Manual
- [4] Infineon Technologies AG: TLE987x/6x Hardware Design Guideline Application Note
- [5] Infineon Technologies AG: Sensorless Field Oriented Control with TLE987x

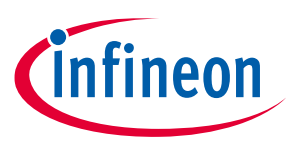

## **Revision history**

# **Revision history**

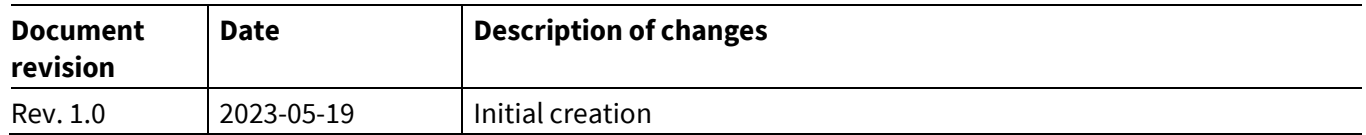

#### **Trademarks**

All referenced product or service names and trademarks are the property of their respective owners.

**Edition 2022-11-07**

**Published by Infineon Technologies AG**

**81726 Munich, Germany**

**© 2023 Infineon Technologies AG. All Rights Reserved.**

**Do you have a question about this document? Email[: erratum@infineon.com](mailto:erratum@infineon.com;ctdd@infineon.com?subject=Document%20question%20)**

**Document reference AppNote Number**

#### **IMPORTANT NOTICE**

The information contained in this application note is given as a hint for the implementation of the product only and shall in no event be regarded as a description or warranty of a certain functionality, condition or quality of the product. Before implementation of the product, the recipient of this application note must verify any function and other technical information given herein in the real application. Infineon Technologies hereby disclaims any and all warranties and liabilities of any kind (including without limitation warranties of noninfringement of intellectual property rights of any third party) with respect to any and all information given in this application note.

The data contained in this document is exclusively intended for technically trained staff. It is the responsibility of customer's technical departments to evaluate the suitability of the product for the intended application and the completeness of the product information given in this document with respect to such application.

#### **WARNINGS**

Due to technical requirements products may contain dangerous substances. For information on the types in question please contact your nearest Infineon Technologies office.

Except as otherwise explicitly approved by Infineor Technologies in a written document signed by authorized representatives of Infineor Technologies, Infineon Technologies' products may not be used in any applications where a failure of the product or any consequences of the use thereof can reasonably be expected to result in personal injury.